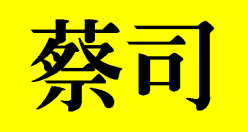

## 电子水准仪

# DINI12 说 明 书

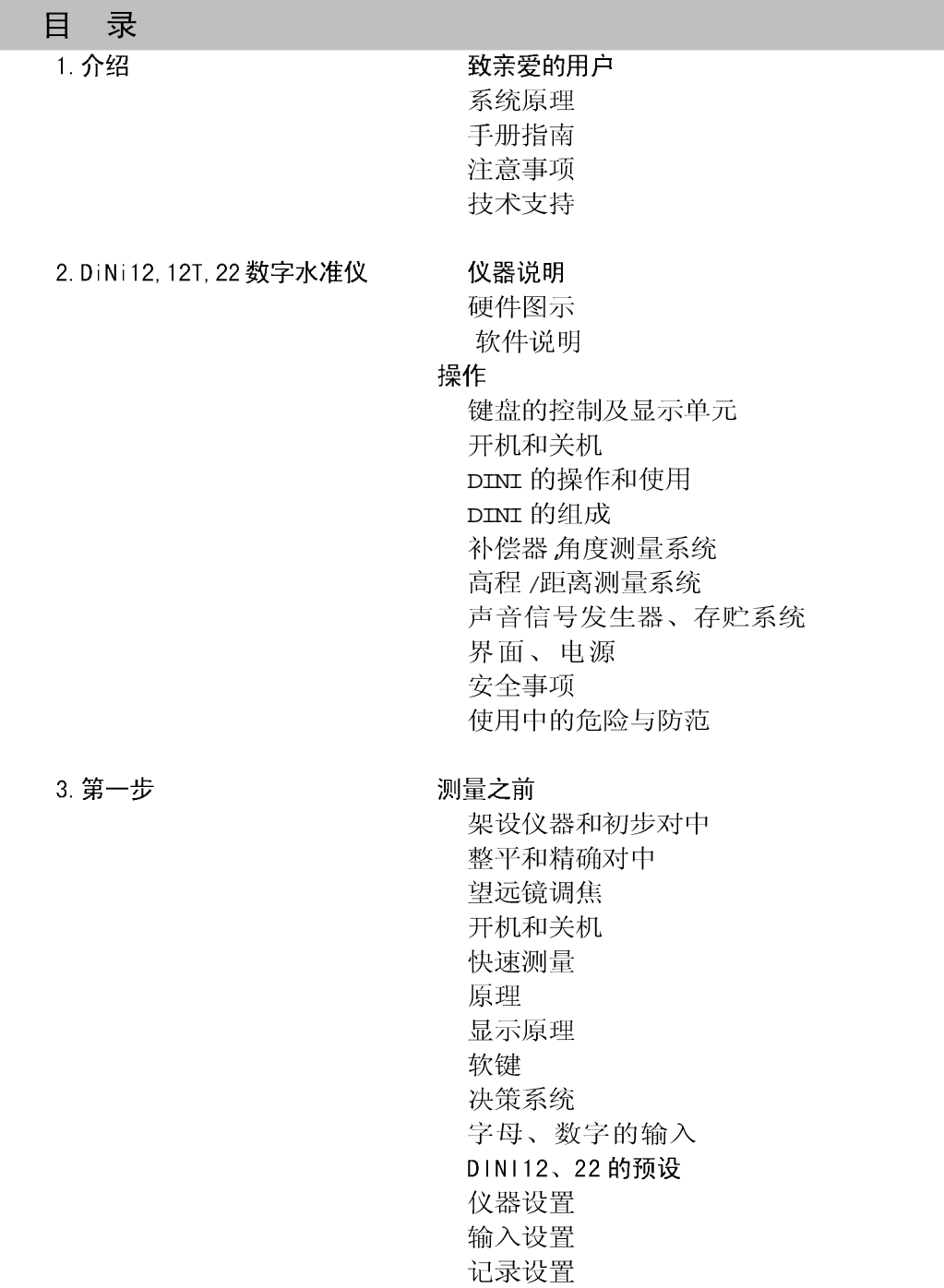

 $\mathbf{1}$ 

DIN112T 的预设

- 仪器设置 单位设置
- 输入设置
- 记录设置
- 测量模式
- 常规测量(数码尺读数) ---水准模式
- 目视量测、重复量测
- 倒尺测量
- 全站仪模式和坐标模式 (DINI12T)
- 同步或异步水平角测量(DINI12T)

4. 测量程序

#### 原理

重复测量 查找贮存库中的参考高程 连续和碎步点测量 字母、数字输入 点号代码和文本信息的输入 单点测量 无参考高程测量 有参考高程测量 放样 开始放样 参考高程 放样 数码尺测量 用测量标杆讲行放样 线路水准测量 开始新线路 /继续旧线路 后视和前视测量 路线中的中间点的测量 路线中的放样 路线水准测量中的可选的自动控制 结束线路测量

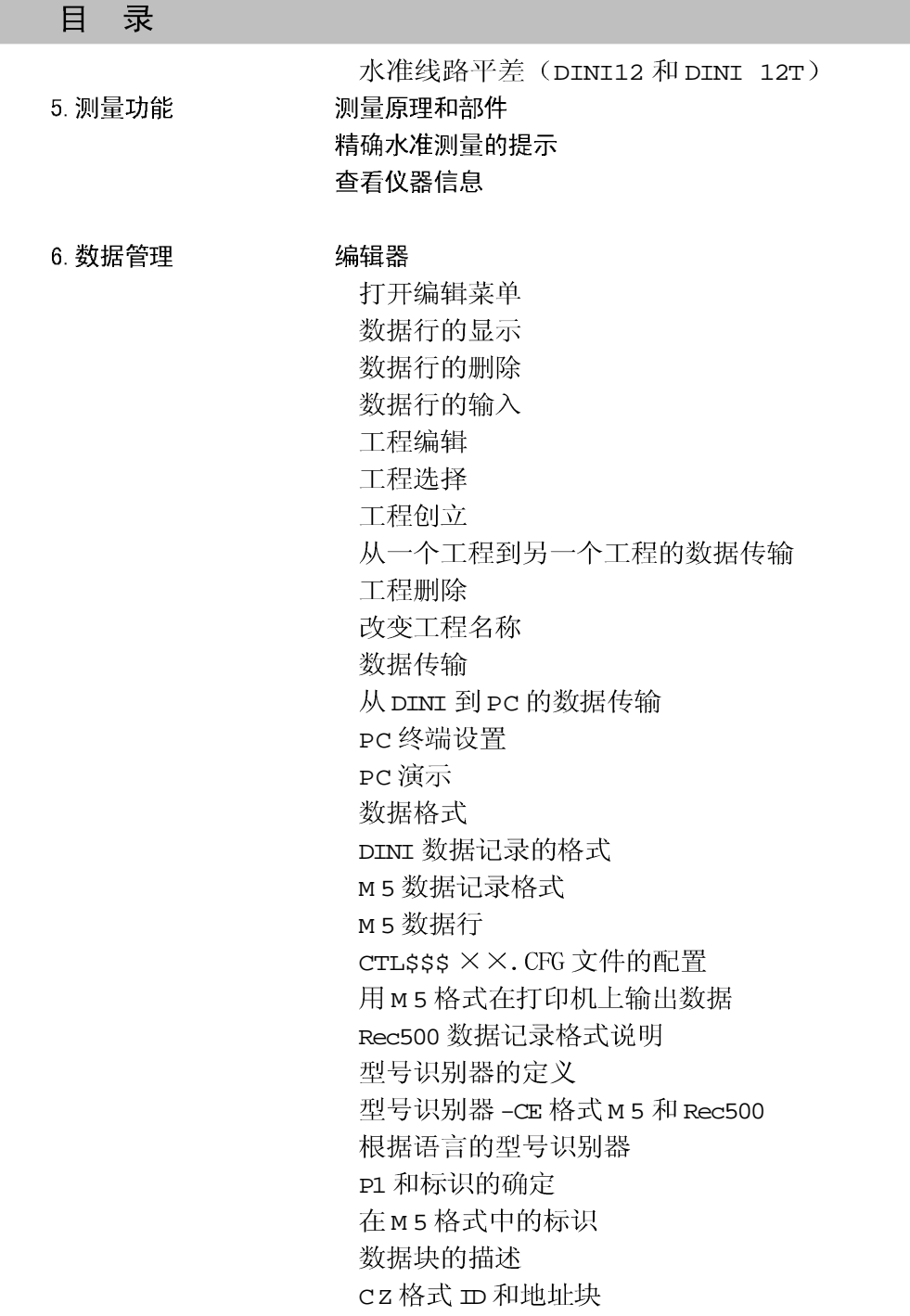

目录

数据记录和数据行记录 选择记录数据 DINI12,22 的记录数据和数据行 DINI12T 的记录数据和数据行 接口 接口说明 DINI 硬件的接口 传输参数和协议 XON/XOFF 控制 Rec500 软件传输控制 (Rec500 协议) 用 Modem 控制 Rec500 软件进行传输控制 线路传输控制(LN-CTL) 遥控 通过串口进行 DINI 控制 DINI12,22 仪器参数的读取和设置 DINI 12T 仪器参数的读取和设置 数据贮存 PCMCIA卡 从Centernial的可充电式PCMCIA SRAM卡的使用 PCMCIA标准与DINI SRAM DOS格式的兼容性 CIS 信息 DOS boot 扇区 DINI PCMCIA 贮存卡文件

七校正

#### 路线测量的检校

调出校正功能 校正步骤(电子) 校正步骤(光学) 圆气泡的校正 检查圆气泡 校正圆气泡

八、附录

操作键功能表 软键功能表

 $\overline{4}$ 

目 录

技术数据 DINI12、DINI22 的技术数据 DINI12T 的技术数据 DINI 的抗电磁性 LG20 充电器 充电 公式和常数 校正标尺读数和视距 视线改正的计算 多次后视和前视的站差的计算 路线平差的计算 错误代码和错误信息 升级 升级设置 注意观察的状况 维修和保养 维修保养介绍

把仪器放置于箱中

亲爱的客户

只要购买了德国蔡司数字水准仪之后, 您就获 得了在测量仪器领域中领先于时代的测量仪器产 品。 我们恭喜您的明智选择,并感谢您对本公司的 信任。

系统原理

虽然水准测量的原理没有改变,但今天的测量 已经不仅仅是测量高差了。现在人们对测量系 统提出了更高、更复杂的要求不仅仅要求精确 甚至还要求自动化更包括高效的处理当天测量的 数据。新的要求也就要新的技术和操作方便。

蔡司公司已经生产出了最好的第三代电子水准仪 (DINI12、DINI22、DINI12T), 而且还有 新的特点:

便于运输 更快速 更多的软件功能 优雅的外观

--集成手提式

--用于可调节的圆气泡

--增加了更为有效的高程设定方法

––外型与色彩更具有吸引力

鉴于此 这种仪器是蔡司公司提供的水准测量中的

优秀仪器: 通过一个公用的标准格式和 PCMCIA

卡就可以确保在各种设备间存储和交换数据。

## 介绍

 $\ddot{?}$ 

手册使用

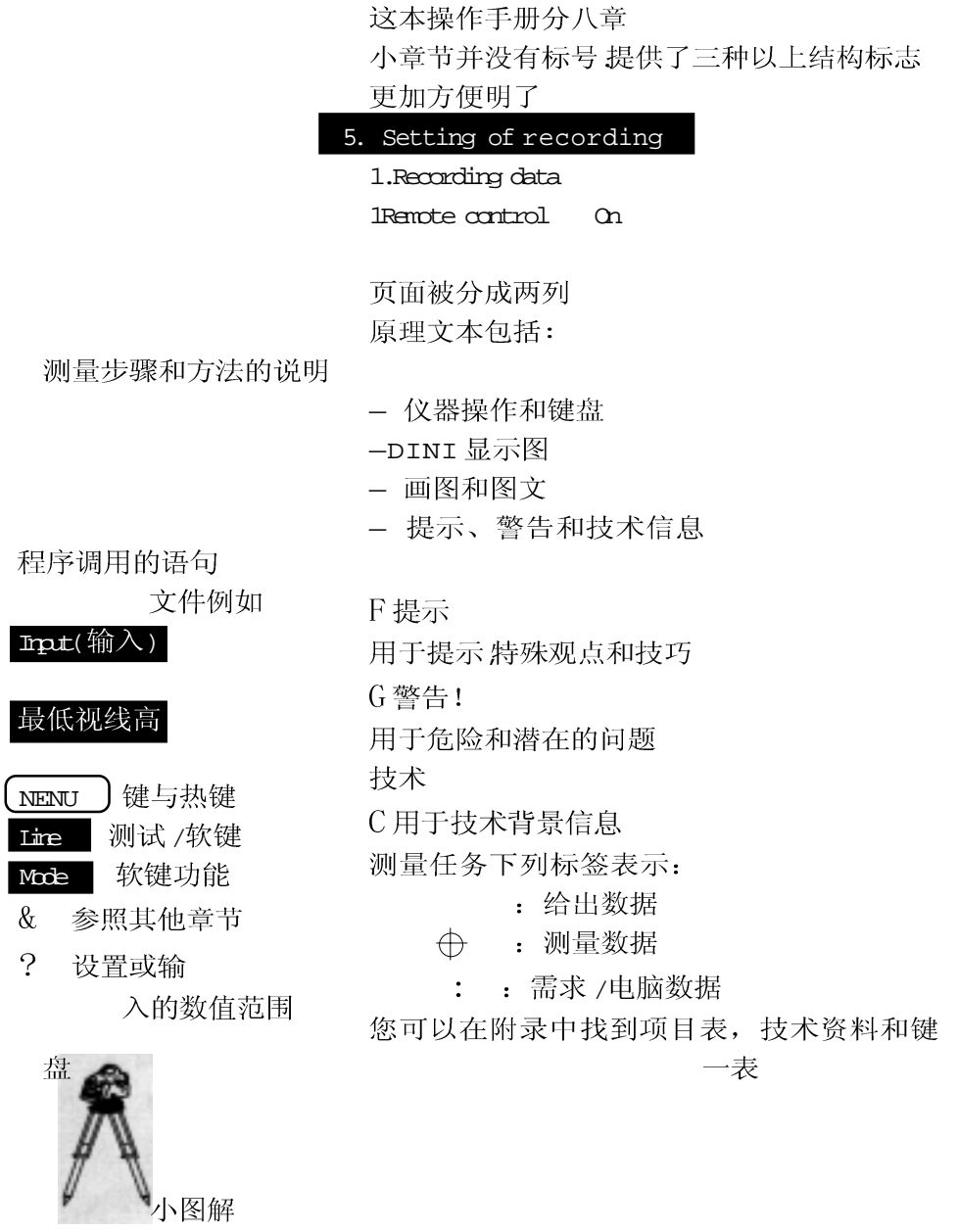

 $\overline{7}$ 

## 介绍

G 注意事项

警告

使用该仪器前请阅读第二章安全事项

这台仪器使用环保材料并在制造前经过特 殊设备进行检测

在交付之前, 这台仪器的机械部分, 光 学部分和电子功能均经过严格的检测。如果 发现现有质量问题, 在保修期内都将免费维 修。

如果是人为损坏或操作不当,不予保 修。另外,如间接损坏的责任,我们也不接 受。

仪

这一章提供了这种仪器硬和软件的概况

它大概地解释了操作规程和重要部件的功 能,比如补偿器、测角系统、测高程系统 和测距系统、声音信号发生器、内存、界 面和电源。

仪器介绍 操作 DINI 部分 安全注意事项

## 仪器说明

#### 硬件一览表

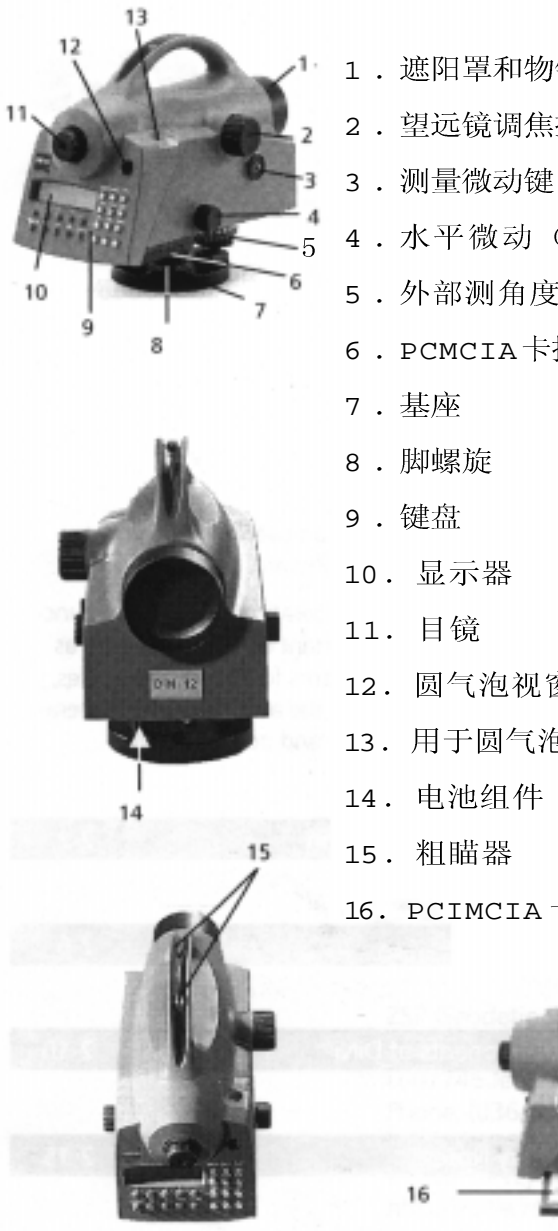

- 1. 遮阳罩和物镜
- 2. 望远镜调焦控制
- 
- 4. 水平微动(无限可调)
- 5. 外部测角度盘 (DINI12、22)
- 6. PCMCIA卡插入模式

- 12. 圆气泡视窗
- 13. 用于圆气泡校正可拆卸帽
- 14. 电池组件

16. PCIMCIA卡槽

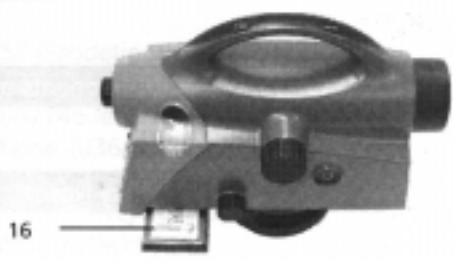

## 仪器说明

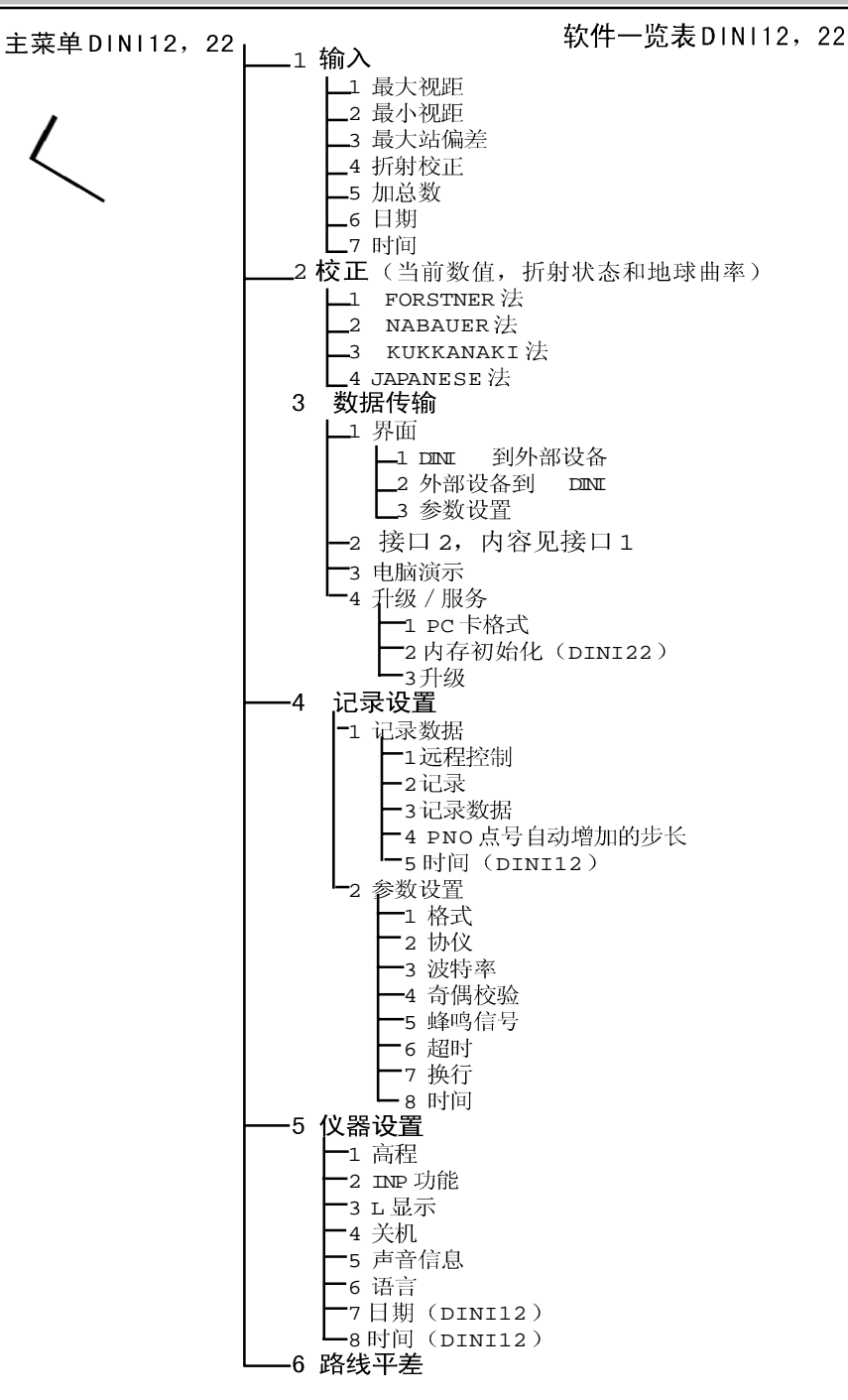

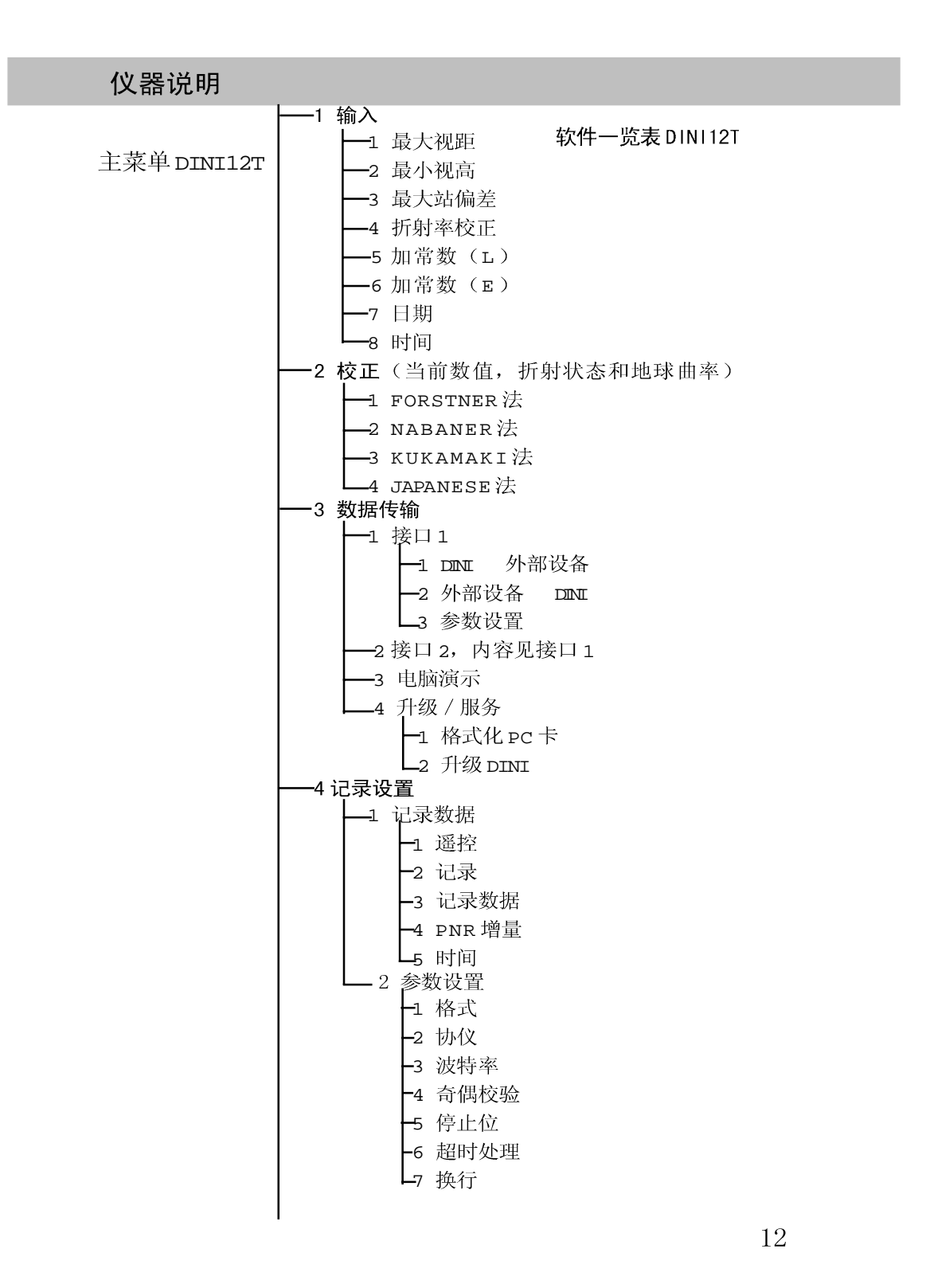

仪器说明

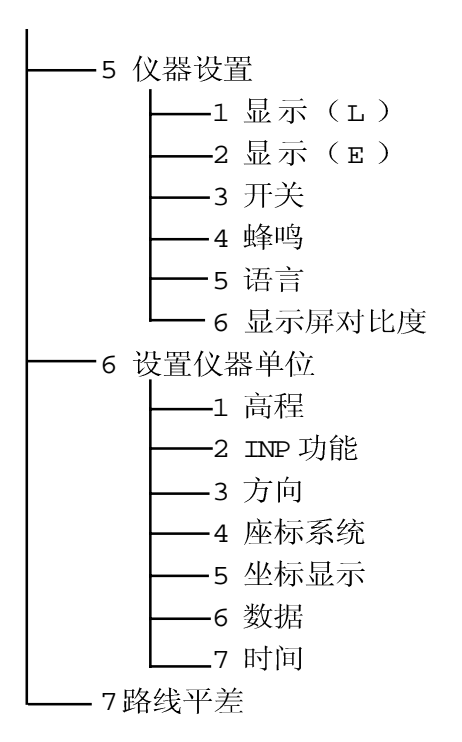

## 操作

控制与显示部件的键 盘 (DINI12, DINI22)

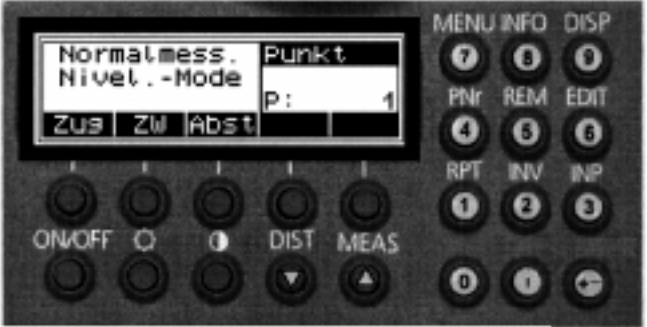

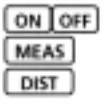

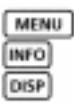

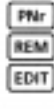

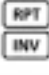

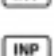

ြ

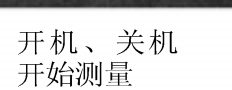

单独距离测量键

打开主菜单 显示主要仪器参数 进行所有内容, 显示预选显示资料

输入单独 / 连续点号 输入点的代码与附加信息 打开数据管理编辑

重复测量 正尺或倒尺测量的转换

人工输入测量数据(光学标尺的读数)

打开 / 关掉显示照明 显示屏对比度调整

数字键用于输入数字值 符号输入 十进制位号 翻滚杳询数据存储

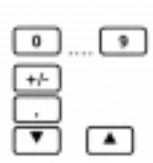

## 操作

DINI12T 的控制和显 示部件

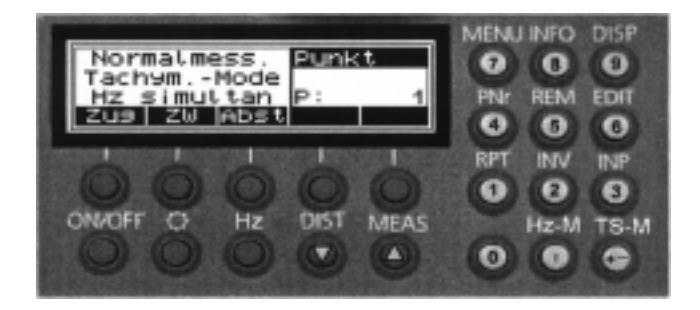

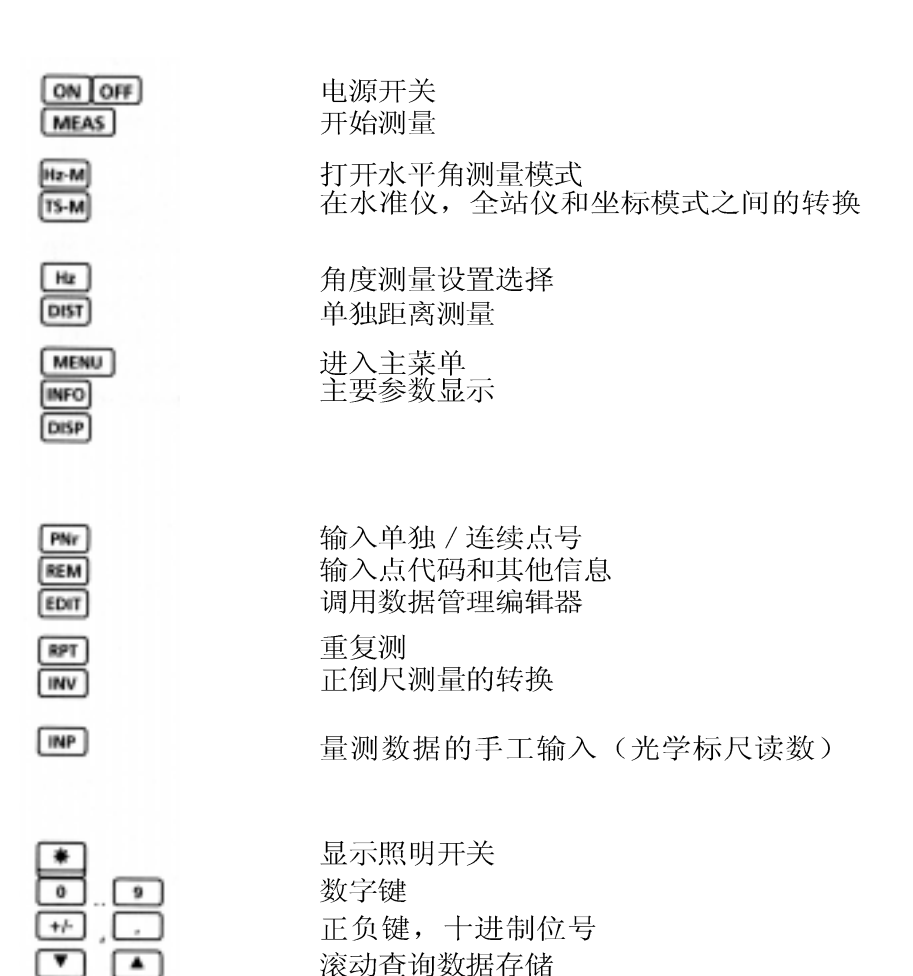

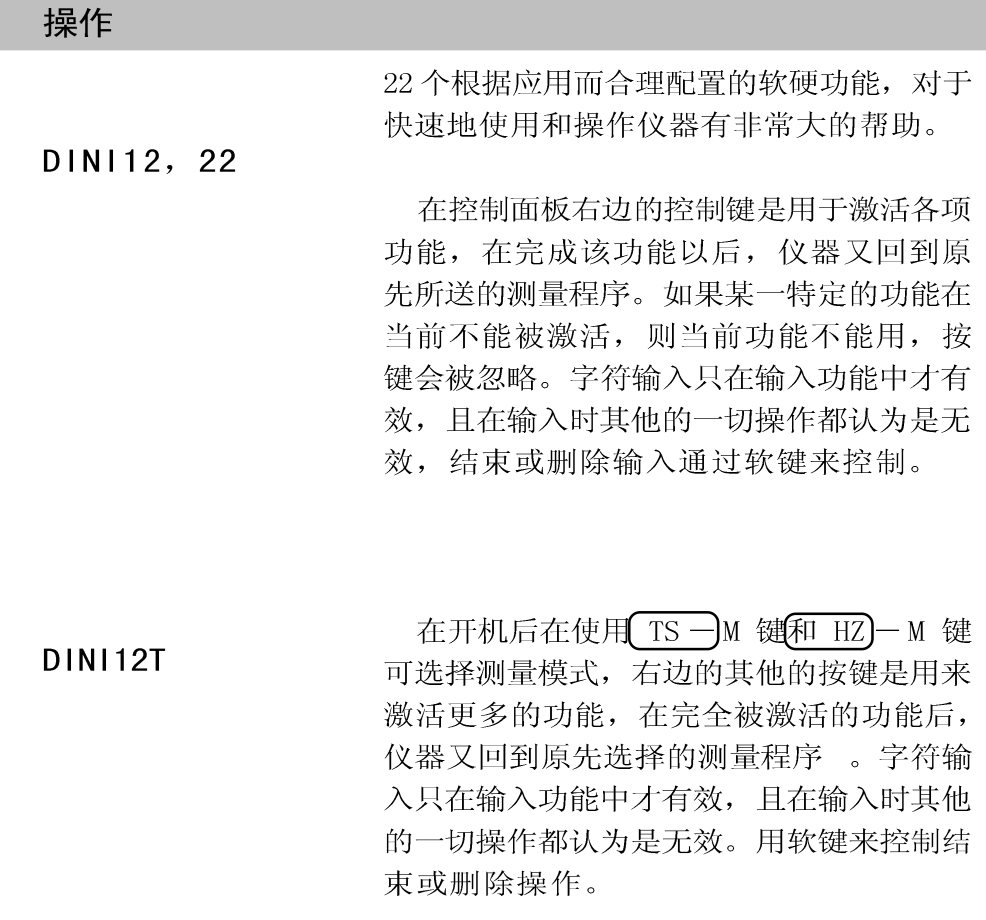

开机和关机

**○○○**FF 开机关机

操作仪器之前, 电池应先充足电。

用 ON 键来开机。在短暂的显示程序 版本和标识之后, 就进入了测量准备状态, 上次选择的测量程序将一块显示。

如果没插 DINI12, 12T PCMCIA 卡, 将显 示错误信息。

## 操作

DINI 的操作和控制

校正显示对比度

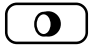

### 5 SET INSTR PARAM

开始测量

(MEAS

DINI 测量处理控制

如果显示模糊, 打开显示照明并调整对比度 DINI12, 22 硬键

DINI12T: 菜单

打开显示屏左下方的照明键, 是通过显示屏 右上方闪烁的星状来识别其打开或关闭。

可以通过在仪器右边盖板的键或者按控制面 板上的 MEAS 键开始测量, 两种方法效果相 同。

一仪器功能键和显示器

一使用软键

使用软键对应于其上方的程序功能, 依 靠程序讲入不同功能, 当前功能用于四个缩 写字母显示在显示屏的底部

一带有选择系统: L 菜单、滚动条、修改 键 是 MODIFY 修改)

一输入字符

在一个测量过程或在项目管理的不同情 况下, 可以输入字符。例如在测量程序和 工程项目管理中。

一测量数据的辅

数字输入在 功能中输入量测数据, 在 功能中进行输入或编辑操作以及输 入仪器常数使用。

## DINI 部件

补偿器

#### 目的

通过机械补偿器可以纠正视线倾斜

#### 功能

在补 和电子测 能被取消)

#### 补偿范围

况 倾斜招出  $\frac{a+1}{a+1}$ 杰栏 声。

#### 检校

此 离的残 而对 选项提 更应

补偿器的自动校正功能可以确保仪器 工作范围内自动校正光学水准测量 偿 量的倾斜视线到水平位置。(补偿器不

DINI 的补偿范围在精度设定为土 0.2 "的情 下, 是15', 精度可达0.2" DINI® 12T 0.5 DINI® 22 补偿范围(停摆), 就会有警告信号 COMP!!"显示在显示器左上方的状 中,若仍进行测量,就会发出警报

> 由于补偿器对仪器的视线水平影响很大, 因 应经常进行检校, 检校时要确定视线偏 差,以便求出与距离相关的改正数,进 测 量数据进行改正。DINI 为校正菜单 供了4种校正方法。对于精密水准测量, 定期进行检校。

### 测角系统

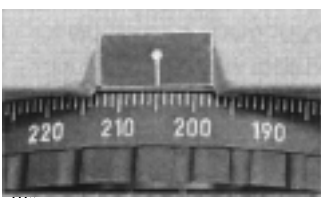

读出方 到 0.1 度。 DINI® 22 DINI® 12 直接测角

你可以进行简单的角度测量和放样。无需其 辅助设备,用水平度盘上的指标线就能 向值, 水平度盘的刻划为1度。可估读

## DINI 部件

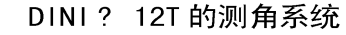

测定水平方向

## 连续测量

目的

绝对测角系统可进行单次和连续测量。分辨 为5"。一次正常测量时间为0.3秒。

### 单次测量

站

率

测角系统在水准测量模式下自动关闭, 在全 仪和坐标模式下自动激活。

#### 高程 / 距离测量系统

&5种测量模式功能 详见第五章

#### 蜂鸣信号发生器

目的

功能确认, 显示出错信息时声音提示

功能

非常短信号 短信号 长信号

功能按键确认 量测结束 操作错误, 显示系统信息: 报警, 激活和关闭

5 SET INSTR. PARAM

在主菜单中讲行

#### 存储器

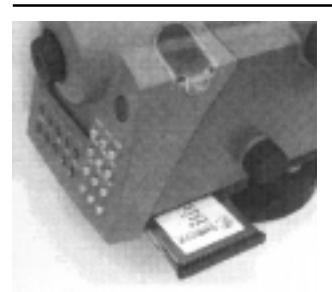

DINI 对计算常数, 操作模式, 测量单位等 存储是永久性的, 关机后仍然保留。测 据和附加信息存储在可更换的 PC卡 和 DINI12T)或内部存储器)中。

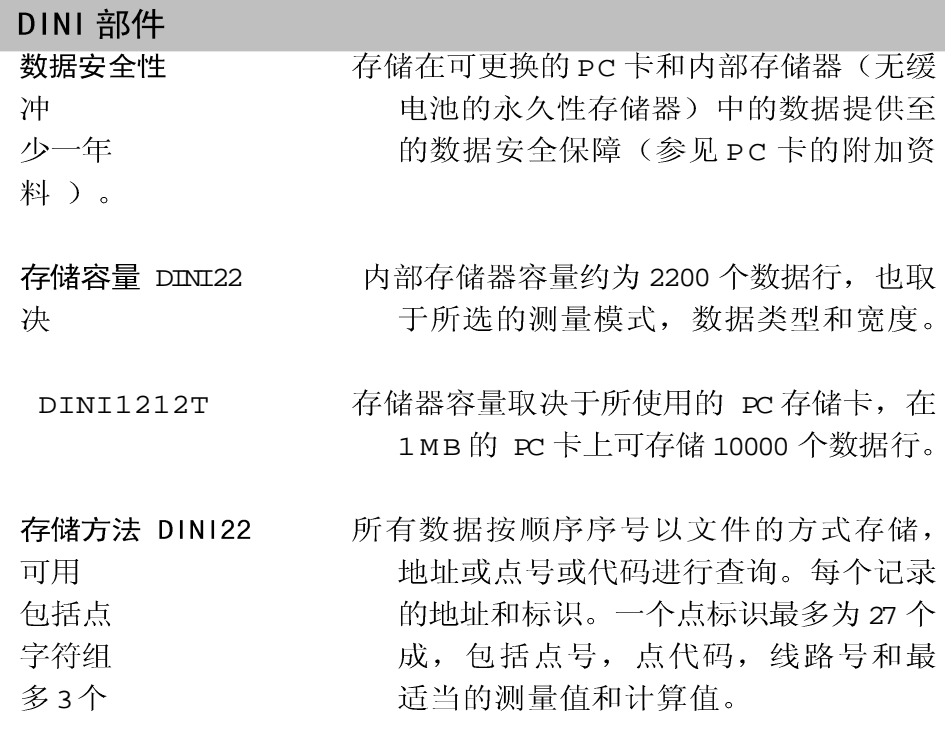

DINI12, DINI12T

存储方法同上,在这类仪器上,可按面向工 方式存储在PC卡上,用户可创建与DOS 的目录和文件,并把数据存储到指定的

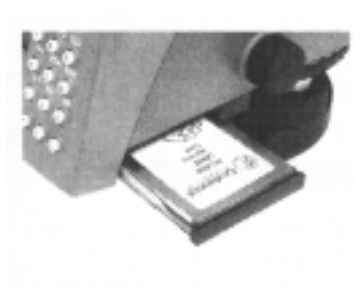

地向上 意卡的

程的 兼容

工程下。

PC 卡插在仪器底部的一个滑槽内, 要水平 取出,取时用左手轻轻抓住仪器,右手 顶住仪器的外壳, 其余四按住滑槽并向 在拔的时候会听到咔喳声, 然后用右手 易地把它取出来, 取出时有弹簧会轻轻 顶一下PC卡。插入PC卡时,要特别注 方向, 要完全地插入滑槽中。

## 接口

目的

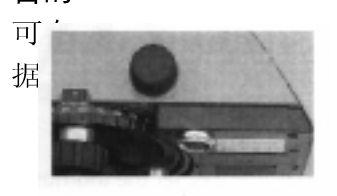

电池的使用寿命

利用 RS232 接口, 允许通过软件和线路, 就 DINI和外围设备间进行测量数据和计算数 向传输。

#### 电源

**DINI** 和状况 任务 用 3天,

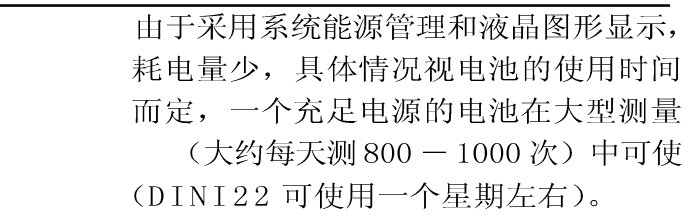

用 (INF) 键可查询耗电状况, 当前电池的 电状况在显示器右上角的横条上有标记显

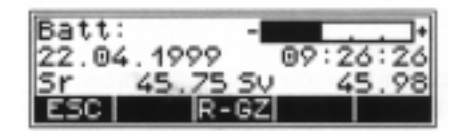

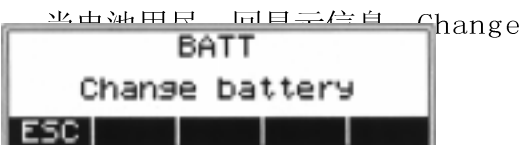

行 一次, 户用双 开电池 要注意

如果此信息有ESC 所确认, 还可以再进 几次测量。但每隔10秒显示屏会再显视 此时就应该换一块充足电池。以提醒用 手拇指顶住机身, 其余四指抽外用力打 盒盖,并接住滑出的电池,装入电池时 电池的方向, 将盒盖盖好。注意; 出现

耗 示。

更换电池 Battery,

## DINI 部件

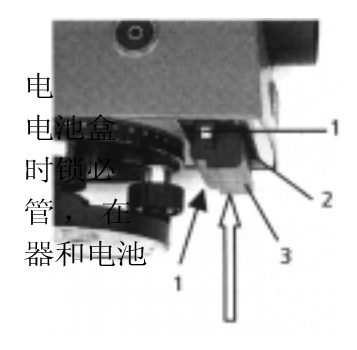

信息中后应尽快换一个充足电的电池, 更换 池时一定要关机, 以防数据丢失, 打开 时, 注意不要让电池掉下来, 装入电池 须是开着的。DINI 的电池带有电热保险 DINI 使用期间和电池充电期间起保护仪 的作用, 用 LG20 充电器给电池充电。

#### 使用中的危险

蔡司的仪器及其原配件必须有意识地保 护。使用前应仔细阅读手册,并随机附带 手册以便随时杳阅。

用户应按下列安全原则使用仪器:

不要自行改变或修理仪器及其附件, 这  $\mathbf{1}$ 些必须由专业维修人员或授权的技术人员 进行。

1 不要把望远镜直接对着太阳。

1 不要在放爆炸危险的房间内使用仪器及附 件。

1 只能在允许的操作条件下操作仪器。

 $1$ 在测量现场(如建筑工地和道路上 等), 充分保护操作人员和仪器, 并遵守 国家相关的规章制度和道路交通法则。

应将三脚架牢固地踩入地下, 以防止脚  $\mathbf{1}$ 架下沉和仪器被风吹倒。

当仪器从箱中取出以后, 应马上用脚架  $\mathbf{1}$ 螺旋将仪器固定在三脚架上, 决不要将仪 器松散地放置在三脚架上, 松开螺旋以后 就马上将仪器放回箱子里。

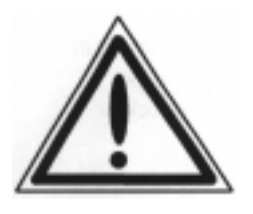

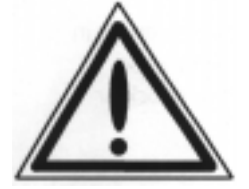

当你在电器设施(如电气化铁路, 航空  $1 -$ 线和变电站等)附近工作时, 会有生命危 险, 主要是因为你所使用的标尺的材料(如 铝或木)。在这种情况下,有必要通知熟 练和授权的安全权威机构人员, 并遵守他们 的指令。

1 为避免错误的测量, 应定期检查仪器, 尤 其是当仪器经受过震动或重大推力之后。

1 下雨时, 不要长时间使用仪器, 休息期 间,用保护罩盖上仪器,入箱之前,将仪 器和箱子擦干, 完全置干室内凉干, 并且 打开箱盖。

1 在雷雨天气, 为避免雷击, 不要讲行测 量。

1 卸装或长时间不用仪器时, 应将电池取 出, 充电时采用LG20 充电器充电。6)为 遵守国家相关政策, 应恰当地报废电池和仪 器,通过正确的处理方式,可以避免滥用 处置过的仪器。

使用仪器之前, 应确定仪器完好无损,  $\mathbf{1}$ 尤其是经历过长期搬运, 滑倒或不恰当使用 之后。在进行大量测量工程后系统地检测仪 器有助于避免错误的测量。

1 不要在潮湿的环境下对电池充电和使用PC 贮存卡(在电击的危险)。确定设定电压 与充电器和电源的电压是相同的, 仪器潮湿 的时候不要使用。

1 磁卡盖应总是盖在卡上以免水和灰尘损坏 卡。

## 测量前准备

安置仪器和粗略对中

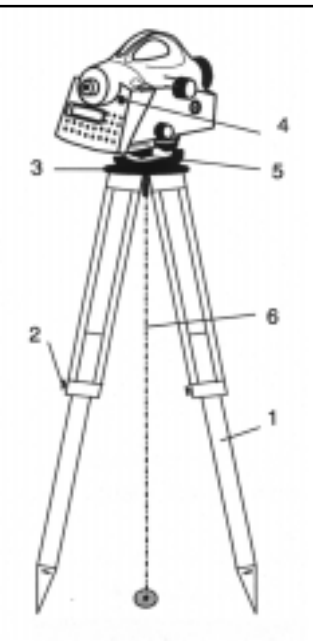

1 不要使用损坏子的插头和电缆线连接仪器 及其附件。注意: 初始化数据记录卡将会 删除掉所有保存的数据。

为确保仪器的稳固性,特推荐 ZEISS S27 三脚架。

安置仪器:

架开三角架脚架螺旋使之伸长到适当高 度, 紧固脚架螺旋, 将仪器放在三脚架架 头中央, 固定螺丝应居中。

粗略对中: (DINI12T)

将三脚架立在站点(地面标记点)的上方, 三脚架架头约大致水平位置, 从螺旋孔中垂 线对中以确保三脚架大概在地面测站点的正 上方。

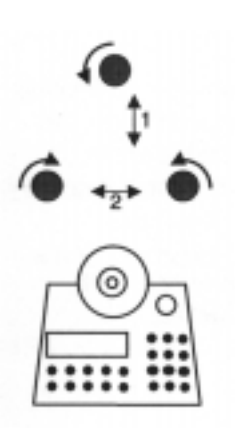

粗调平对中:

通过调整三脚架脚的长度使圆水准器气泡水 平。

精确整平:

使控制设备与两个脚架螺旋间假想的连线相 平行。在望远镜轴线上整平仪器,并通过

整平和精确对中:

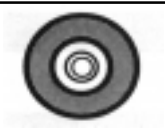

## 测量前准备 望远镜对焦

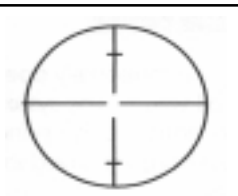

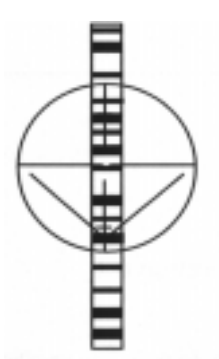

#### 对焦十字丝:

照准明亮甚至是彩色的物体表面时, 转动 望远镜目镜, 直到线条图案可以清晰显 示。

#### G注意!

务必避免太阳光或者强烈的光源照射, 因 为这会对你的眼睛造成不可治愈的伤害。

#### 照准目标点:

转动望远镜的物镜直至目标点能明显确定。 F 提示

检查望远镜的视差, 当你正在通过目镜观 测时, 若稍微移动了一下头, 十字丝与目 标物之间必定没有相对运动, 有必要的 话,可以可以调节物镜。

#### G 注意!

圆水准器泡居中后,如果仪器视线倾斜, 补偿器可以消除它, 但补偿器不能补偿水 准器校正或视线校正不完善而引起的偏差。 因此,需对圆水准气泡和视线轴进行检 杳。

开机和关机

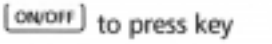

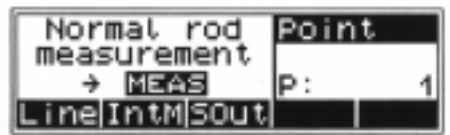

开 / 关按键不小心关机不会导致测量数据的 丢失。在执行某种功能时, 系统会询问 的,而当前所有的数据(线路水准测量) 都保存在工作存储器中。 25

## 测量前准备 开始测量

MEAS

控制板键

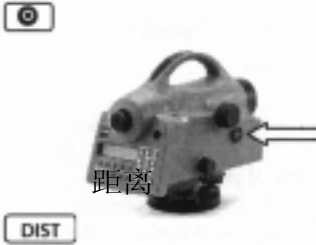

按仪器右侧的键

只能进行距离测量(例如:在准平时) 只能进行角度测量

显示原理

Hz

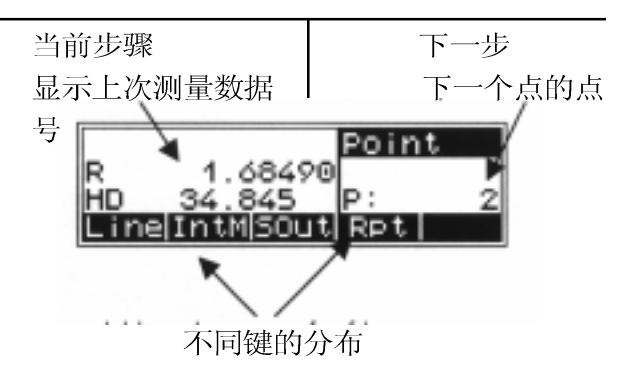

软键

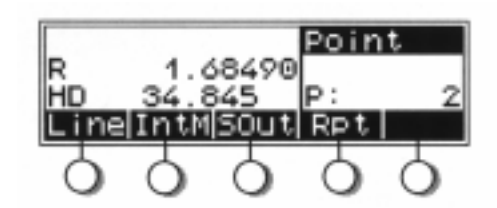

## F提示

设置仪器

基本的设置包括: 测量值的单位、所显示 的测量值小数点之后的位树、蜂鸣信号、 语言和时间, 这些数值总是与小数位数一 起保存的

## 原理

#### 选择系统: L 菜单,滚动条菜单和工作方式键

此记号之下的 软键可以使用

这两个键可以  $\overline{?}$ 让你进行选择

这个键可以来修改设置

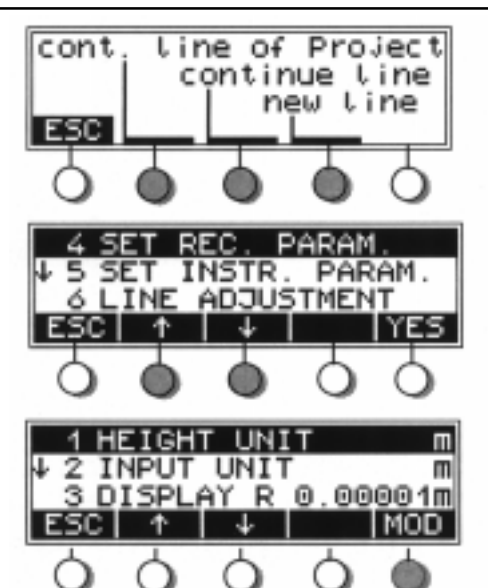

字母的输入

MOD

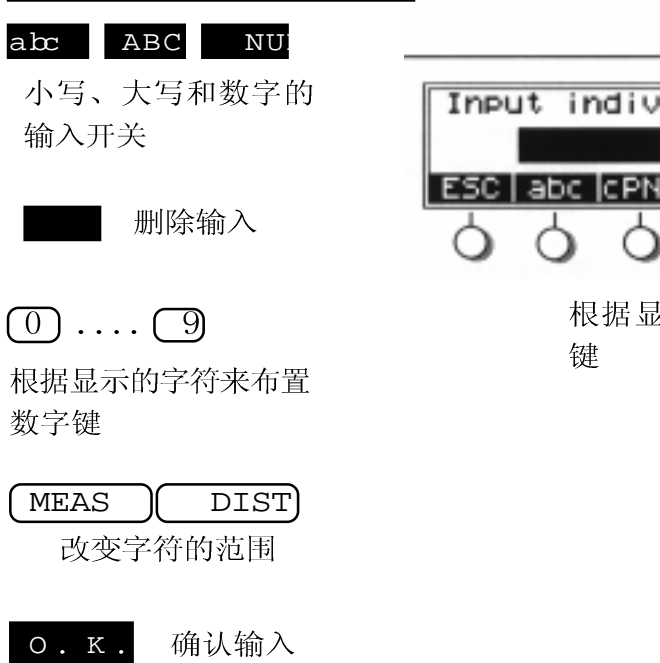

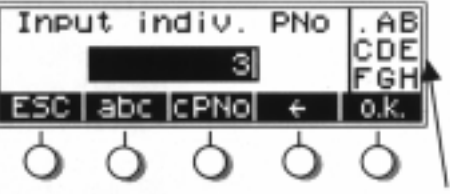

示字符配置数字

设置仪器参数

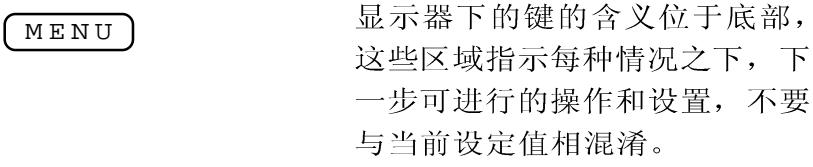

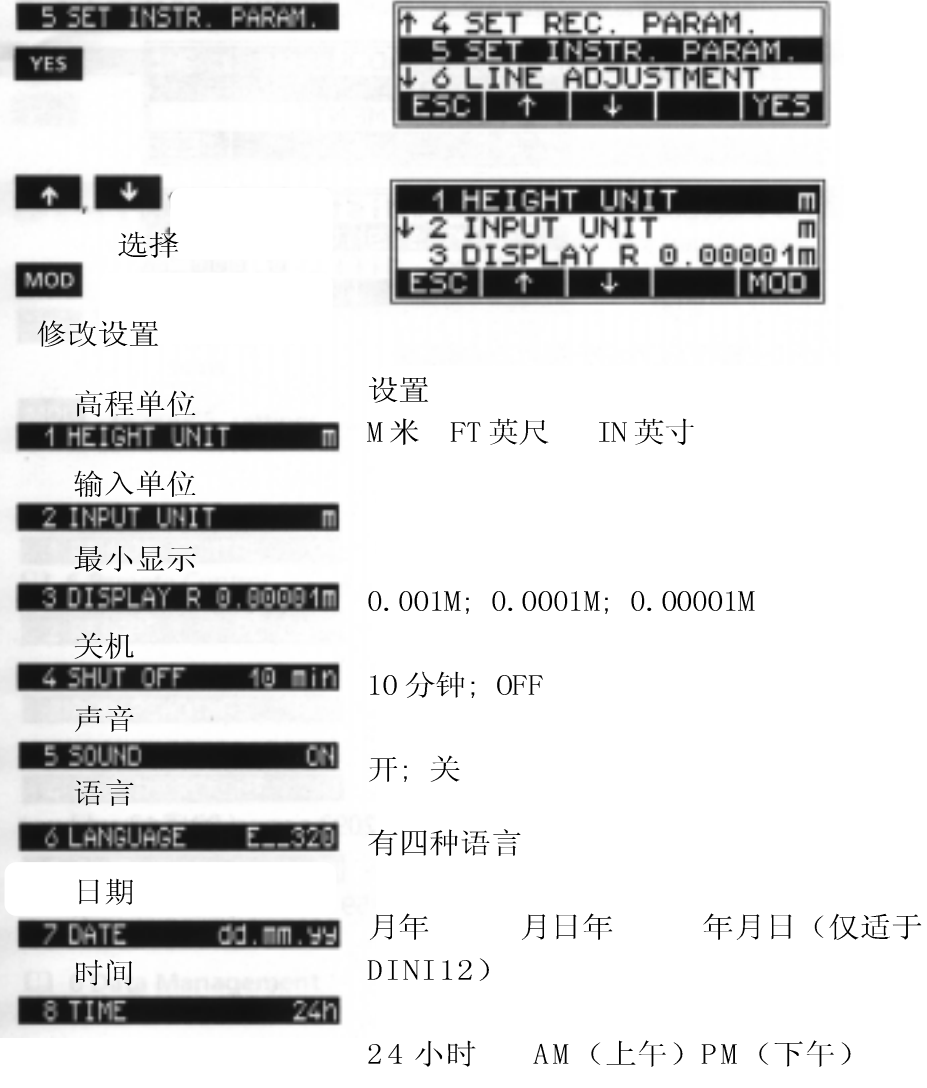

#### 预设置 (DINI  $12 / 22$

设置输入

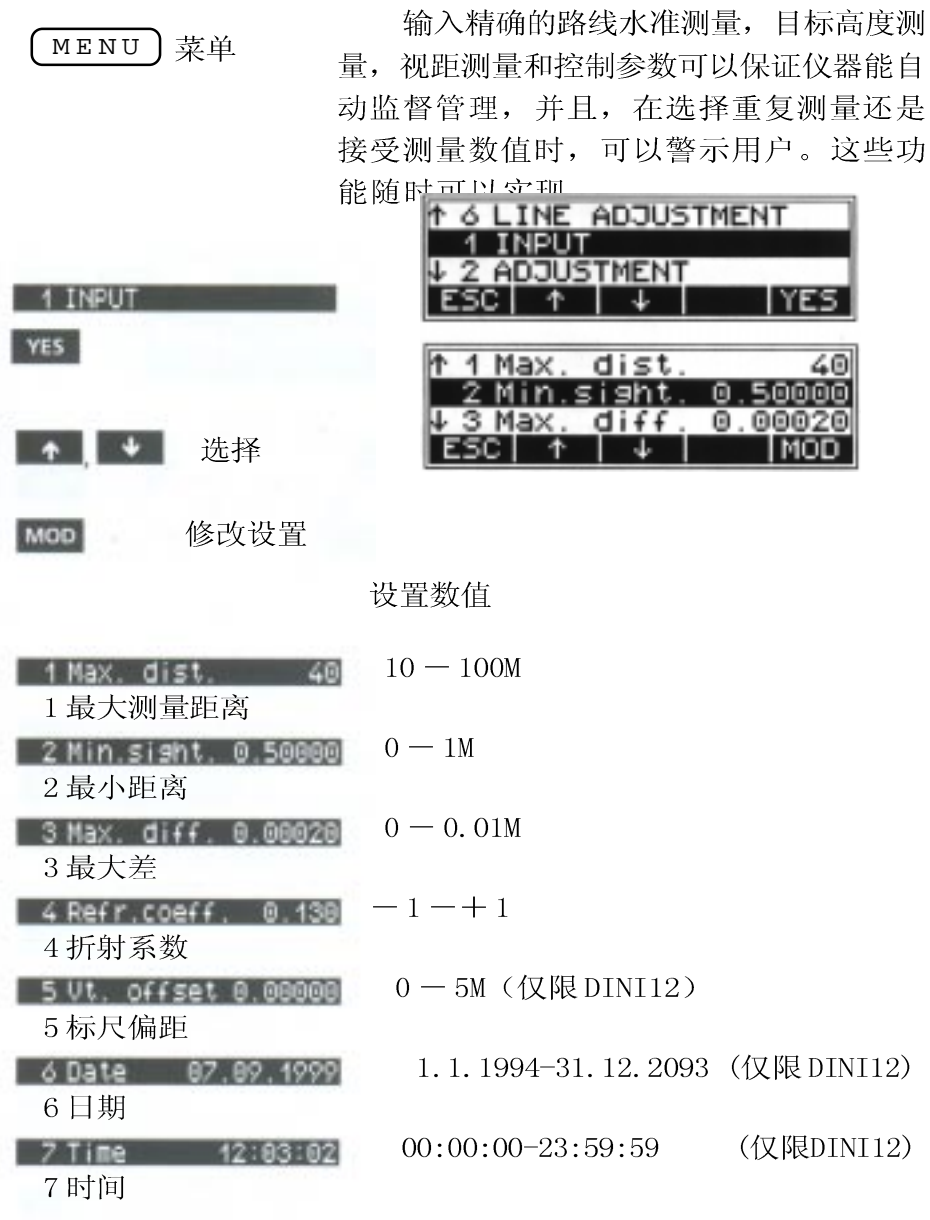

#### 记录设置

**1 3 DATA TRANSFER** 4 SET REC. PARAM PARAM REC. 设置存贮参数 PARAM INSTR. **YES** 是 1 RECORDING OF DATA 1 RECORDING OF DATA 2 PARAMETER **SETTING** 存贮数据 **YES** 是 ESC |  $\mathbf{1}$ **IYES** & 6 数据管理 这些参数的设置仅有利于外部贮存和数 据传输, 在 PC 记录卡上保存数据时只 能采  $+$   $+$ 用 M5 格式。 选择 **ASTIME** ΩN REMOTE CONTRI OEE **MOD** 修改设置 RECORD. PC Card I MOD. ESC I 设置 1 REMOTE CONTRL ON 关 / 开 □ 6 谣控 贮存PC卡 2 RECORD. PC Card CARD, V24, NONE (DINI12)  $PC$ 存储记录 I MEM, V 2 4, NONE 3 ROD READINGS RMC RMC, R-M 仅适用于测量和计确的数值或 存贮数 测量数值 (水平线平差: RMC) 点号递增 4 THO INCREMENT 1 步长00--+100 点号自然增加 5 TIME **ON** 开, 关(仅 D IN I 1 2) 时间 保存在 P1 中 ■ 6 数据管 也可参看"记录数据和数据行" 理

确定哪种记录将被保存在哪种媒介上(内 部或外部)

设置仪器

**MOD** 

设置显示的测量数据小数点之后的小数、关 机、声音信号、语言和对比度, 这些数值 总是和小数号一起完整地保存。

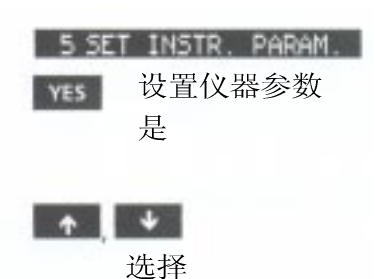

修改设置

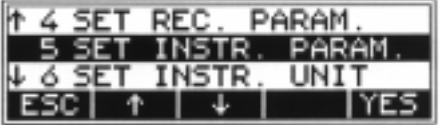

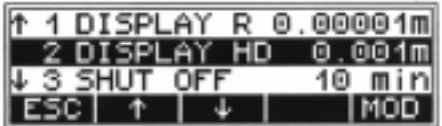

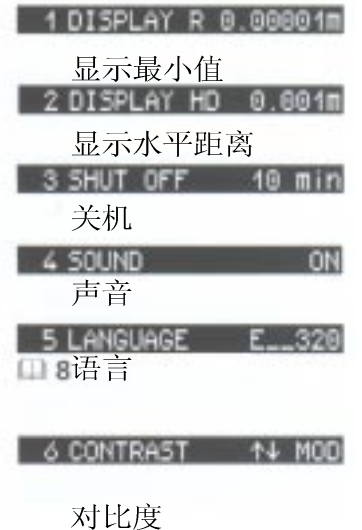

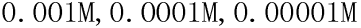

0.01M, 0.001M

10分钟,关

开,关

四种语言

共20步

## 设置单位

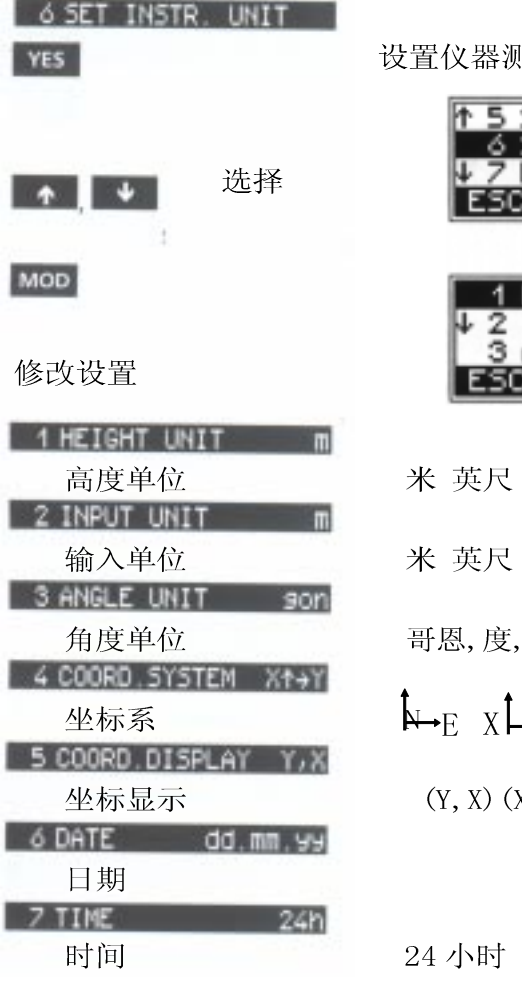

则量数据的单位

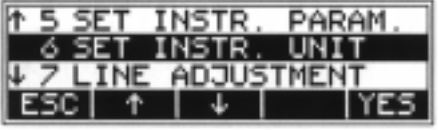

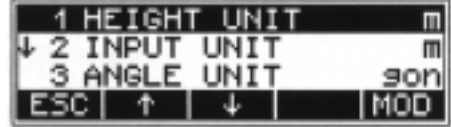

英寸

英寸

 ${\rm DMS}$ 

 $\rightarrow_Y$  X  $\rightarrow_Y$ 

 $(X, Y)$  (N, E)  $(E, N)$ 

AM (上午) PM (下午)

设置输入

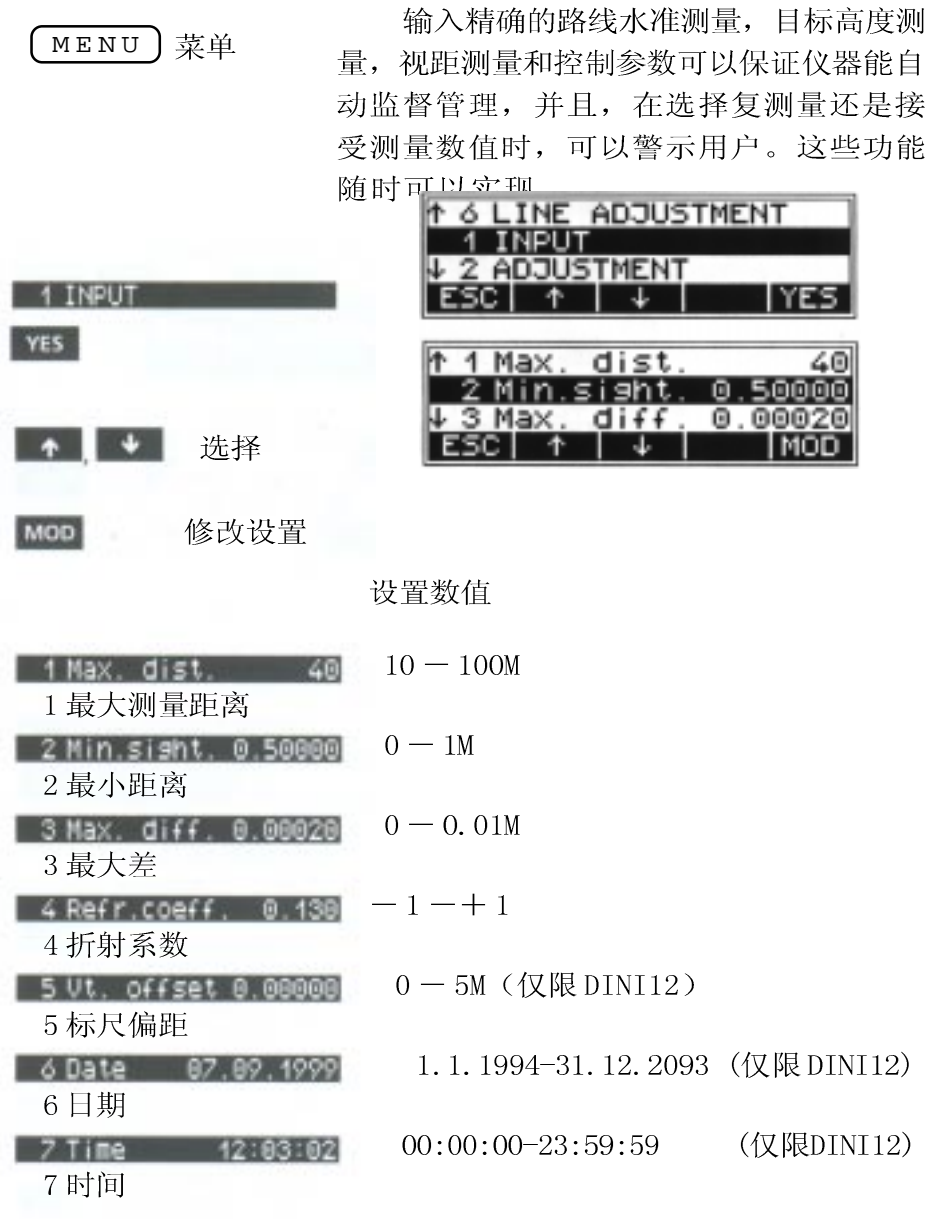

#### 记录设置

部或外部) t 3 DATA TRANSFER 4 SET REC. PARAM. 4 SET REC. PARAM. 设置存贮参数 INSTR. PARAM 5 SET **YES** 是 1 RECORDING OF DATA 1 RECORDING OF DATA 2 PARAMETER **SETTING** 存贮数据 **YES** ESC I 是  $\perp$ **IYES** & 6 数据管理 这些参数的设置仅有利于外部贮存和数 据传输, 在PC 记录卡上保存数据时只 能采  $+$   $+$ 用 M 5 格式 选择 **15 TIME** ΩN REMOTE CONTRI **OFF** MOD 修改设置 2 RECORD. PC Card **IMOD** ESC I 设置 1 REMOTE CONTRL ON 关 / 开 ■ 6 遥控 贮存PC卡 2 RECORD. PC Card CARD, V24, NONE (DINI12)  $PC$ 存储记录 IMEM, V24, NONE 3 ROD READINGS RMC RMC, R-M仅适用于测量和计确的数值或 存贮数 测量数值 (水平线平差: RMC) 点号递增 4 THO INCREMENT 步段00--+100 - 4 点号自然增加 5 TIME **ON** 开, 关(仅DINI12) 时间 保存在P1中 ■ 6 数据管 也可参看"记录数据和数据行" 理

确定哪种记录将被保存在哪种媒介上(内

## 测量模式

#### 一般测量模式(标尺读再对数字标尺)

聚焦之后, 将仪器的垂直十字丝与标尺重 合, 然后按下开始按键, 则标尺读数与距 离将在"2-3秒"之后显示出来。

在一些情况下,需要从一根标尺读数再输

目视测量

入仪器, 此时目视读数的精度自然要比数 字标尺要低,从而需要进行电子的校正, (根据电子校正与标尺的偏移值)及电子 与光学水平的差。 删除输入

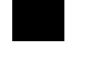

0- 9 用于输入 的数字键

Input horiz, reading  $R = 1.259$  m ESCI I  $\leftarrow$  0.K.

OK 输入确认 删除输入 0- 9 用于输出的数 字键 OK 输入确认

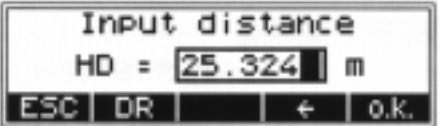
重复测量

**RPT** 

重复测量可以保证准确度

标准!

用 RPT 键定义重复测量的次数(最大为10 次)和标尺读数准差的最大允许值 SR

觊选择

MOD 修改

**ESC** 

退出子菜单和确 认设置可以输入 下列值

1 number of meas. ↓ 2 max StdDev 0.00000 ⇓ |MOD ESC I

只测一次  $NM=1$  $NM > 1$ imR=0 仪器测量几次(三次以上) NM > 1, MR > 1 测量直到重复测量次数或准 差得以实现每次测量完毕都显示平均标尺读 数,距离平均值和平均标尺读数标准差, 若 标尺读数标准差已被确定下来, 测至少进行 了3次测量。达到标尺读数标准差以后, 按 "ESC"键就可以终止程序。 按键时应避免不要震动仪器, 否则最后测量

得出的数值就会有误差。

标尺标准差的贮存可以定义如下:

 $DINT 12:$  $R-M$ DINI 12T R, HD, SR G 注意! 在这种情况下,不可以讲行路线平差。

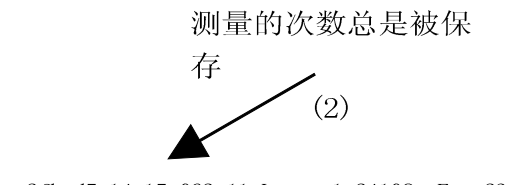

For M5 Adr 32 KD1 2fhcd5 14:15:062 11 Lr 1.24108m E 23.936

倒尺测量

**TNV** 

倒尺测量用于地下水准测量和建筑物内的 水准测量中(标尺未端朝上)

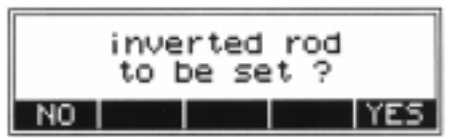

设置总是有标记指示

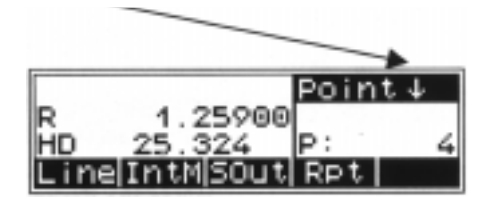

标尺的实际位置必须与所选择的测量模式相 一致。这个开关只有在可用情况下才能设置 倒尺切换方式。比如, 在下列情形之下, 倒 尺模式不能切换:

1. 立尺点的第二个前视读数已经获得, 但还 有一个后视点沿未完成

2. 校正期间

3. 所有非测量程序部分

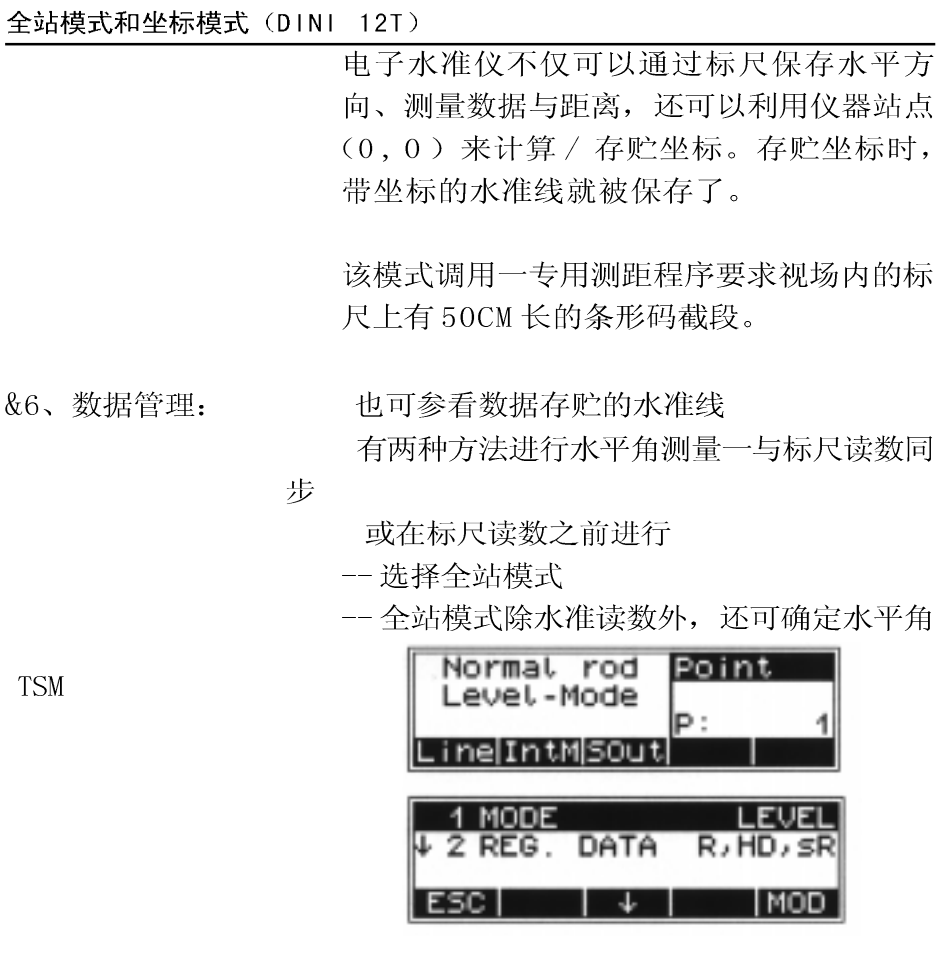

坐标模式 坐模模式下存贮 根据角度 距离 高差 计算坐标 在 包含坐标的第二条数据行不会受影

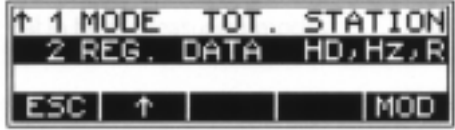

响

选项

R, HD, Z; HD, HZ, R, HD, HZ,

 $Z$  ;

#### 坐标模式选择

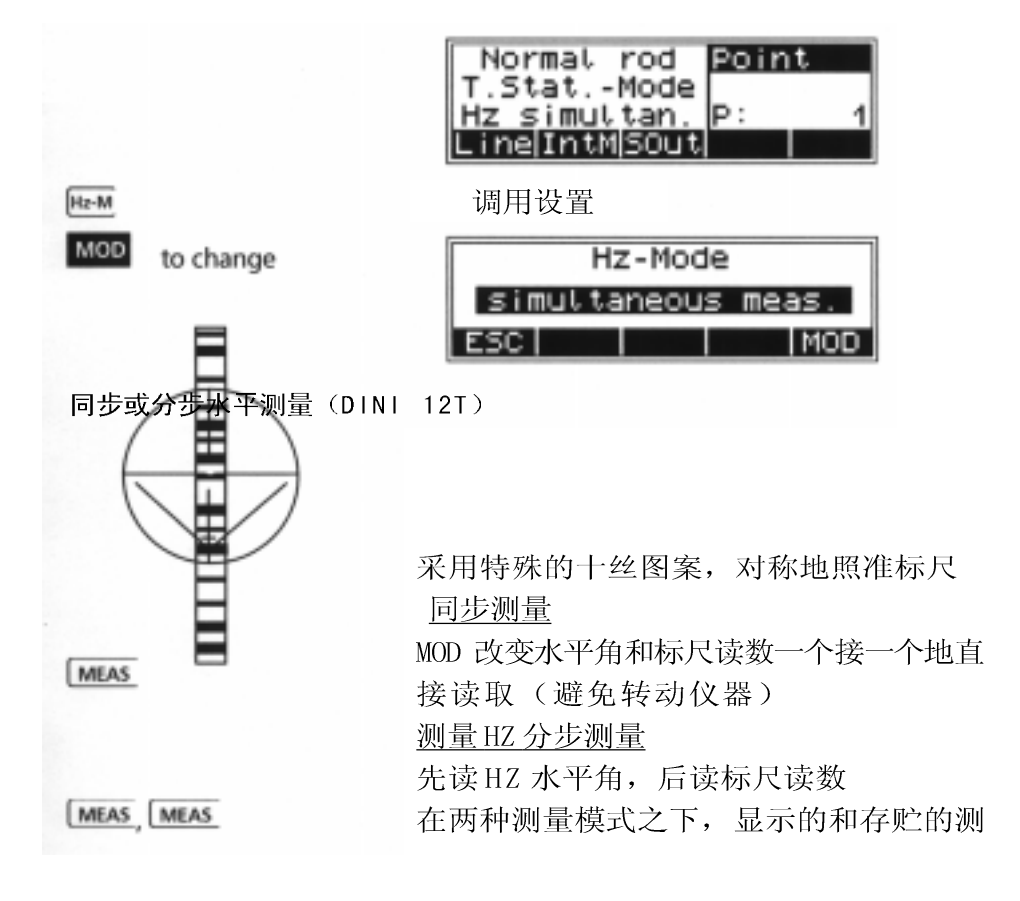

# 测量程序

在完成第三章所规定的各种设置, 现在 可以根据下章所述进行无参考高程,有参 考高程的点量测以及路线水准测量与平 差。

# 原理

重复测量

Foresight 1 Back 1 1.56780 TP: lR€ 4 35.894 HD lC⊵ 3 LEnd IntMS0ut Rpt Repeat measurement Repeat station **ESC** 

技术信息

量

在每种情形之下均可以重复上次测量, 只 要从技术角度来看是合理的, 也可以重复 上次站的测量(水准线)。在这种情况 下, 原始数据行都被标记了 ##### (在P1 码范围之内),并且不用于计算

在内存中查找参考高程

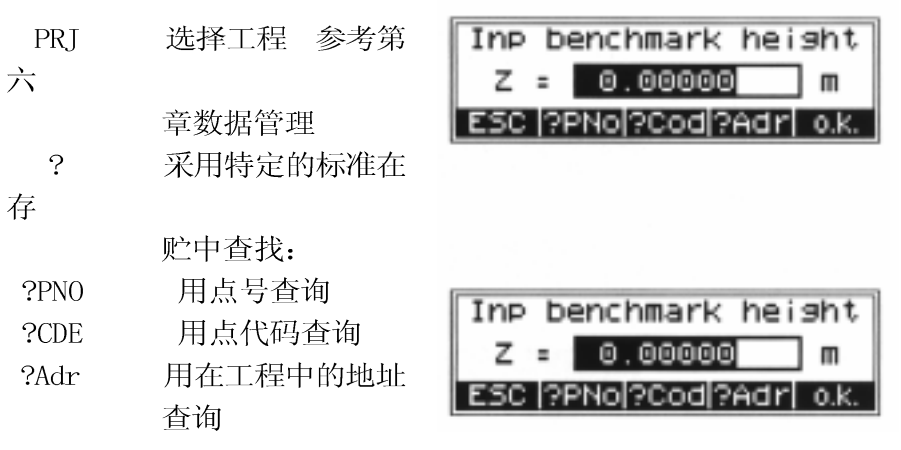

### 原理

结果和数据都是相同的。

RPT 调出重复测量

连续点号和单个点号

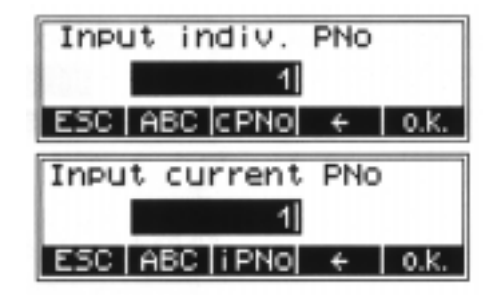

输入点号 **PNR** 

### C技术信息

CPNO 和 IPNO 键可以实现连续点号和单个 点之间的转换号输入,连续点号递增步长为

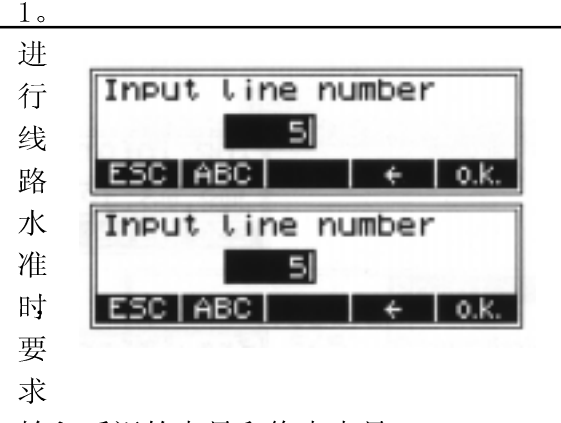

输入后视的点号和终点点号

#### 字母数字输入

NUM abc 和 ABC 数字,大,小写之间

# 原理

#### 点代码和文本信息的输入

REM 调出输入文本信息键

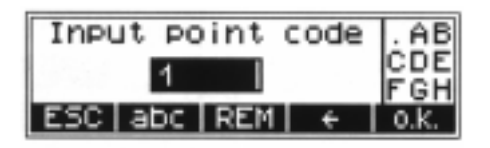

切换 删除输入

 $0^{---9}$ 

用于输入数字的键

确认输入 OK

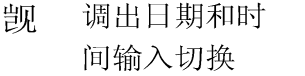

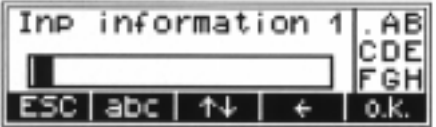

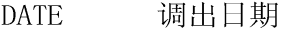

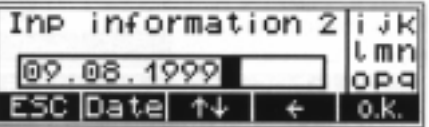

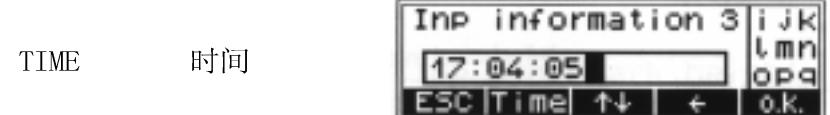

### 单点测量

#### 从开始菜单进行测量(无参考高程的情况)

在此情况下, 可以彼此独立 地显示标尺读 数,如果记 录与点号增量 被激活,则 量测就会相应 地记录。

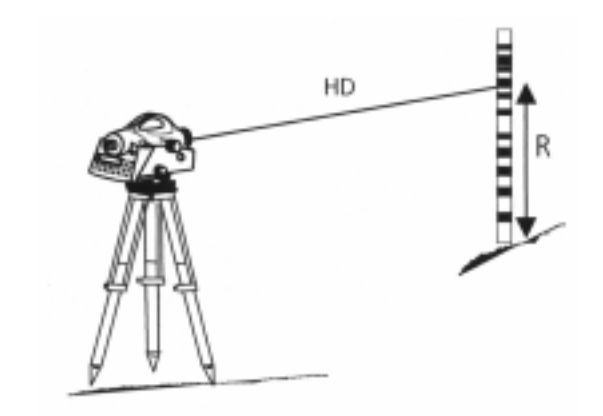

R-标尺读数 HD-水平距离

PNR REM

输入点号和点代码

**MEAS** 

开始测量:

开始测量

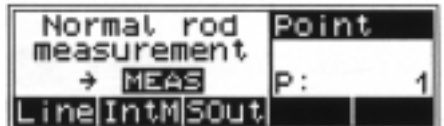

结果:

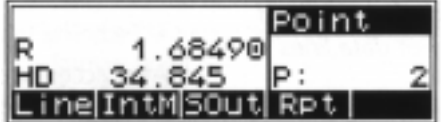

F 说明: 输入的点号于代码将与下一次量 测一起被存储。

# 单点测量

### 带参考高程

进行一个已知 高程点的后视 点测量以后, 就可以确定各 个分散的点的 高程值。

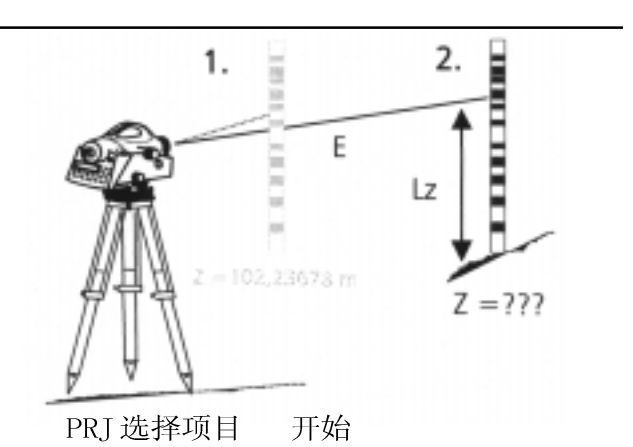

### IntM

0, 1, 2 数值 在存贮中查找 0. K. 接受输入

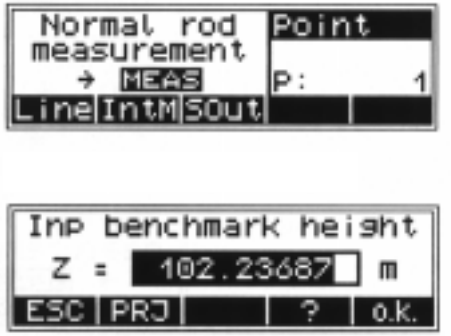

C技术信息

接受输入以后, 就会显示各个点号 / 点代码 和高度

PNR 和 REM 键可以用来改变点号和代码

# 单点测量

- 和 REM 键 **PNR** 可以用来改变点号和代码
- MEAS 开始测量
- 确认 OK

102.23687 BECK z P: ESC I

Result of the backsight measurement:

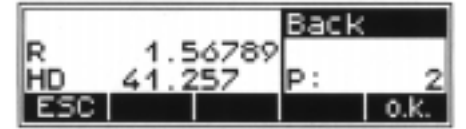

- MEAS 重复测量
- PNR 和 REM

输入点号和点代码

开始测量 **MEAS** 

Measurement of new points:

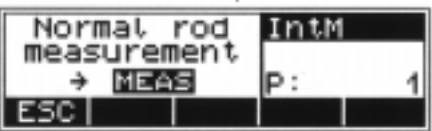

Result of new point:

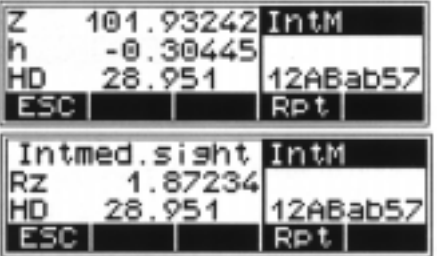

Z- 新点的高程 h- 新点与已知点的高差 Rz-中视点的标尺读数

- 改变显示 DISP
- 测量另外一个点 **MEAS**

# 开始放样

测量完一个已 知高程点之 后, 待放样 点的高程, 以及名义高程 与实际高程之 差也就知道 了, 标尺必 须进行移动, 直至设计高程 与实际高程之 间的差值减少 到足够小为

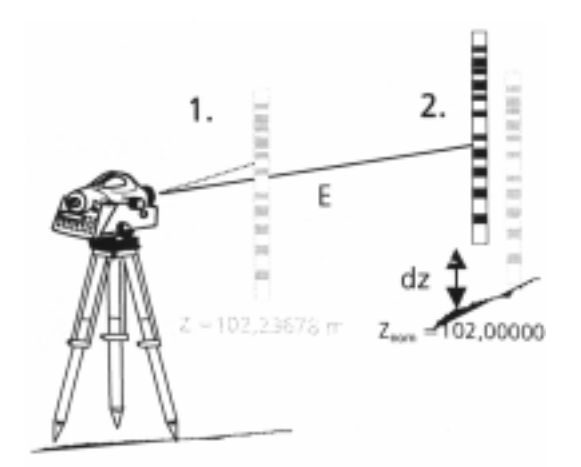

Dz-设计值与实测高程之间的差异

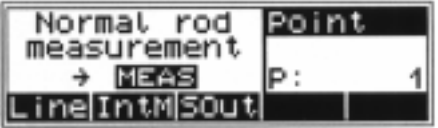

 $1\,\mathsf{I}^\mathsf{c}$ 

#### 参考高程

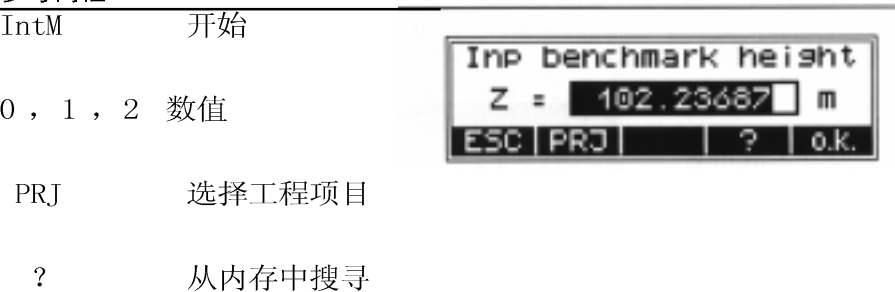

 $0. K.$ 确认输入

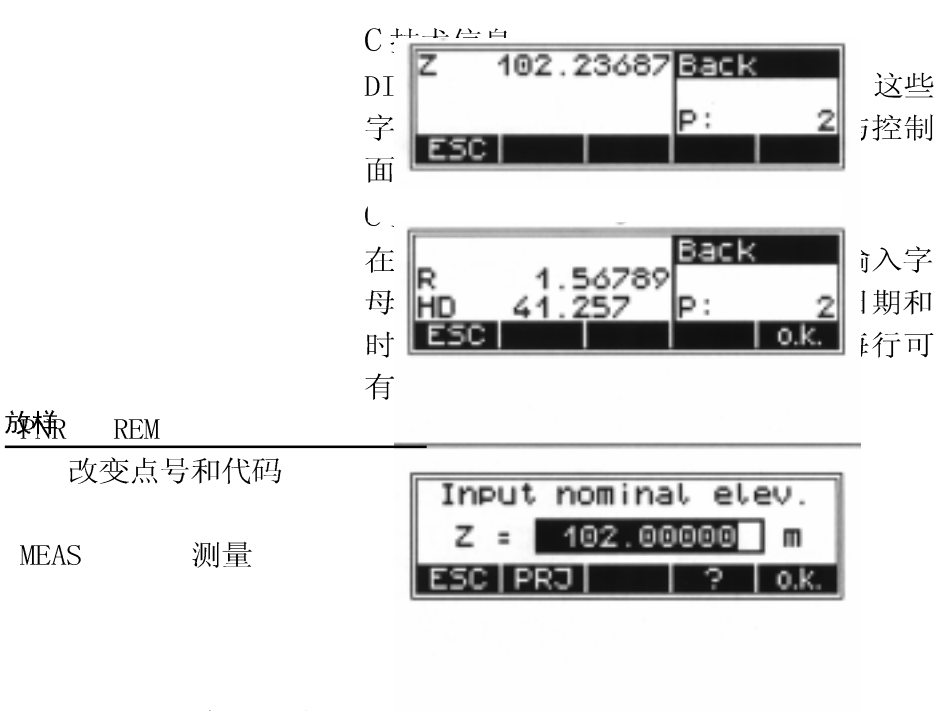

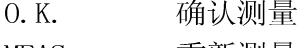

**MEAS** 重新测量

测量数字编码标尺读数(第一个近似点)

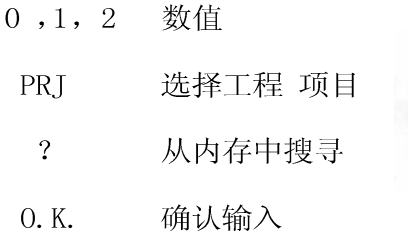

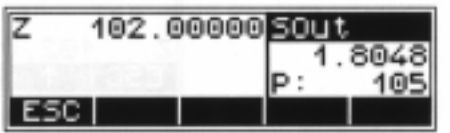

48

根据设计值与实测值 差异, 标尺要移动, 并 进行重复测量,直至差 异被减少到误差范围 内。

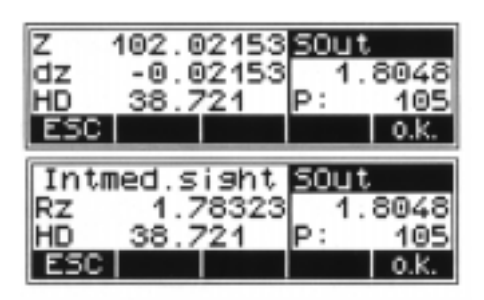

O.K. 确认结果,并保存

C技术要点

当您要从仪器存贮器里调出高程进行放样 时,在待放样高程的地址就出现了. 只要按一 下向下软键,下一个高程就立即可以按照 在工程里的贮存顺序被调出来放样,如按 ESC键, 就会回到菜单输入高程和调出查找功 能。

调出下一个放样高 程

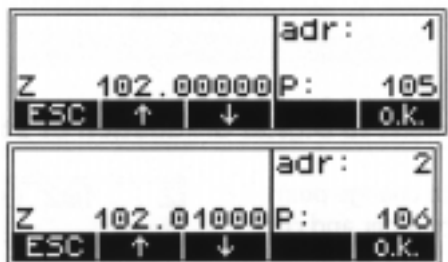

### 利用标尺放样

扶尺员转动标尺(带米制刻度)面向观测者, 并接受调整尺高的命令。

**PNR REM** 改变点号和代码

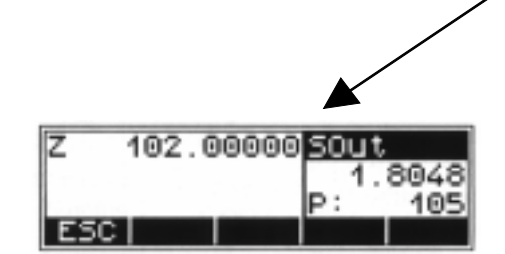

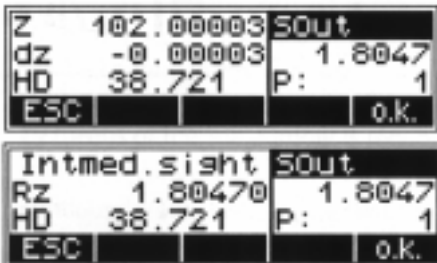

**MEAS** 

开始测量

每个单独的高差被测 量出来并进行累加, 当输入起点和终点的 高程, 设计高差值与实 测高差的差就出来了, 这样在这条线路上进 行中间照准与放样以 及连测就成为可能。

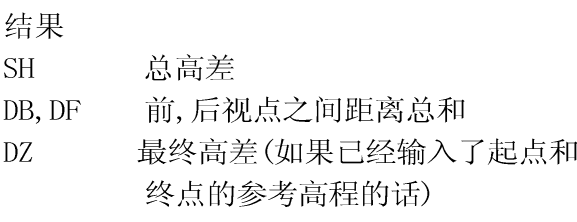

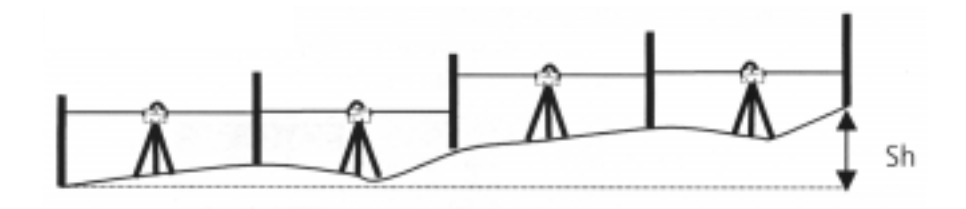

参看第三章: 第一步 预置记录设置与输入 设置

C注意

所有重要的设置(点号自动增加步长)都要在 水准线测量前进行设定)。DINI12T只能对水 准测量进行平差,为了保证精度要对最大视 距最小视距高度以及最大站间高差进行限 制。精确起见,可能要监视如下数距最大可 视距离, 最小可视高度和最大站点差异

参看第三章: 第一步 预置记录设置与输入 设置

#### 开始新线 / 续旧线

Line 开始线

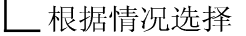

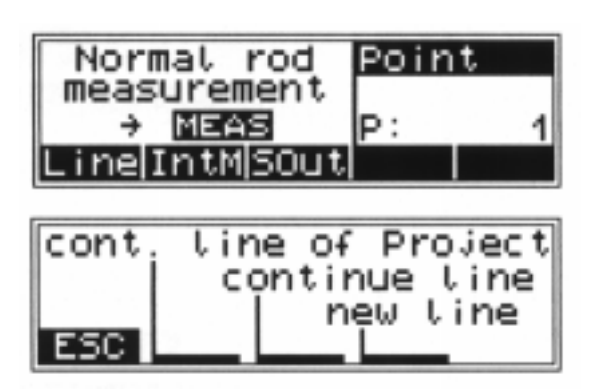

C技术要点

在连续线模式下, 没有完成的线路可以立 刻继续进行水准测量

在工程中连续性模式下, 要求通过线号来 调出线路号。

在一个项目中, 每一条完成的线路能够被 继续,包括全部数据的平差是可能的。

C 注意

为尽可能减少在长路线中存在的问题,我 们建议时常插入一些已固定的转换点,并 用"连续路线"选项加以继续。这些操 作(路线停止 / 继续)不影响线路的计 算,但可以让您在遇到问题时,可以将一 些丢失的线路连接到这个点,并在以后手 工连接这些部分的线路。

线路水准

 $0.1.2$  输入

删除输入

- ABC 转换
- 0.K. 接受输入
- MOD 选择测量模式

觊选择交替

顺序 YES/NO

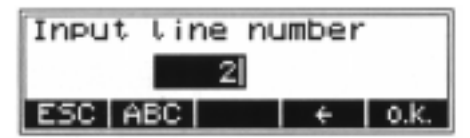

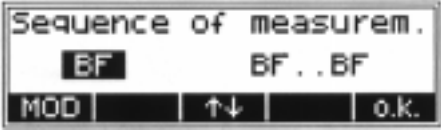

### 技术信息

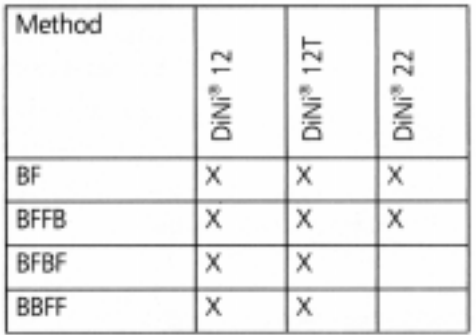

采用交替方法时,奇、偶数站的观测 是不同的

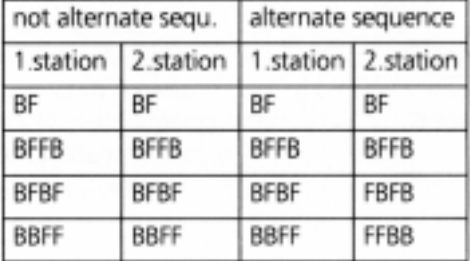

- 0,1,2 指示数值
- PRJ 选择项目
	- ? 在存贮中搜索
- 0.K. 接受输入 / 调用
	- & 参考第6章数

据管理编辑

O. K. 项目编辑与数

据行显示

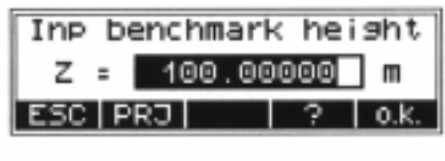

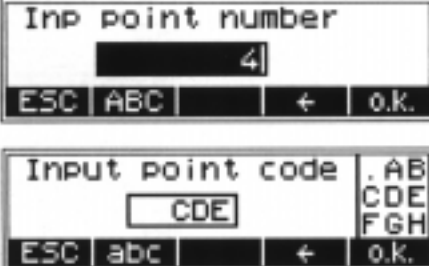

0,1,2 输入的数值

删除键

ABC 数字 / 字母 (大,

小写)切换

0.K. 接受输入

C技术要点

在进一步的线测量过程中, 输入点号时, 你可 选择连续点(可以自然递增)或单个点。 (中间的软键)

### 前视点和后视点测量

MEAS 开始前视点

测量

后视点测量结果:

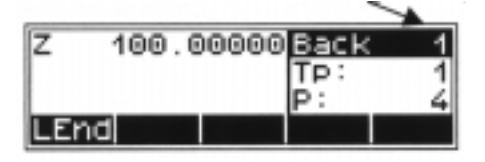

MEAS 开始后视点 测量

前视点或站点结果(RV方法)

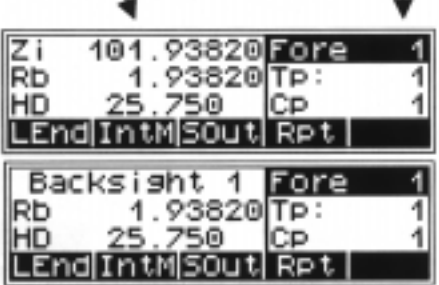

Result of foresight / station (RV method):

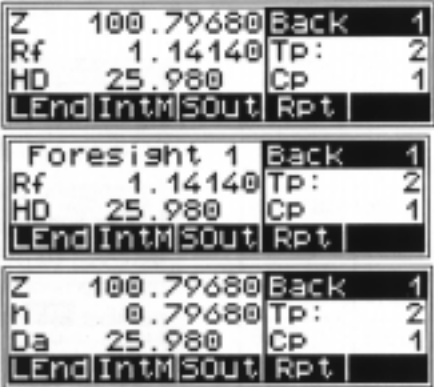

C技术要求

DISP 键用来改变显示内容, 一旦一个设置被 改变便会保持,直至下一次改变。

### 在水准测量中的中间点的测量

IntM 开始

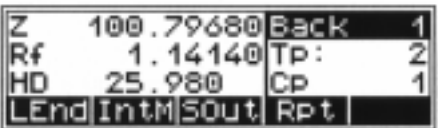

C技术要求

以下步骤基本上与第三步已知高程的单点 测量相同。后视点在线路测量中已测量出 来了,中间点也就可以测出来了。

MEAS 开始中间点的 测量

ESC 返回到水准线路 测量

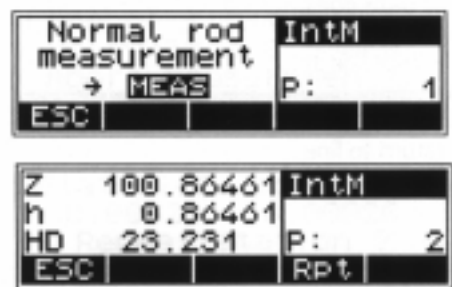

#### 水准测量中的放样

开始放样 **SOUT** 

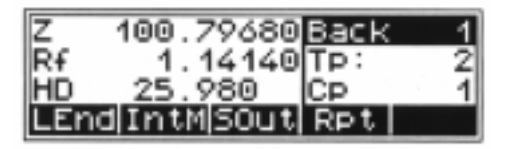

C技术要求与第三步已知高程的单点测量 相同。

后视点在线路测量中已经测定,放样也 即成为可能。

指示数值  $0, 1, 2$ 选择项目 PRJ 在存贮中搜索  $\overline{?}$  $\&$ 参考第6章 数据管理 接受输入 / 0. K. 确认 **ESC** 返回到水准仪 测量

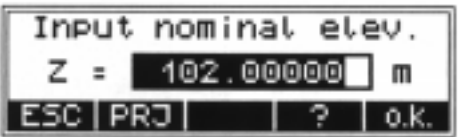

#### 水准路线测量中的控制可选择与自动化

**INFO** 

显示全视距

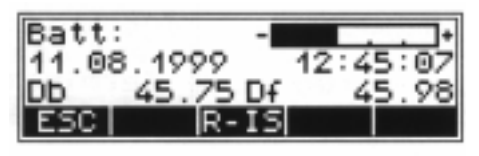

C技术要点

既然知道总视距之后, 接下来应选择下一 站使总视距DB和DF在结束时是几乎相等的。

设置限差:

NO.

- 一最大视距
- 一最小可视线

-- 最大站点差(即BFFB)

 $NO$ 接受测量结果

YES. 重复测量

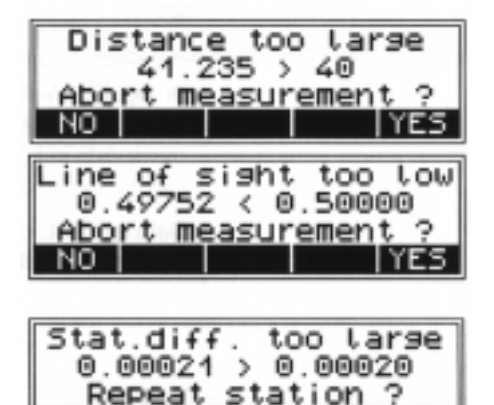

ΥE

无有用结果的线路中止

继续路线  $NO$ 

YES 有意识中止路线

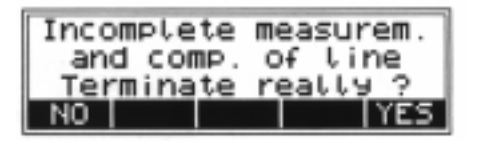

已按开关键

 $NO$ 仪器不关机

YES. 关机

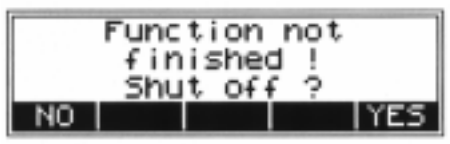

#### C 技术要点

在程序运行过程中, 仪器可以被有意识, 无意识关机当重新开机时,会在上次关机的 地方开始, 并不会丢失任何数据, 在线路 测量, 站点传递过程中, 可以关机, 如 果一测站未测完, 关机会导致数据丢失。

#### 结束水准线测量

Lend 结束线路测量

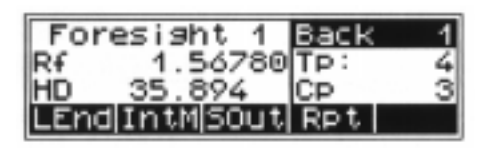

line end with

benchmark ?

YΕ

End of

NO

closing

- YES 闭合在已知高 程点上
- N<sub>O</sub> 闭合在未知高 程点上
- 0,1,2指示数值
- PRJ 选择工程项目
- $\overline{?}$ 在记录中寻找 & 参看6 数据管理 编辑 编辑工程文件 和显示数据行
- OK 接受输入 / 调出菜单
	- ESC 返回到线路测量

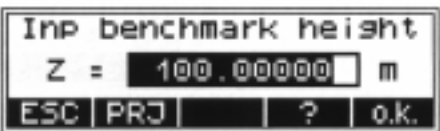

 $0.1.2$  输入

向前删除输入

ABC 在数字、字母

(小写\大写)之

间切换

0. K. 接受输入

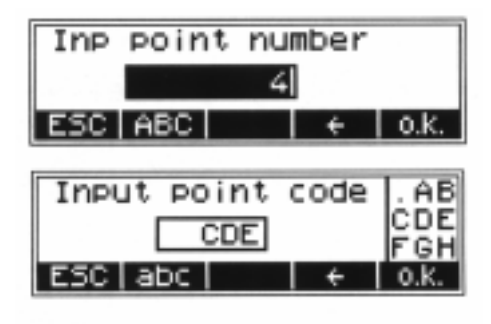

ESC 结束线路测量

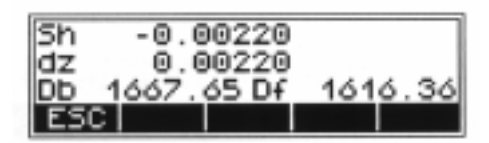

结果:

Sh 总高程差

最后一偏差(如果已经输入起,未  $dz$ 点的参考高程)

Db, Df 后视和前视高差的总和

#### 路线平差 (DINI12 和 DINI22T

在线路水准测量中, 一条路线就好像一个 测站一样前视和后视都在已知点上。这样 测出的高差,可以和理论值相比较。

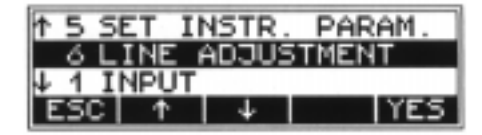

路线平差可以。

路线平差必须在路线水准测量完成后且与 中间点一起存储在仪器中。线路平差必须 在软件 2.00 或 2.00 以上版本可用。 在水准测量中, 也许可能后视点的高程不 知道。在这种情况下,在平差时可以输入假 定坐标。也可以平差闭合环。闭合环的水准 测量起点和终点必须是同一个固定点。

一个路线的平差必须有以下要求:

1. 一个完整的水准路线测量必须存储在 PC

卡的一个工程下。

2. 一些设置

记录模式必须是 RMC (DINI 12) 或者 R HD,  $Z$  (DINI 12T).

否则, 将不可以进行平差, 因为平差的数 据在工程中没有地方存储。

- 3. 在测量一个测站时, 水准路线测量千万 不能用跳过来中断。
- 4. 一般小部分路线的平差必须在用"继续 线路测量"来连接的。 但是这一小部分路线可以按先后在工程 中的不同测站点的地方存储。如用"新线 路测量"可以分开平差。
- 5. 路线平差不包括平均前后的读数。
- 6. 路线平差不能重复讲行。
- 7. 在路线平差前, 要确保电池充足电
- 8. 在数据平差前, 内存中存储的数据不能 改变。(在数据开始真正平差时, 它会 重新计算测量路线来检查数据。这个程 序会将计算的数据和原始数据进行比 较:
- 高差: 0.00002M
- 视距: 0.02M

# 路线平差

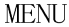

开始程序

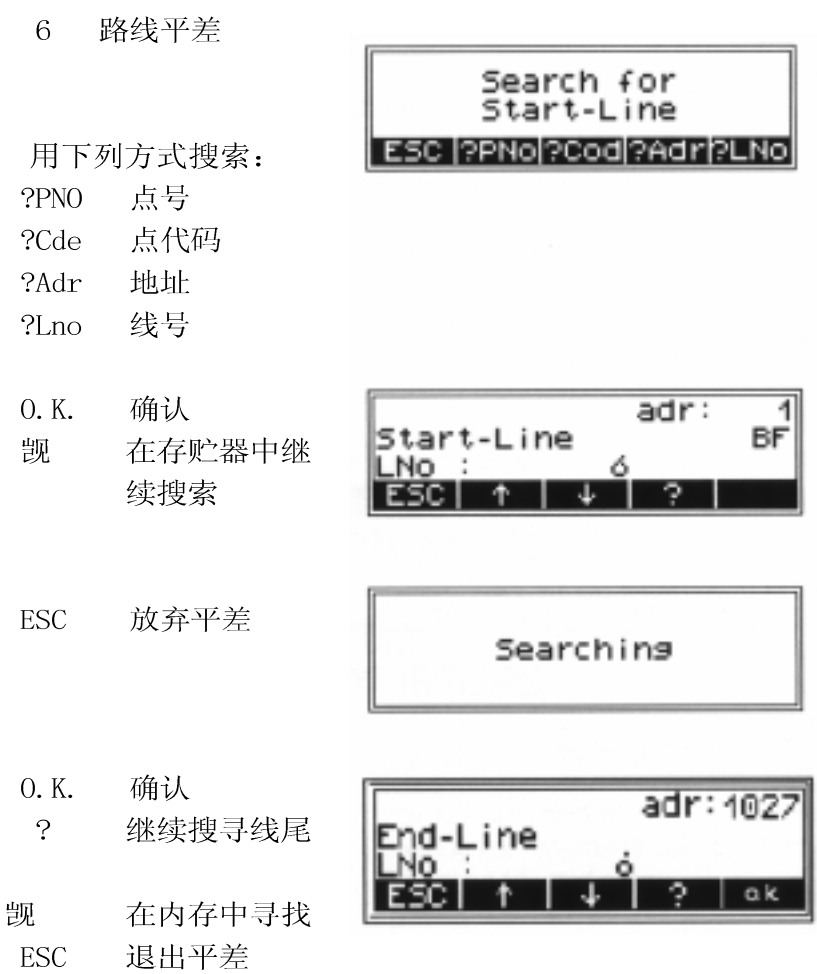

### 路线平差

YES 确认平差 No 开始新的平差

检查测量数据

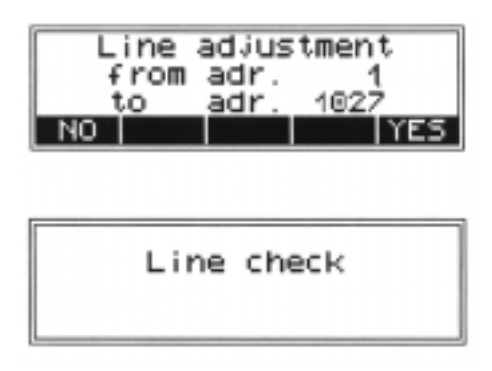

#### 技术要点

如果仪器检查出数据路线的变化, 变化的 数据路线将不能平差。

0,1,2 输入数据

PRJ 选择工程文件

- ? 在内存中查找
- & 参看 6 数据管理 编辑工程文件, 显示数据
- 0. K. 接受输入/ 调出菜单

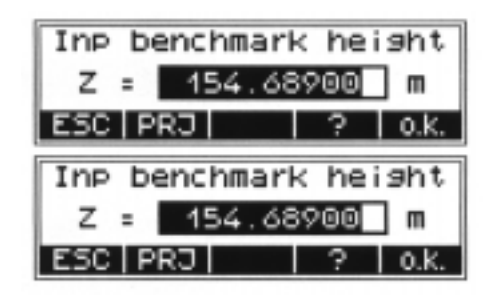

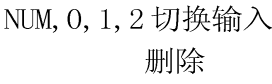

- Input point code . ab c de Adi. 9h ESC | NUM |
- 0. K. 接受输入

# 路线平差

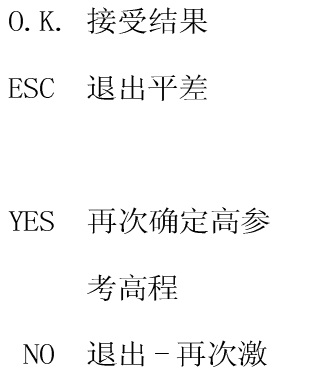

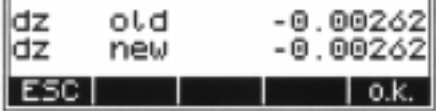

F

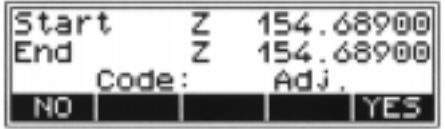

活高程

计算线路平差

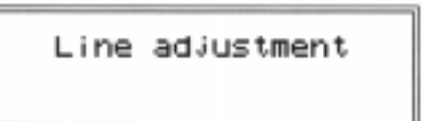

ESC 返回主菜单

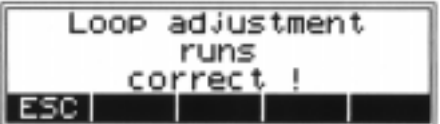

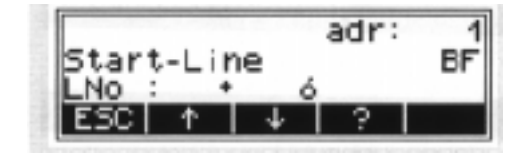

C技术要点

调出编辑菜单后,带"+"标记的线路表 示已经平差, 此线路不能再平差。

DiNi 高程测量 用单间隔测量方法测定方程(包括一个编 码和差值)是基于对15个2cm间隔的编码尺 段进行测量并取平均值。为了能准确地识别 间隔和它所包含的编码信息, 标尺在十字丝 上的成象必须很清晰,调焦引起的抖动对测 量结果没有影响。

DiNi 测量距离 用 DiNi 测量到标尺的距离, 是在解求高程 时同时得到的。这里指到标尺的距离是从仪 器的垂直轴线到标尺分划面(而不是到标尺 垫中心)的水平距离。而软件可以考虑标尺 的厚度。

对称于视准轴。

 $D$ iNi12T 的全站仪 / 坐 标模式中的编码尺段。

在水准模式下的编码尺段用 DiNi 22, 12 和 DiNi12T, 为了测定高程, 对称于视线轴 各长30cm 的编码尺段。为了保证最佳的测 量结果, 尺段必须保证不受干扰, 通常这一 点可以在视场中加以校核。当视距短于 14M 时,一个尺段长度比视场见到的尺段要长。 如果尺段受到干扰(为树枝)或测量超 出了尺的底部和顶部, 则照准的尺段将不再

67

编码尺段若对于视准轴严重不对称就会降 低精度, 所以如果障碍物遮住了十字丝上的 轴公分编码尺段, 就不能进行测量(出错 代码为 322 "out of measuring range"<超出 量测范围>)。

若视距位于最小视距和几米之间时, 落在视 场里的编码尺段只要有10cm 就能观测。若 只有 6cm 左右时, 因视距太短, 不能读数。 在全站仪 /坐标模式下计算高程的方法, 与 水准模式下采用30cm的编码尺段的计算方法 相同。它将大气折光对高程的影响减少到了 最低限度。测距时采用1米长的尺段, 其成 象应尽量对称于视准轴。由于障碍物的遮 挡, 可见的尺段可能不够长, 只要不降低 精度, 仪器可以利用较短的尺段进行测量。 若距离很长,而可用的编码尺段又不到 60cm, 全站仪模式下会终止测距(出错代 码为 326 "staff section too small" 尺段太 短)。这种情况下,可以转到水准模式下 测距。

标尺的条码由 2cm 间隔的黄 /黑或半白半 黄/黑的条码所组成。用于高程和视距的测 量, 只使用 2cm 的条码的边缘。因此, 对 固定长标尺的控制比较容易。包括1mm宽的 精确的条码只用于在视距小于 6cm 的情况下 解码之用。

若补偿摆处于停摆位置, 则不能开始测 量,若在测量过程中停摆,则显示出错信息 (出错代码为 202 "compansator out of range" 超出补偿范围)。

照明条件

望远镜直接对着太阳应该加以避免, 这 会伤害眼睛和造成测量失败。 如果在望远镜 中能看到太阳的反射(为太阳高度角很 低), 则用手遮住物镜, 直至太阳反射看 不到为止。如果太阳反射在标尺上, 则转 动标尺, 直至观测在看不到反射为止。若 对着强光源测量, 会增加测量 时间, 且降 低观测数据的精度。若在测量过程中,亮 度发生突变(为阴转晴,太阳出来时)导 致某次测量亮度过高, 仪器会自动重测。若 反复发生这种情况, 仪器将停止测量, (出 错代码为 321 "change in bightnrss too great" 亮度变化太大),这时应该重新开始。

> 5m 标尺 69

### 测量原理与理论

多次测量

如果测量在日落前, 光线不足, 如果可利 日落前 /照明不足 用的尺段不够, 或者标尺照明不足则出现出 错信息 323 或 324 "staff carnot beread"标 尺无法读取)如果光线只够勉强读取,则 测量时间会显著延长。

测量时间超过5秒,精度会下降。此时应对 标尺照明 标尺进行照明。当标尺必须被照明时,我 们建议用一个灯装在刻度旁边, 如果灯装在 视线的高度, 则可以用 1 0 w 的灯 (12V, 220V)。最好不用直接光: 为聚光灯, 因 为它的照明不均匀, 阴影或反射等都会导致 精度下降。

在阳光下, 由于短时间的暴光遮挡无关紧 测量光速波遮挡 要, 如果测量被 交通所阻断而丢失, 则测量 时间会相应地增加。

> 震动 时仪器显示的读数要几次测量的平均 值, 因此若 n 个测量值之间相差太 大, 仪器会停止测量, 并显示出错误信息, (出错代码 325 "standand deviation out of range"标准差超限)。这样可防止测量中 的粗差。若 出现这种情况, 仪器不会对观测 数据进行精度确定, 在发生震动或空 气波动较大时, 标准差最小的测量数据不一 定是质量最好的。

> > 70

复合测量

在这种情况下, 我们建议用多次测量, 如 在强震动发生时,如大型车开过时触发测 量。

5m 条码尺

DM 仪器提供了直径5m的DiNi 条码的标 尺。为此有 Td24 和 Td25 的 5m 标尺。为了 测量所有的尺段, 在量测高度以下的尺度应 该拉出来并加以锁定。如果因为你不需要全 长的标尺而将尺子部分地或全部推进去, 请 注意不要去照准推进去的那些尺段部分,以 免降低测量精度。数字水准是带自动数据搜 集, 数据存储和处理的光学水准。因此在 使用数字水准的条件基本上是和光学水准相 同的。
# 精密水准的要点

精密水准的要点

-- 不要让三脚架和仪器受太阳光的单侧照 射。不要让视场受到强阳光辐射的影响。

一应考虑到数字水准也需要足够的时间,以 调整到适当的温度。对于高粘度测量有以下 规则: 以Kelvin 计算的温度差×2=以分钟计 算的时间间隔。对于常规测量, 即使用可 伸缩的尺子, 则以上的时间间隔可以缩小一 半以调节温度。

--DiNi 仪器有温度传感器, 但是并不能从外 部读出。仪器视线的温度、梯度由工厂所 测定并加以存储。仪器在测量过程中进行必 要的视线改正, 此项改正只有当仪器调整正 确的温度范围才能实现。

一 保证视距相等以减小温度、压力和仪器对 线路的影响。

-- 不要选择大于 30M 的视距。

# 精密水准的要点

-- 为获得指定的精度和减小残留的补偿误 差, 要保证园气泡的正确调整, 采用 以下方法:

a. 用一种交替的方法进行测量, 为"red trousers"方法(RVVR, VRRV)

b. 用一种非交替的方法讲行测量(RVVR,  $RVVR$ ), 在测量R, V

是否重新调整园气泡。

-- 在启动一个量测之前, 要确信震动(来 自大型车辆和大风)已经过去。 (用望远镜 观察或由实验确定)

地下,标尺沉入地下, 垂直定位与光学水准 相同。

尺作业根据需要, 有一个标尺的证明书, 它 描述了该尺的参数与功能。此标尺必须被使 用,运输和正确地保管,并在一定的期间加 以校正。

C 要点: 对于精密面积水准测量, 视线的 调整由于视距不等而显得格外重要,而路线水 准中水平视线的倾斜的影响可以被相等的视 距所抵消。

对于精密水准测量在施测前的仪器是绝对 重要的, 在一整天的测量中, 存在开始与结 束时的温度差以及阳光对视场的影响, 仪器 内部的温度补偿系统能消除对视线影响的一 大部分。然而还必须对固定点进行比较性量 测,并对补偿系统重新调整。

# 查询仪器信息

查询仪器信息

以下重要的仪器信息可以用于 INFO 键杳 询:

-- 电池、电压

-- 日期与时间 (DiNi22 没有)

-- 整个视距 Db 和 Df (分前后视)。这些 数据只在线路测量中并联系到最后一个已 完成的测站,而在新站上完成的后视测量 不包括在其中。

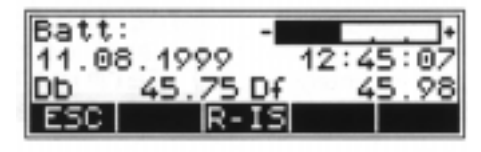

仪器的基本状态。以下的数据行也记录在 其中:

 $R-1S$ 

-- 测量单位 --- 视线改正的总量 -- 上一次校正的日期 -- 地球曲率 /折射设定 —– 折射系数 —— 尺零点 /加常数 跳出仪器信息 存储示例

**ESC** 

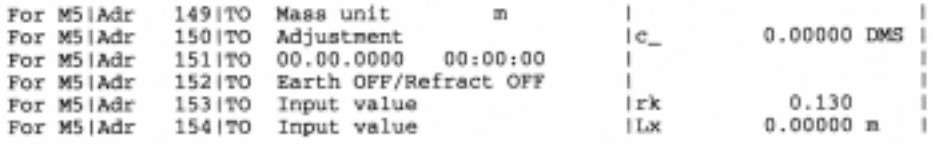

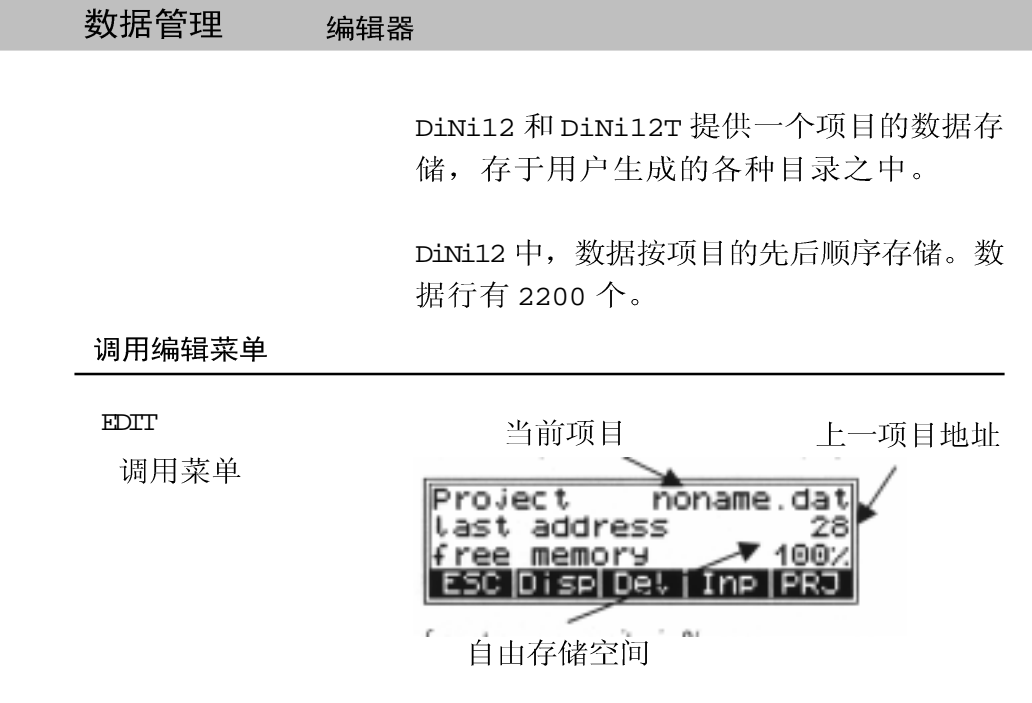

数据行显示

DISP 调回显示

? 调用搜索菜单

#### 搜索

- ? PNO 点号 ? COD 点代码 ? ADR 项目地址
- ? LNO 行号

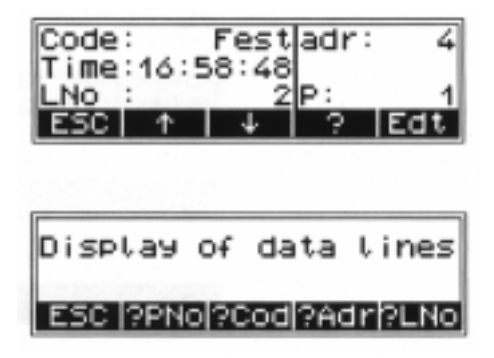

DISP 改变页

- ? ↓用同样标准继续 搜索
- ↑↓滚动存储器
- Bdt 调用菜单改变点 号与代码

在二页中显示数据行

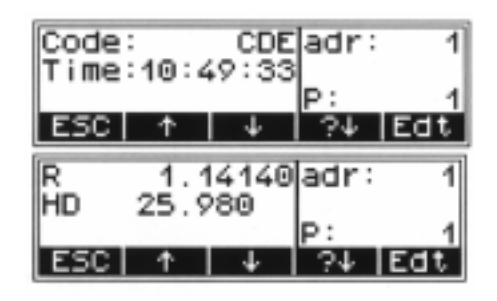

ENr 改变点号 REM 改变代码

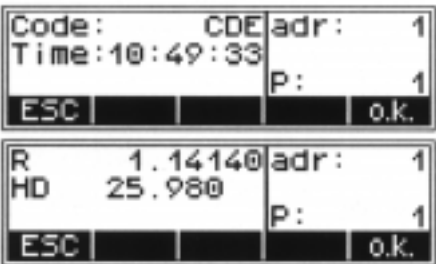

在改变点号与代码后用"o K"加以确认

C技术要点: 只能改变点号与代码而测量值 与计算值均不可改变。

#### 删除数据行

DEL 调用功能

? 调用搜索菜单

**ALL** 

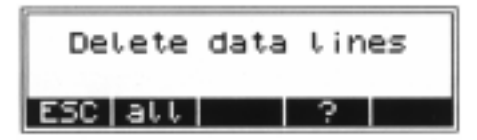

搜索数据行1与2

- ? PNO 点号
- ? CODE 代码
- ? ADR 项目地址
- ? INO 行号
- YES 删除行
- NO 重调选择

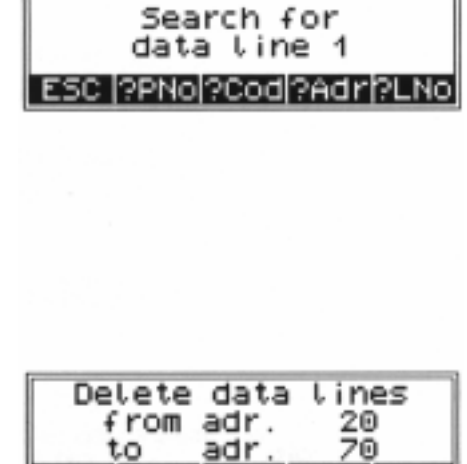

adr.

to

**NO** 

I YE

 $\mathbf 0$ 

#### 数据行输入

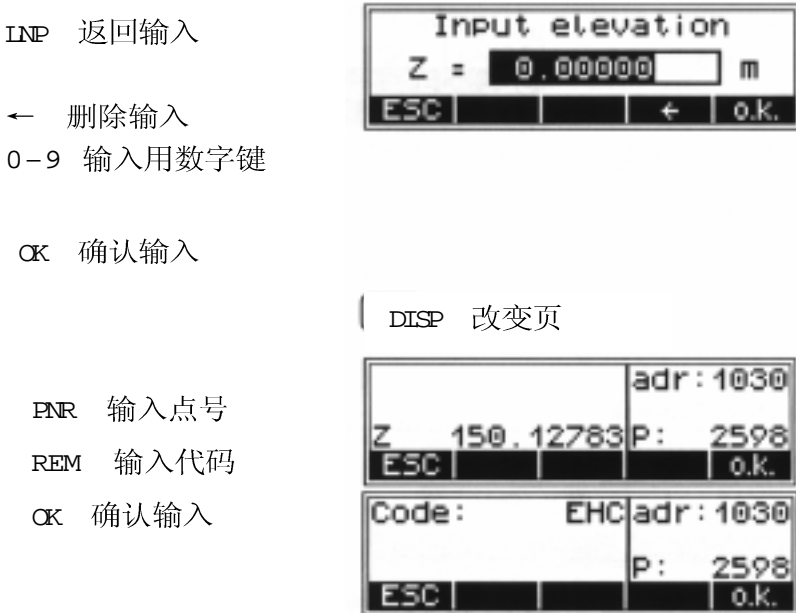

#### 项目编辑

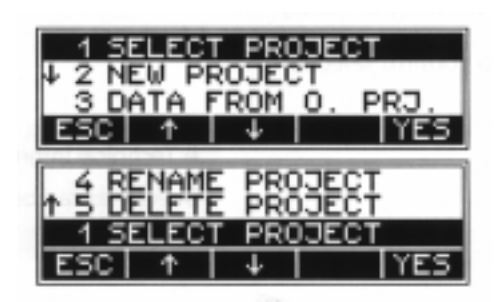

PROJ 调用项目菜单

#### 选择项目

- YES 确认所选项目
- ↑↓ 滚动

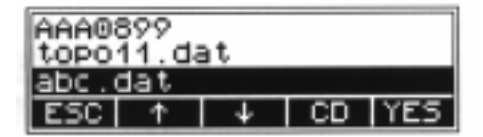

cD 改变目录

#### 生成新项目

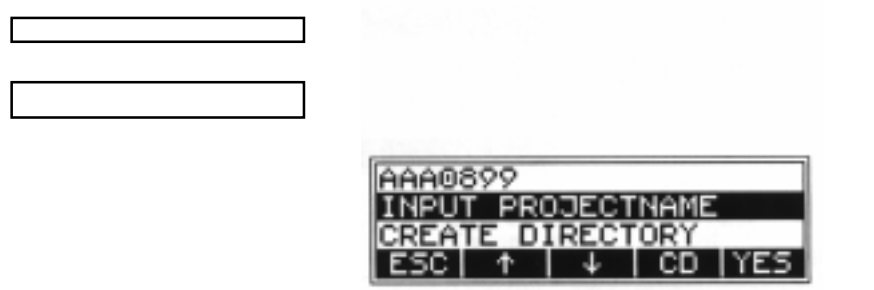

- ↑↓滚动
- cD 改变目录

C技术信息

YES 确认选择

← 删除输入 NUM A B C  $, 0-9$ 输入选项

OK 确认输入

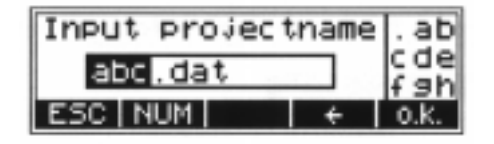

C技术要点 输入目录名称时: 根据 DOS 的命名规则

- ←删除输入
- NUM a  $bc$ ,  $0-9$ 输入选项
- OK 确认输入

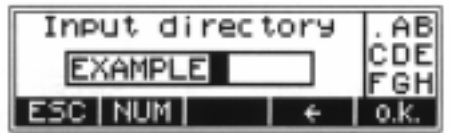

C 技术要点:

输入新项目名

#### 从一个项目向另一个项目传递数据

D ATE FROM O.PRJ C 技术信息: 从一选定的项目向当前项 目传递数据。

- YES 确认所选项目
- ↑↓ 滚动
- **c** 改变目录

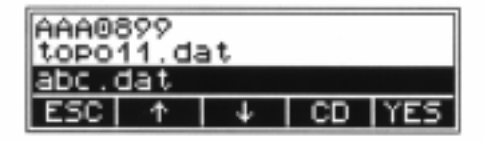

? 调用搜索目录 ALL 搜索所有行 YES . NO 接受或拒 绝选择

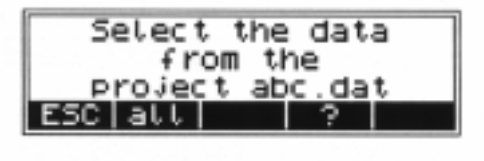

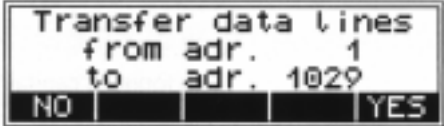

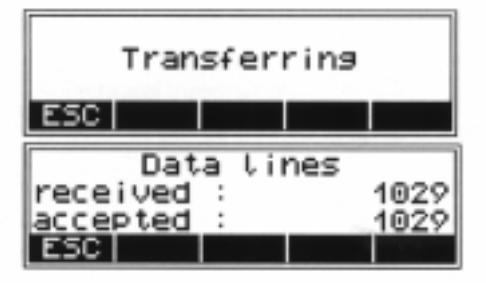

ESC 结束菜单

删除项目

Delete Project 删除项目

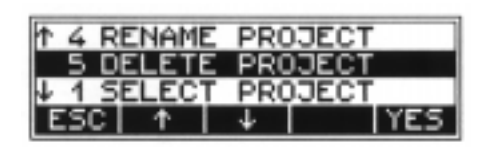

YES, NO 接收或拒绝选择

> C技术信息: 不要删除刚刚选择的项目, 目 录的删除用格式化 PC 卡的方法。

RENAME PROJECT 改变项目名称

←删除输入 NUM a  $bc$ ,  $0-9$ 输入选项 OK 确认输入

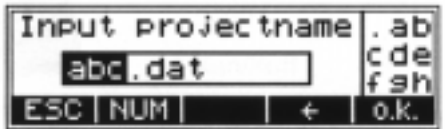

#### 电脑与 DINI 数据传输

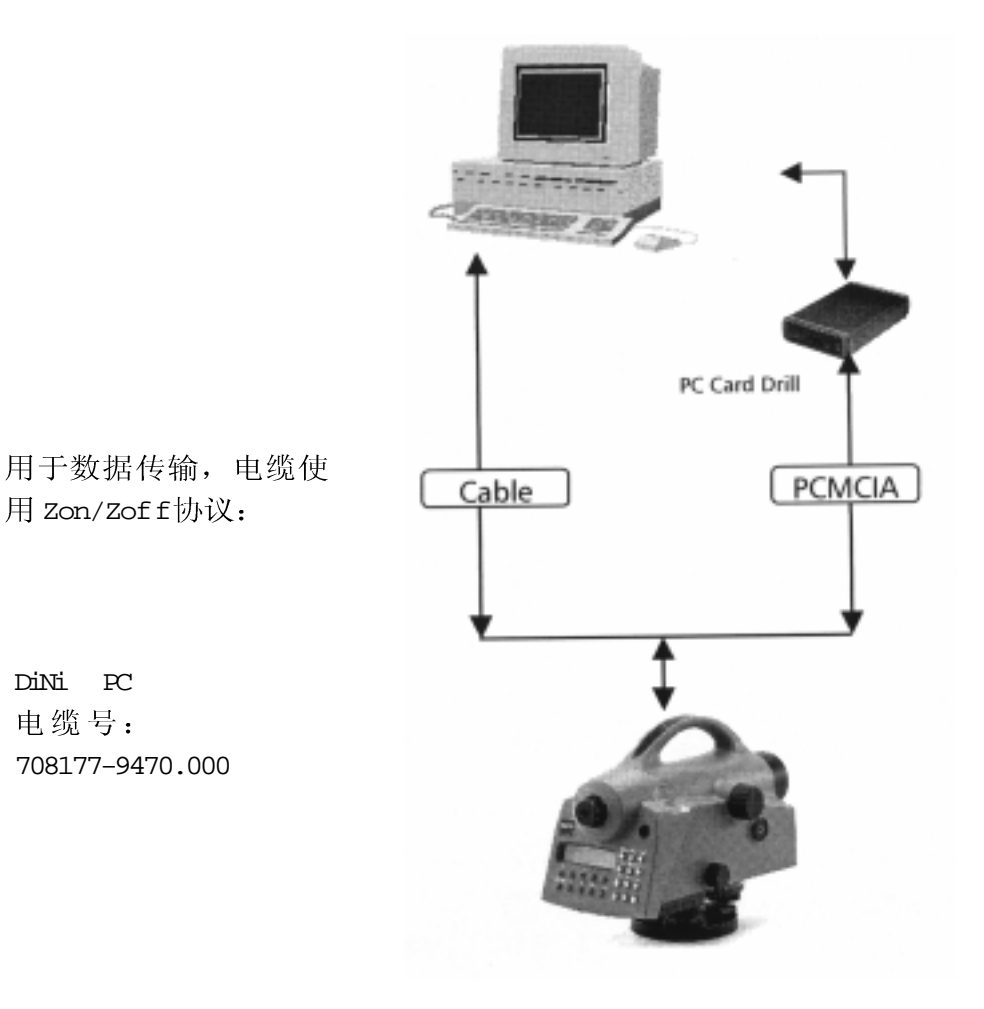

数据可在PC与DiNi之间通过电缆或PCMCIA 卡双向传输。

menu

选择数据传输

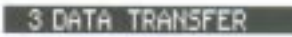

1 INTERFACE 1

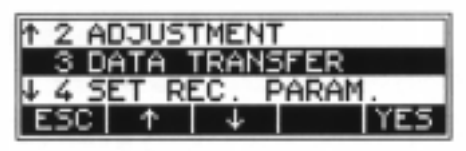

数据传输可以定义二个不同的接口(即 COM1 和打印机)

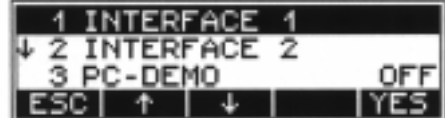

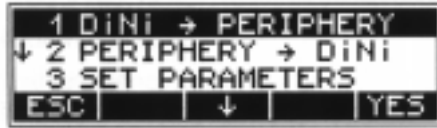

#### 3 SET PARAMETERS

Interface parameters for transmitting and receiving project files.:

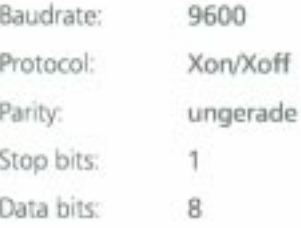

选择传输方向

选择待传输的数据行

& 参阅第6章数据管理 编辑, 数据行显示。

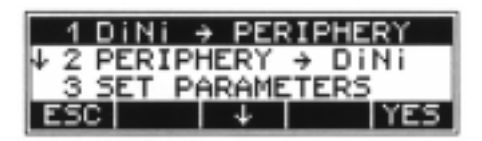

Selection of data lines for transfer to PRINTER ESC all I 2

 $C$  注意: 对于数据传输 PC, 你可以用 MS-W indows 的终端程序, 联系仪器与 PC, 可用串行电缆连接,并按终端程序设置接 口参数。

#### PC 终端设置

W indows  $3 \times \times$ 的终 端程序示例:

设置 PC 数据传输通讯口为下图:

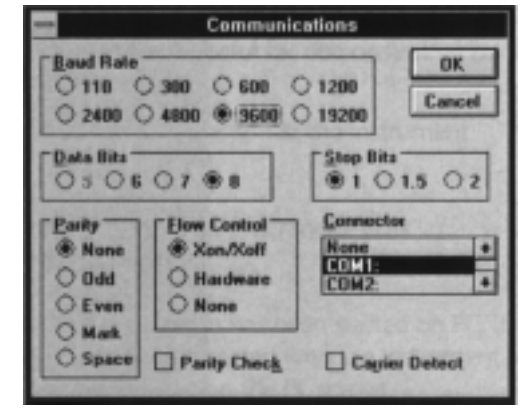

对于接收与发送项目文件,终端特性设置 如下

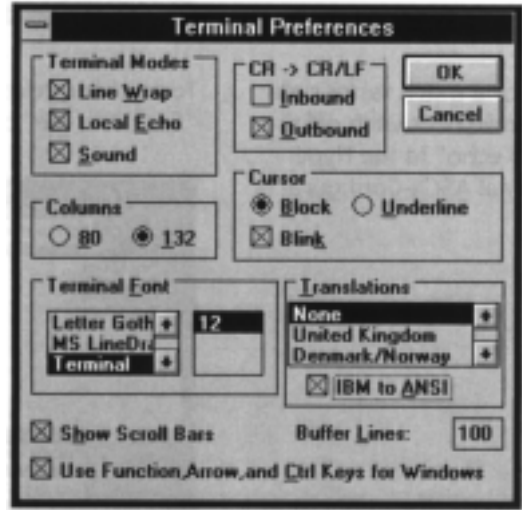

选择" $s$ end tex + file"或"Receive tex + file" 发送文件主体或接受文本文件。

W indows  $95/98 \nexists \nexists N T$ 的终端程序示例:

COM口设置可设为W indows 98 或NT的 Hyper – Terminal Program

 $\frac{1}{2}$   $\frac{1}{2}$  进行:

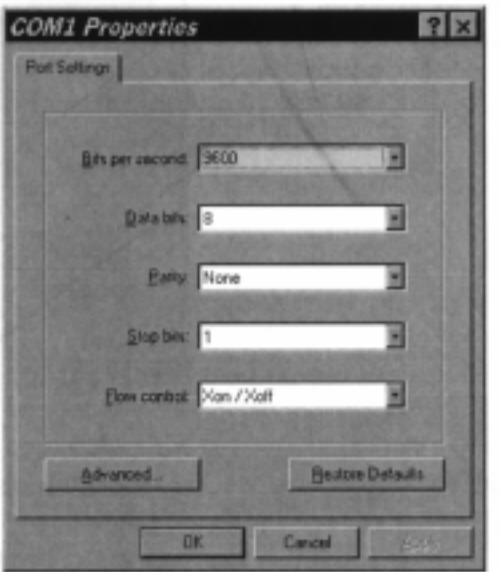

注意: 为了加快数据 传输,可以在 Hyper-Terminal  $ASE$   $II -$ Configuration 中关闭 "Docal echo".

在收发文件中,选"send text file"和 "Receive tex file".

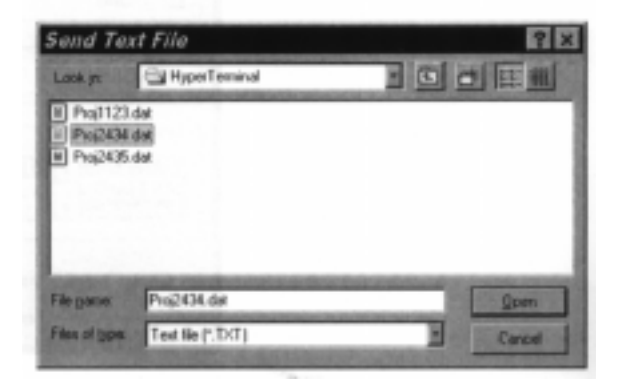

#### $PC-Dem$

PC- 演示可用此功能, 一个小的PC 程序进 行一些有用的演示。

Menn

3 DATE Transler 3 PC ? DEMO

调用此功能 调用此程序 在PC中启动此程序后,立即就连接仪器并

在PC 屏幕上在线演示。

#### 数据模式 M5数据记录模式

#### DiNi 的数据记录模式

M5和Rec500记录模式 M5和 Rec500 二种模式都可以用于记录数据 与传输数据。请注意 Rec500 的模式包含的信 息比较少, 因为它不包含数据块和数据量测 单位的类型识别器。

C技术要点: 推荐使用 RecE 模式

要注意, 对于二种形式如果数据从 DiNi 传到 外设数据与其它地址是被同时装入的,如 从外设→ DiNi 传输, 地址也可与数据同时装 入, 但不被评价。M5 数据形式 5个量测数据 块

M5 数据记录模式

"m 5" >每个数

- 1、地址块
- 2、信息块
- 3、数值数据块

Zeiss M5 数据模式, 对所有当前的 Zeiss 测量 行为系统是一种通用的标准模式。

所有5个数据块以类型识别器开始,其中有 3个数值,数据块有一个包含14个数的配 置。除了小数点和符号, 还可以接收一种格 式为数值数据带一个决定小数点定位的数 字。

在信息块中, 以 27 个字符所定义, 它用于 点识别(PI)和文本信息(TI)等。

地址块由5个数字(从1到99999)组成

### 数据模式

#### M5数据记录模式

M5 数据行

此M5模式的数据行包含 121 个字符(字 节)。总的数据以这个数乘以地址行数而存在 项目文件中。

空格字符在 M 5 模式中是重要的, 不能被删 去。

示例中为一个地址为176并有xyz坐标的M5 格式数据。

点的识别标记 1 是 DDKSS402 4201, 第 119 包含一个空格(无误差码)。

行的结尾是第120 和121CR, LF。

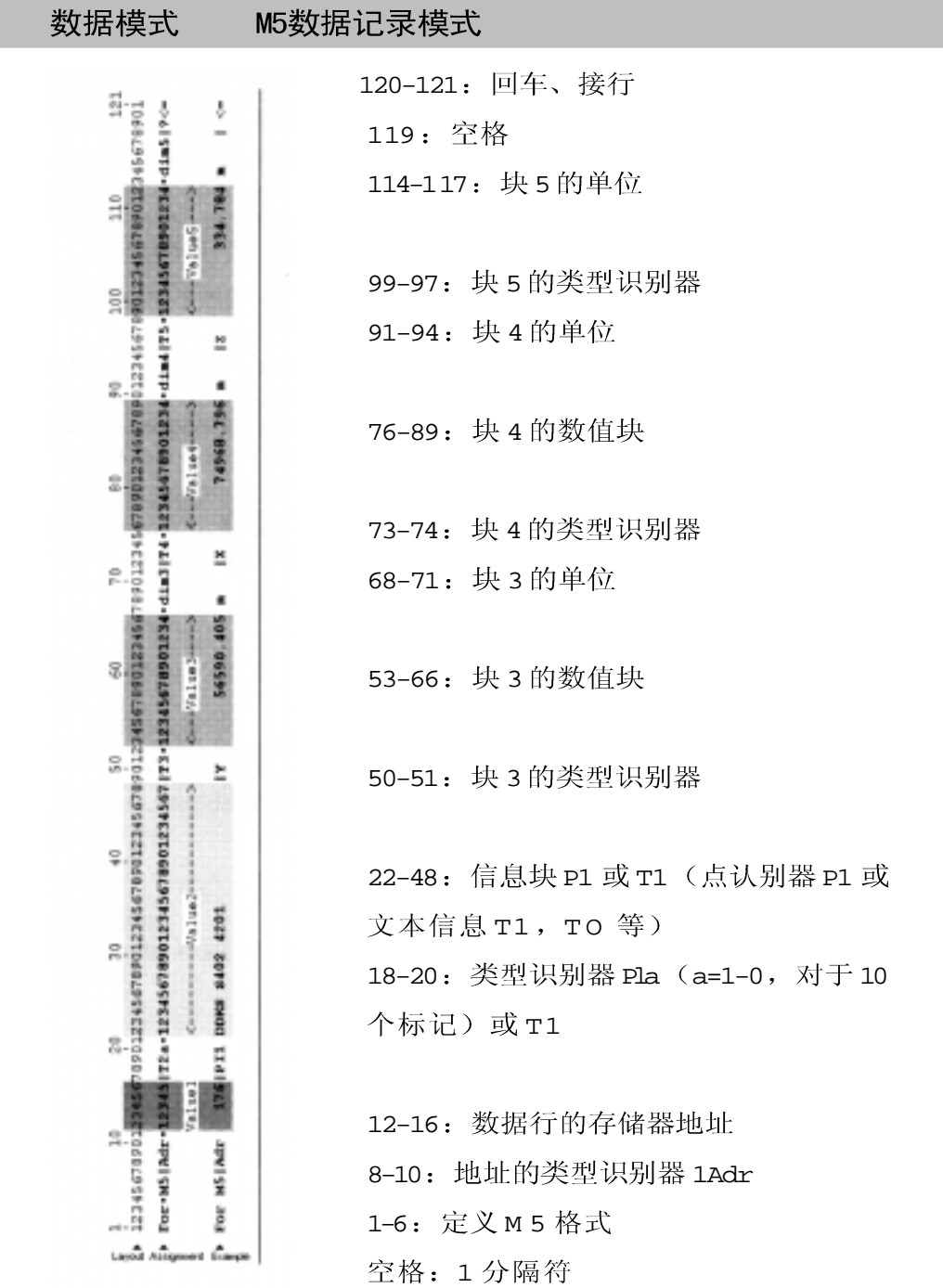

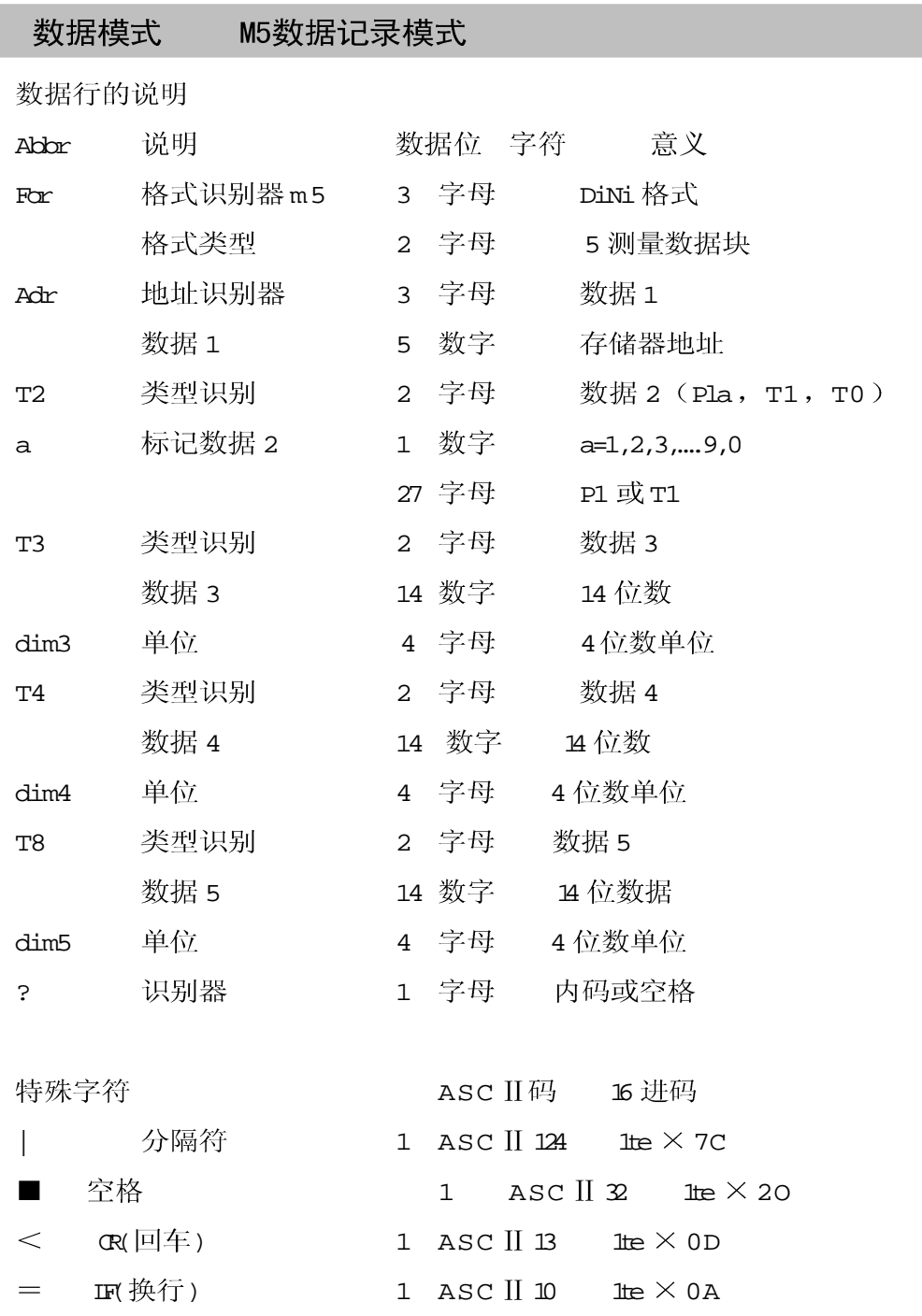

#### 数据模式

#### M5数据记录模式

#### M5 数据记录格式

点识别器(EI) 包含27个字符 从第22 开始到48 终止, 回结拼中是以标记来定义的 最 多有10 个标记, 类型识别器的开始 以 PI1 和 PI0(第 18,19,20) 标记, 可以标明为 E.

#### M5 格式中的文本信息

内容: ASC II 文本类 型识别器 TI, TG, TP, TO ... ...

此文本信息有 27 个字符可用, 并位于 P1 的同样位置。

#### M5 格式中的类型识别器

& 参数第6章数据管 理, 数据格式, 类型 识别器(TK)

随着时间的推移, 对数据格式的要求更加提 高了。因此M5格式有大多数可用格式的类型 识别器,通常总是基于最初的格式  $(Rec500)$ 

TK由二个字符所定义 类型识别器由二个字符定义(除了 Adr )。 如果只要一个字符, 则第二个字符就是空格。

> 在 M 5 格式中, 有 5 个类型识别器 (TU): TK1: Adr 地址识别器 (数据 1) TK2: T2 识别器信息 (数据 2) TK3: T3 识别器 3, 数据场 (数据 3) TK4: T4 识别器 4, 数据场 (数据 4) TK5: T5 识别器 5, 数据场 (数据 5)

例: "PI"为点识别器或"TI"为文本信 息可用语 T2, 对于 T3, T4, T5 可用  $``D''$ ,  $``HZ''$ ,  $``V''$   $\overrightarrow{W}$   $``Y''$ ,  $\alpha$  X  $\beta$ ,  $\alpha$  Z  $\beta$ 

94

#### 数据模式 M5数据记录模式

#### CTL\$\$\$ $\times\times$ , CFG 配置文件

用于DiNi12和12T仪器和带PCMICIA数据存 储的工程管理。由Rec Elta 等特殊标记的配 置文件。

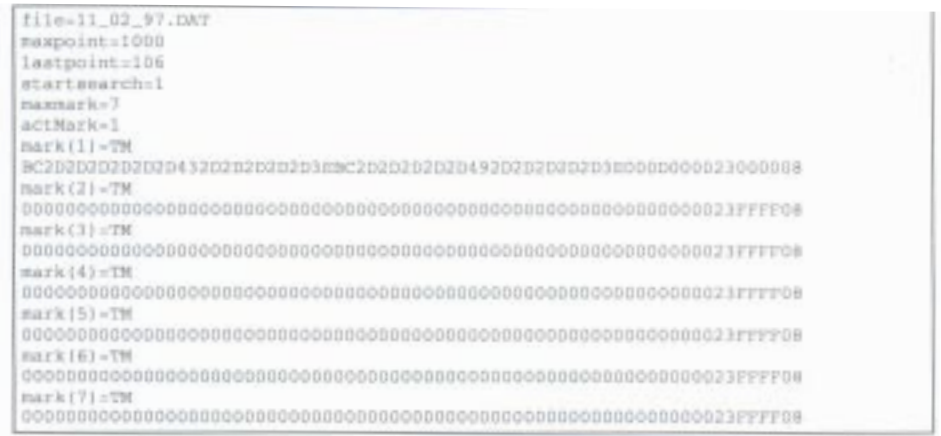

语句 最大长度 配置文件内容

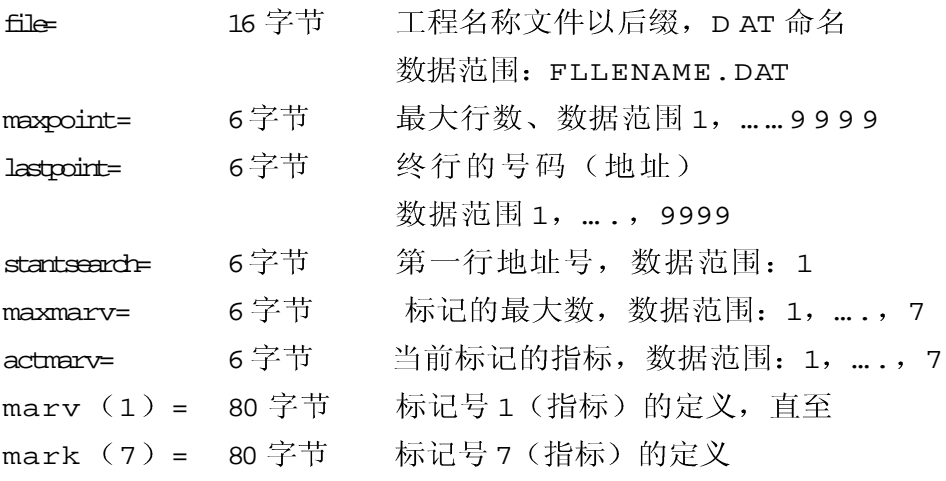

#### 数据模式 M5数据记录模式

& 参阅第6章数据管 理, 数据格式 E 和标 记

关于标记信息和定义的详细描述将在 E 和标 记章节中给出。

#### 配置数据文件的生成与存储。

在仪器中配置数据文件在工程项目一旦打开 时就自动生成在 PCMCIA卡上。对于每一个 数据文件,有一个包含控制数据的配置文 件。其文件名为

 $CTL$$ \$\$  $\times$   $\times$  .CFG  $\times$   $\times$  =0-99

××数代表将打开的工程项目的序号

当前项目的配置文件用扩展名.000 以代替. CFG.

 $CTL$$ \$\$  $\times$   $\times$  . CFG  $\times$   $\times$  =0-99

以下为 RecElta 和 DiNi 标准配置的差别:

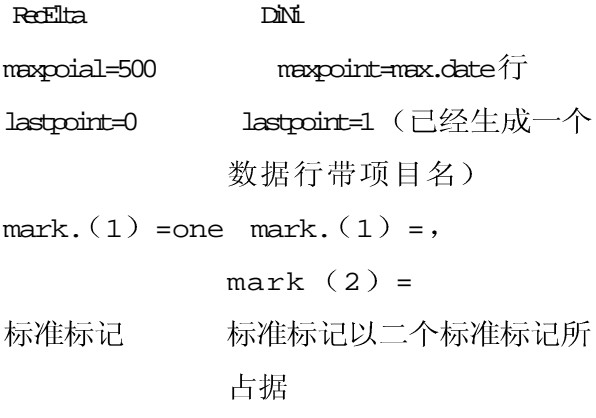

### 数据模式

#### M5数据记录模式

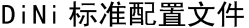

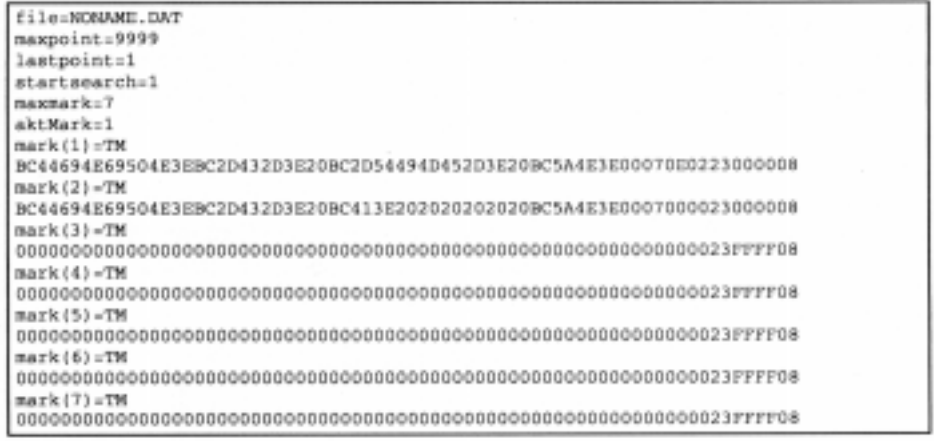

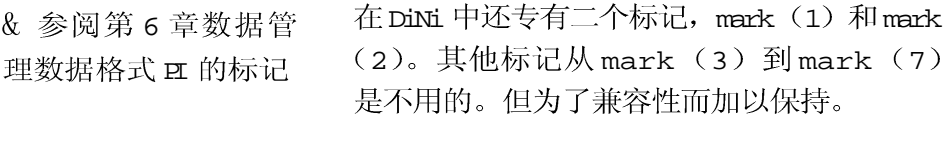

对每个相关的操作(存储,标记交换), 项目工作文件 仪器的配置文件都是保持作用的。

#### M5 格式数据输出即打印机

在M5格式输出打印机时,会由于数据行对于 A4 太小而产生问题。为此建仪如下:

直接输出打印机 选择压缩的字体或在使用 A3 打印机

选择压缩字体或使用 A3 打印机 从DOS 输出打印

不要用 Tue Type 字体或按比例的字体打印。 可以选较小的字体或用 landscape 打印格式。 从w indows 输出打印

#### 数据模式 M5数据记录模式

#### Rec500 数据记录格式的说明

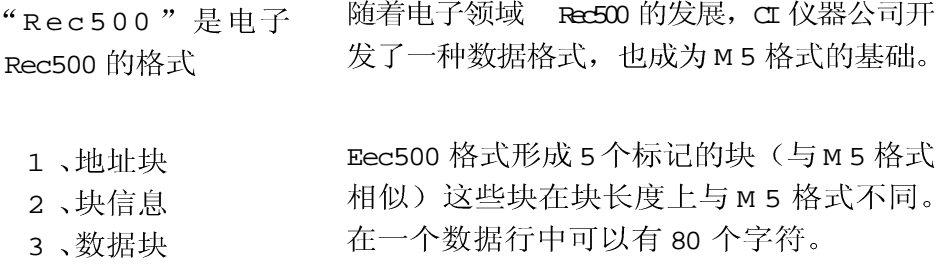

#### Rec500 数据行

Rec500 数据行 (80个字节表)

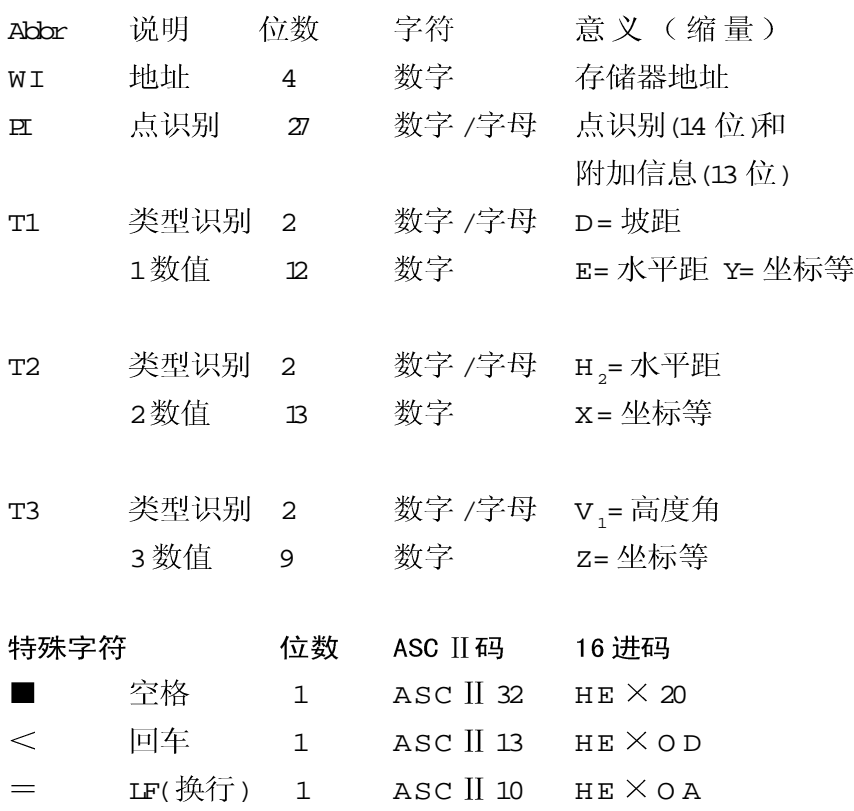

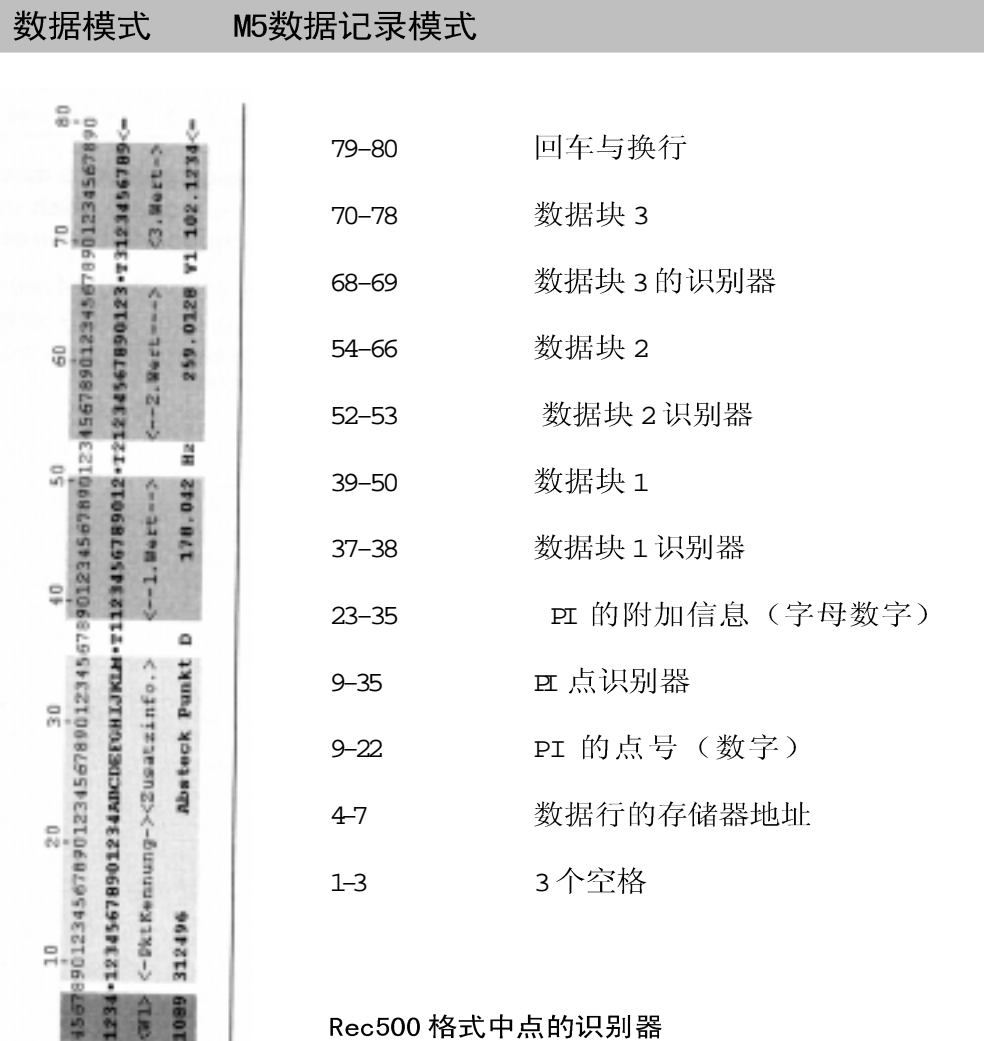

**E** 被分为二个区域

1、数据区用于点的标记

2、字母区为点的附加信息

& PI 和标记

Linea Belegung Belapial

# 数据模式 类型识别器

#### 类型识别器的定义

定义

类型识别器指定为5个预设码的量测数据 块。它表示了块的数字与字符。

类型识别由二个字符定义: 类型识别除 Adr 外都以二个字符所定义。如果只要一个字 符, 则第二个字符用空格表示。类型识别 对大小写是有区别的。

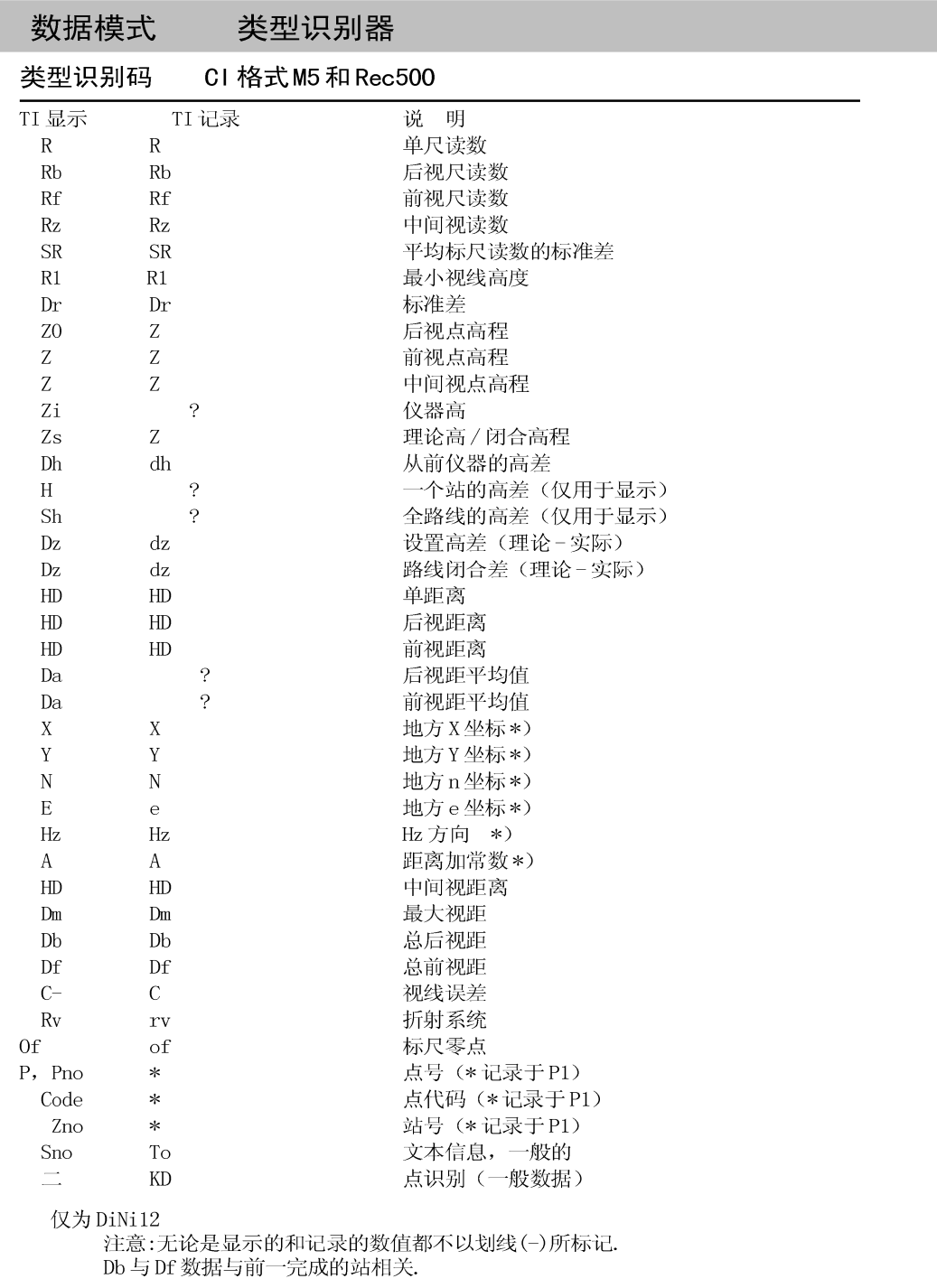

i<br>Lihat

#### 数据模式 类型识别器

根据语言的类型识别器

下表列出所有的类型识别器与在逗号后的可 能的字符位置(. ????)以及(土)号的位置.它 们有别于德国的类型识别器。

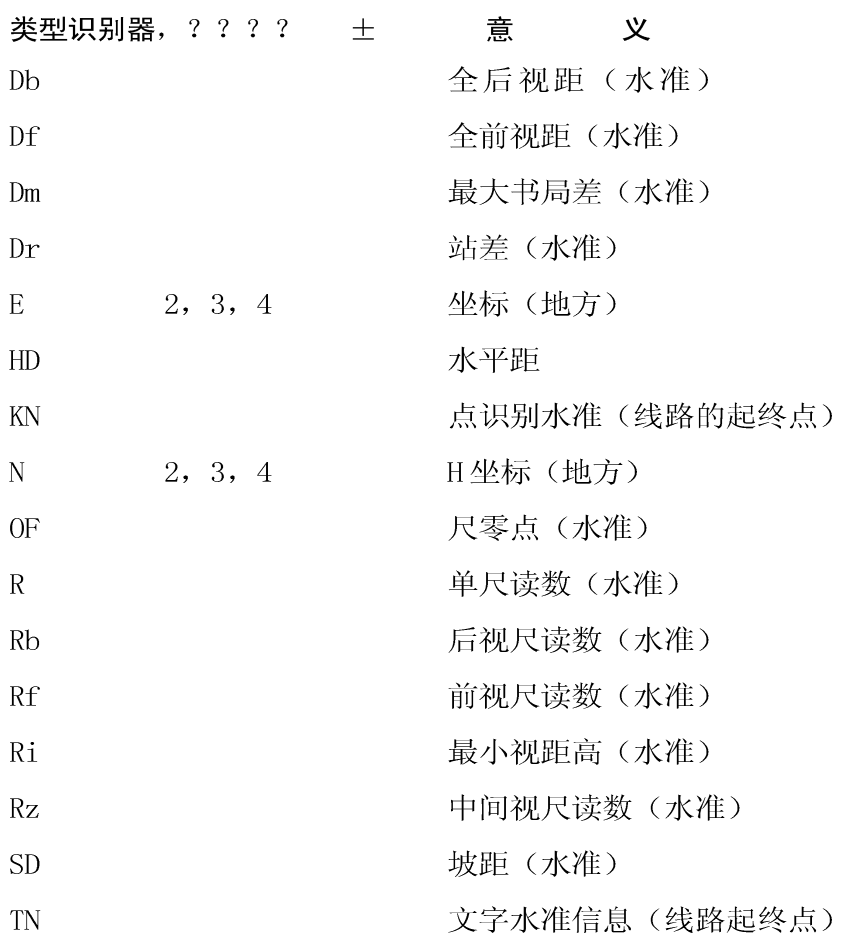

102

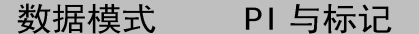

PI 与标记的定义

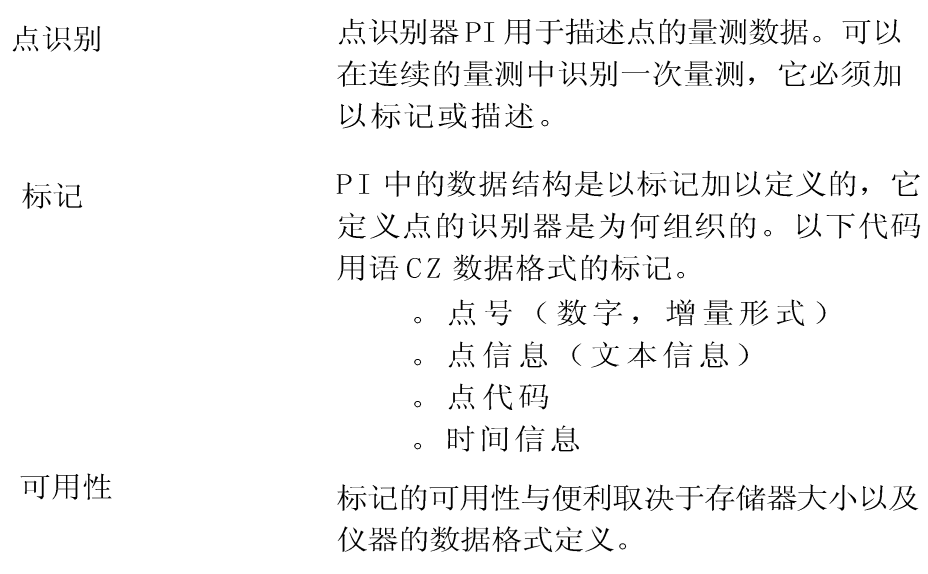

在 M5 数据行中的标记

PI 在 M5 数据行中的 22-48, 包含 27 个字符 (字节)

在M5格式中的PI最多可以有10个标记(取 决于仪器)。它在前面的类型识别器中以 P19 和PI0 加以标记(第18, 19, 20,)

DiNi ? M5 格式中的标记

DiNi 提供2 种不同的PI 标记。

?2个标记 PI1 和 PI2,

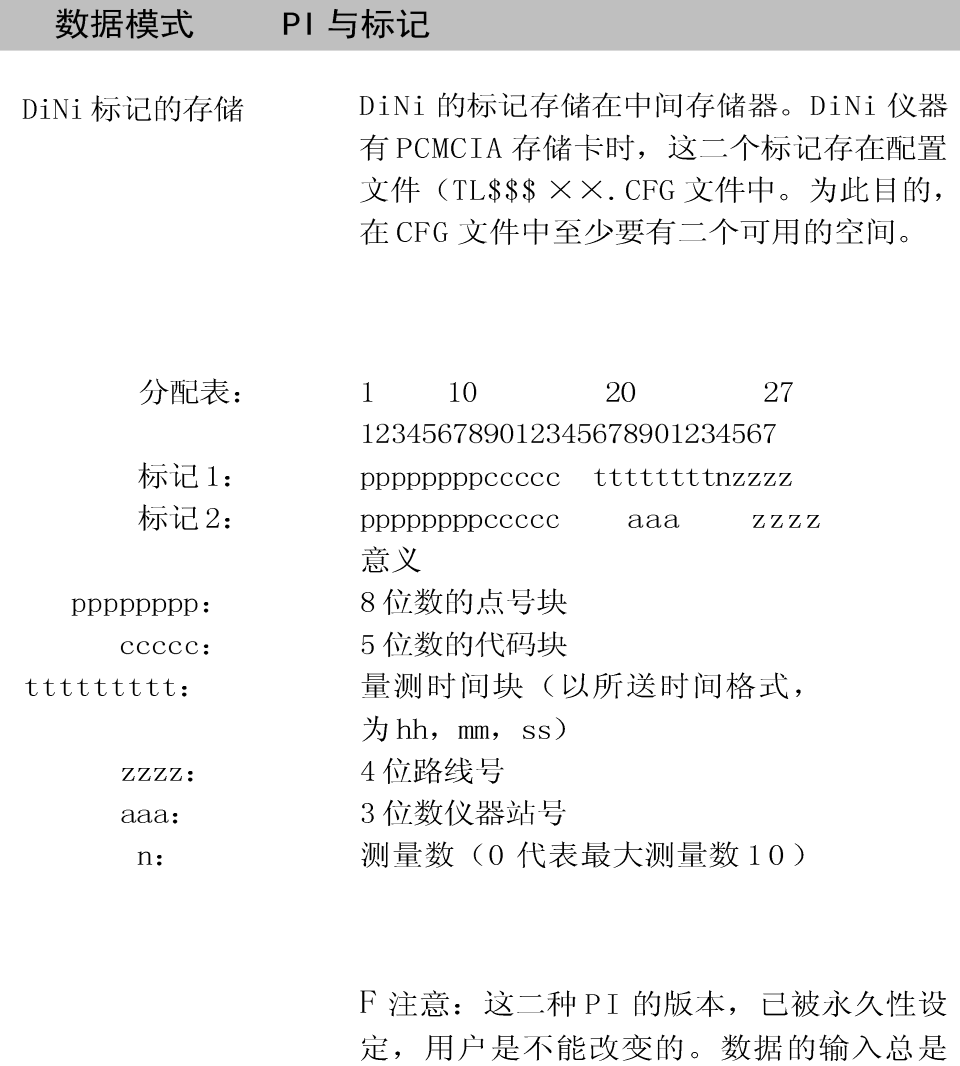

以向右对齐, 任何丢失的位均以空格替代。 标记版本No1 还通常用于量测的数据行种, 只有站号存于版本No2, 以aaa位于水准路 线的最后用于核。

# 数据块和单位

### 数据块的描述

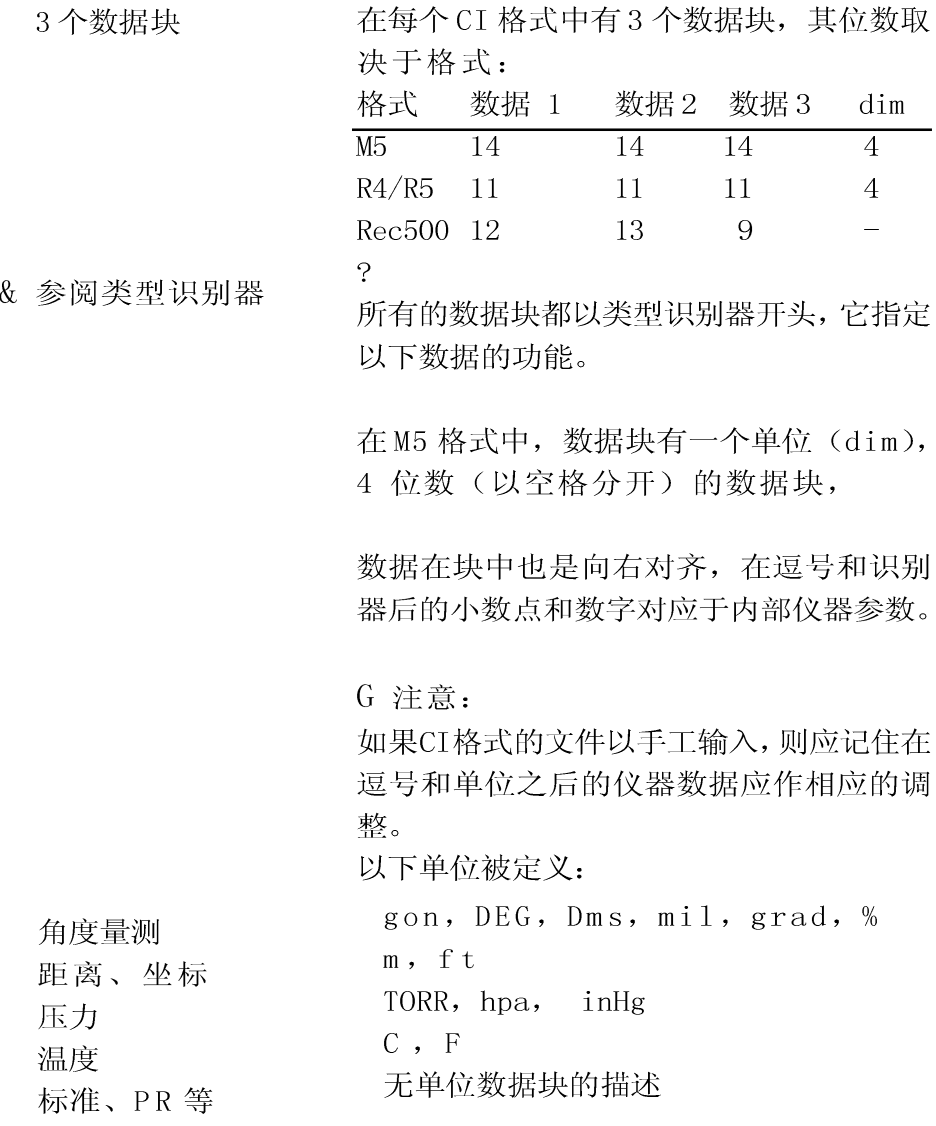

### 数据块和单位

#### CI 格式 ID 与地址块

CI 格式 ID, 第1-6

地址块

在 M5 格式中, 对应于形式的 R4 和 R5 标记 领先于数据行。M5 格式中的"For"和标 记M5,

R4 或 R5 被空格 (ASC II 32) 所分隔。

M5 格式和 REC500 都有一个地址块, 它标出 数据行和它的当前存储器地址, M5 和 REC500 格式中,有一个类型识别器

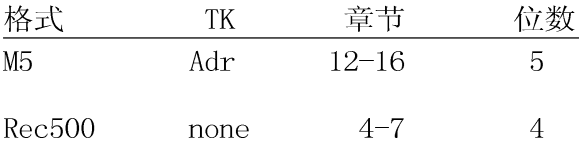

Adr00001 或Adr1, 地址输入是向右对齐 Adr: 的。零可以用,但通常不用,第1数据行, 从存储器地址1开始。

# 记录数据和数据行

选择记录数据

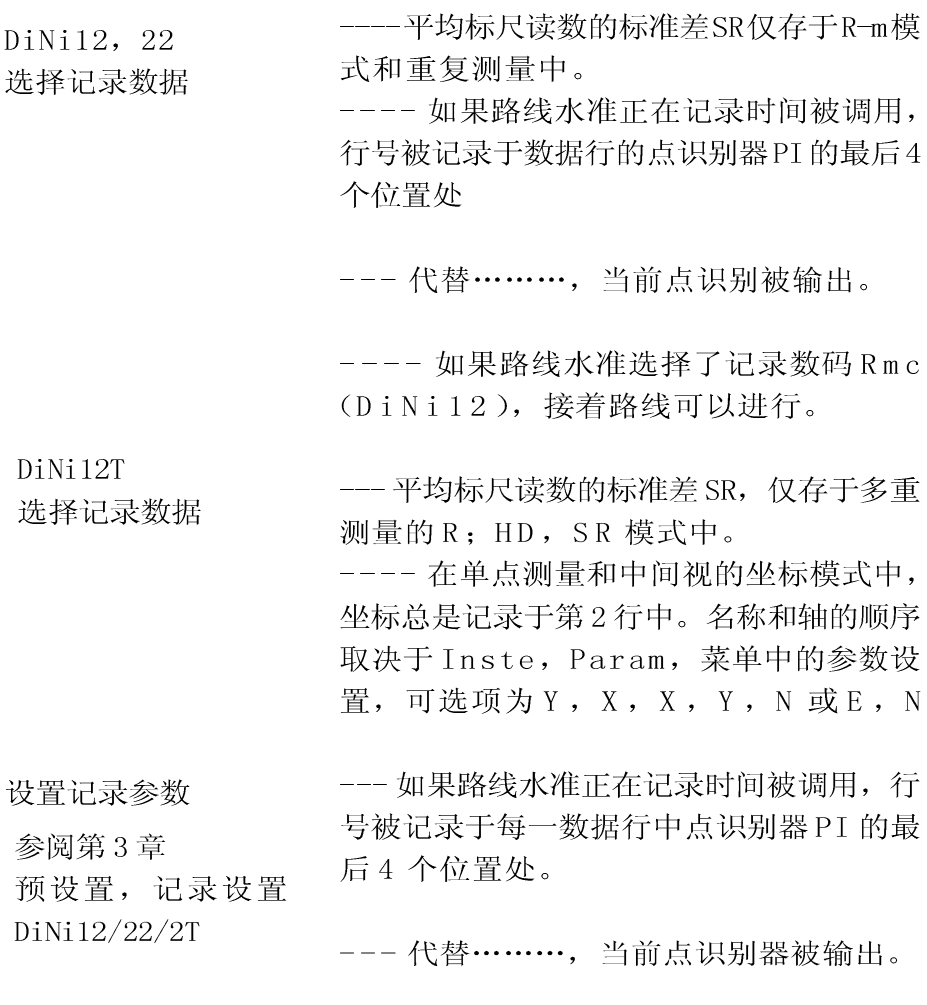

对于路线水准中选择了记录数据 R, HD, Z, 接着可以进行路线平差。
#### DiNi12, 22 的记录数据与数据行

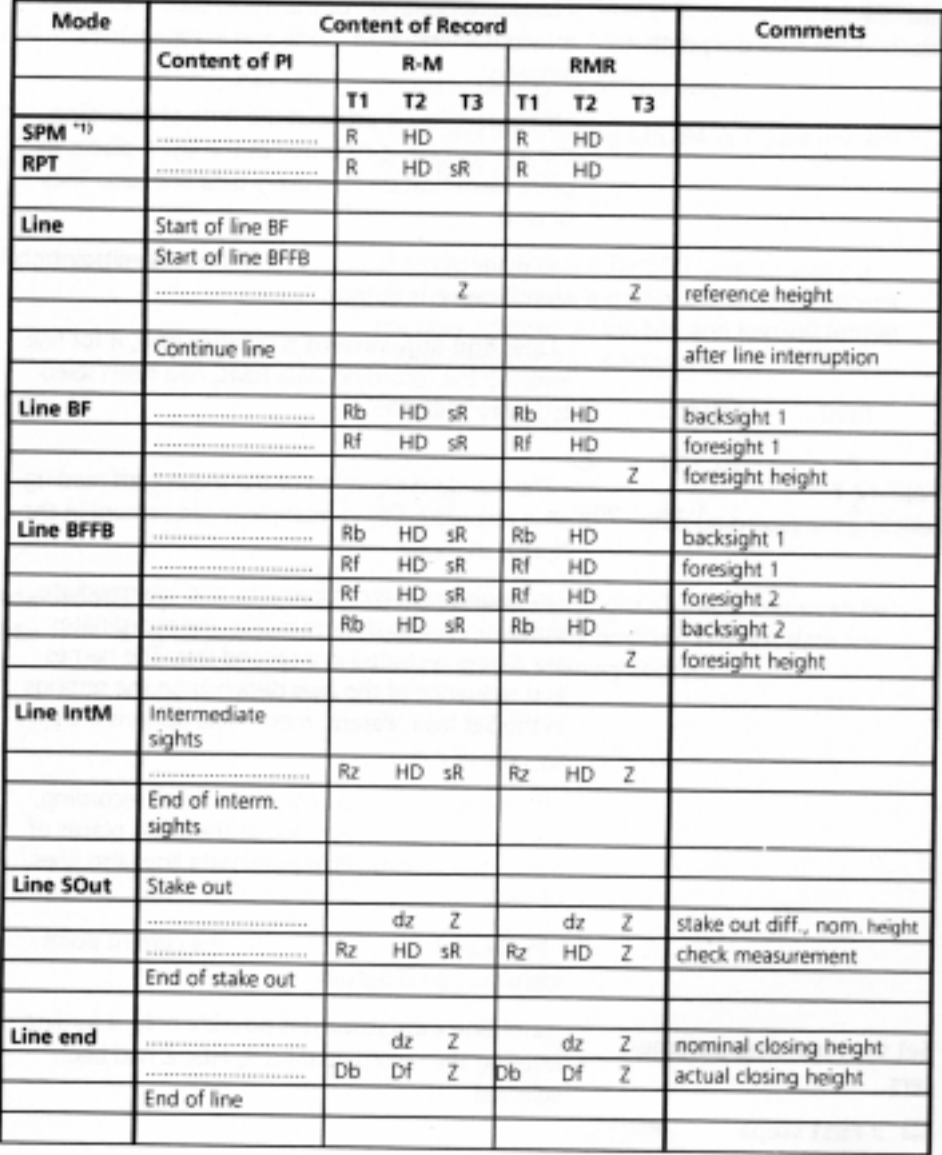

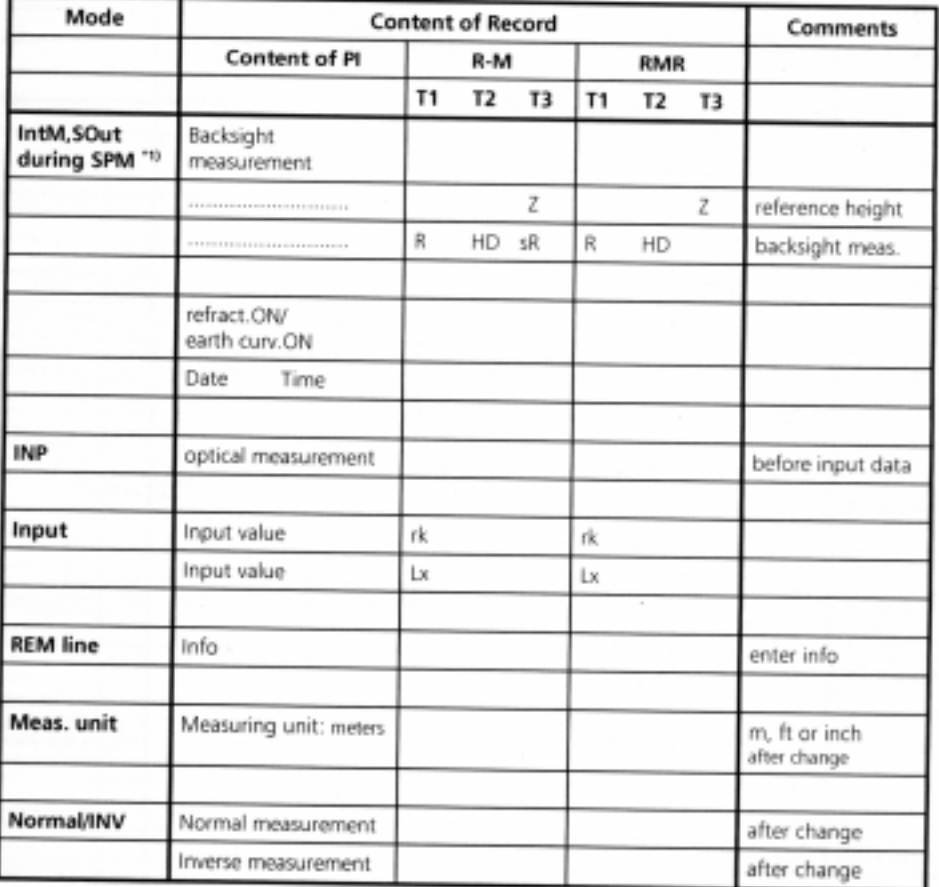

## DiNi12T 的记录数据与数据行

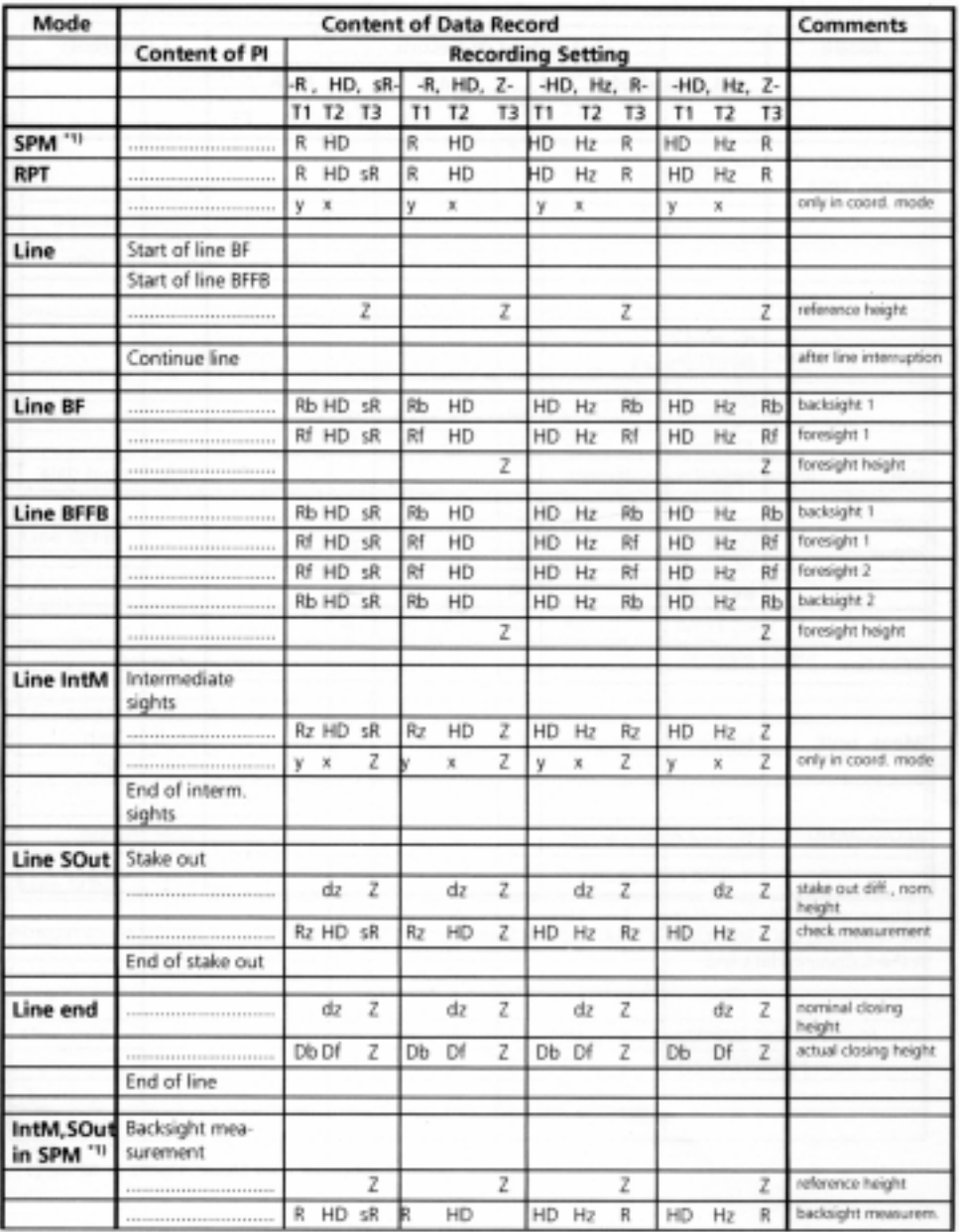

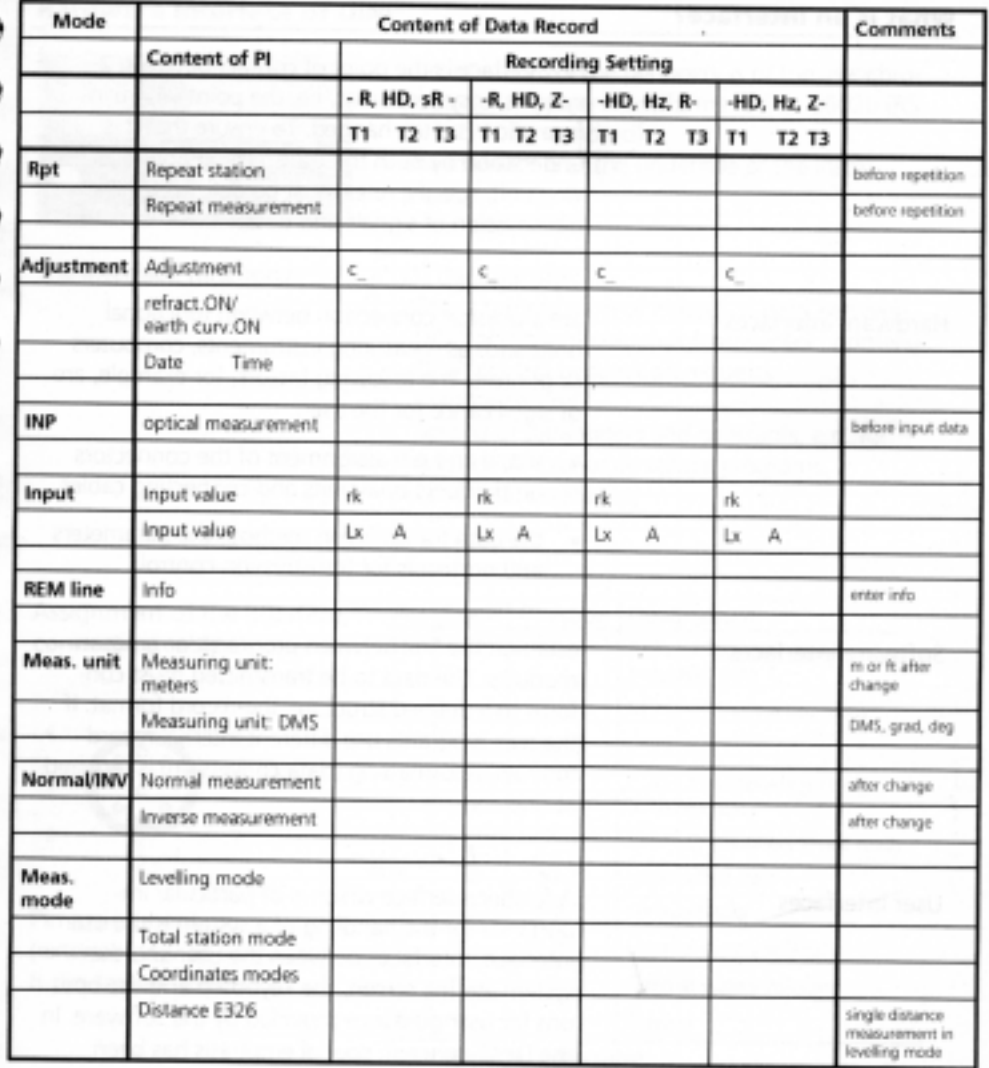

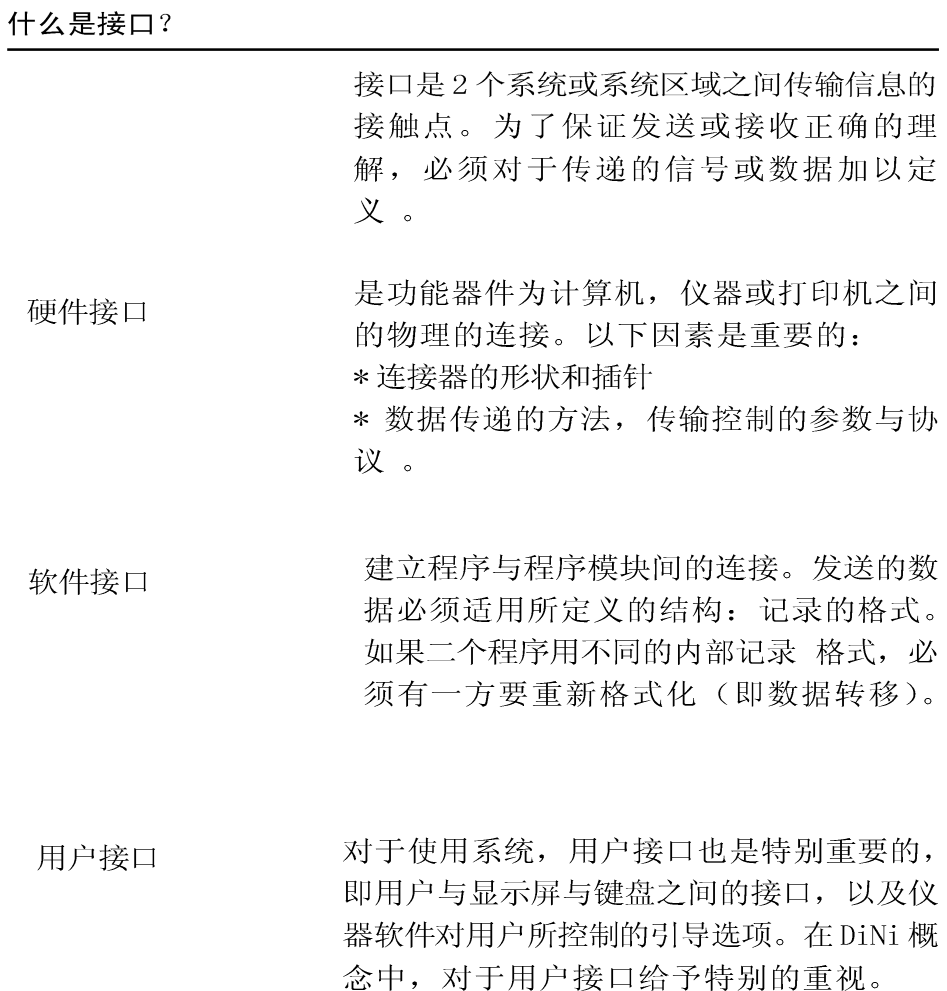

#### DiNi 硬件接口

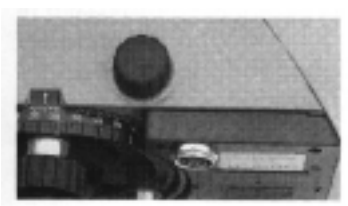

外设接口是同步串行型且符合 DIN66020 (ES232C/V24标准)

此接口功能:

(1) 数据传输

-- 在 DiNi 和外设单元(打印 机)直接传送数据 - 根据功能需要的 DiNi 控制

(远程控制)

一参数与常数设置由外部控制

接口的接脚与电缆

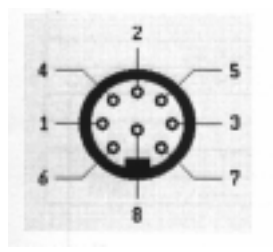

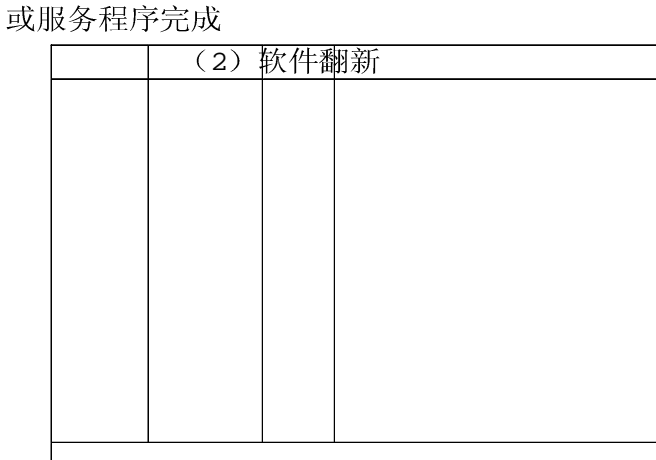

连接电缆

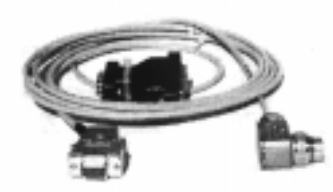

以下电缆可用于根据一台PC的功能要求而 数据记录和控制 DiNi 仪器: 708177-9470

F 技术要点:

"线路控制"协议不能用于那些不包括控 制线的电缆。

传输参数与协议

可选的传输参数

记录数据: 对于记录参数设置(选择待记 录的数据)见第3章第1节/量测之前。

接口:

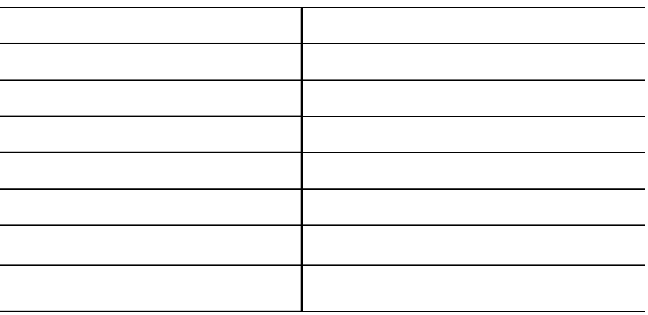

传输协议

F 技术要点: 在控制流程图中已说明到 DiNi 的传输方向, 是数据传输和远程控制 中是可能的。

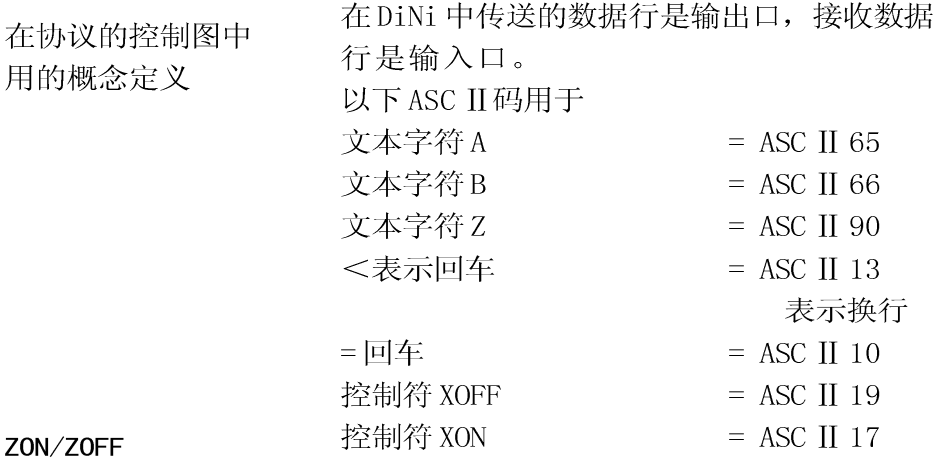

ZON/ZOFF 协议是很简单的, 但很有效和常 用的一种数据传输协议, 它常用于终端程序 之中 (即 Windows, Norton 或 Ztally, 的终 端)。并可用于数据记录和从存储器到计算 机的数据传输中, 对于到DiNi 的数据传 输,其控制流程图于调制解调器的流程图相 同。发射的数据行的定义被内部改变未 DiNi 是一台数据接收机。

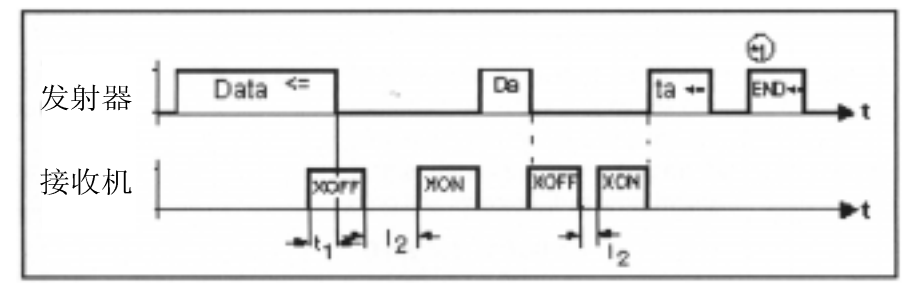

ZON/ZOFF 协议的控制流程

时间 t1: 取决于波特率的设定。当一个字 符的传输成功时,总会收到一个 ZOFF 信号。下一个字符将跟着, 特 别时设置高波特率时。

时间 t2: 取决于超时设定。如设为 20 秒, 则 ZON 信 号必须在 DiNi 传输行不尺于 20 秒到达, 以 保证传输不致中断。否则还会出现超时

(Time-out)错误。

C技术要点: 如果在数据传输中应用了 ZON/ ZOFF 协议(从存储器迈过串行线间外设传送 数据), 则在传送结束时会自动附加"EDN CR/LF"。但它不出现在记录模式中。

\*1 参见前页"ZON/ZOFF"协议的控制流程图。

# 接口

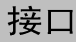

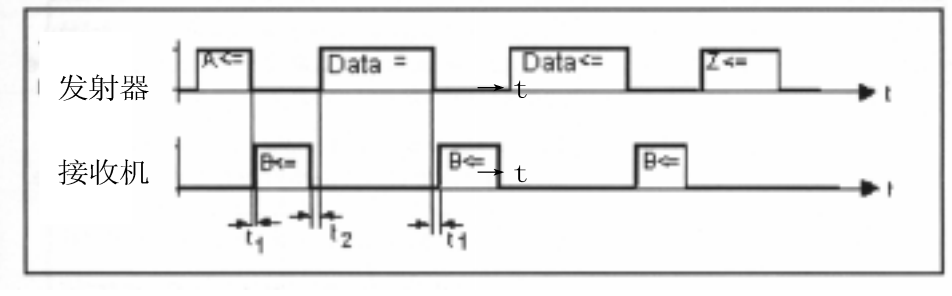

Rec500 软件通讯协议流程图

从 DiNi 来的信号 A 和记录单元的信号 B 之间  $Time1:$ 以及数据传输终结与得知信号 的间隔, B之间的间隔。  $0 > t1 < t$ ime out t1=20秒 记录单元可以对于从DiNi来的记录要求没有 迟延, 然而所送的超时 Ttime out 必须达 到,否则就会显示出错而且内部记录失效。 DiNi 并无外部记录单元被连接。

 $Time2:$ 在得知由联系于记录单元发出的接收数据行 的信号 B 与下以数据行的传输之间的间隔, 取决于包含的记录行的类型,其量为:  $10ms > t2 < 100ms$ 

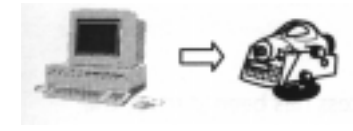

Rec500 软件通讯也适用于传输到 DiNi 的数 据传输,其控制图可由以上表示所认识。 其中有命名的发送数据和接收的数据被内部 交换,目前为由外设单元所传输。

Rec500 软件通讯的调制解调器控制

对于通过一个调制解调器(拨号调制解调 器)的数据传输, Rec500 的数据通讯有一 个附加的控制可被利用. 在记录模式下,这个协议没有任何意义而 不可用, 只有在数据传输模式, 它才可以 被安装使用,而且可用于双向传输必须保 证电缆连接正确如下, 此外在调制解调器 中需要从DTR到DSR连一个桥。如果还有 问题可联系系统技术支持或测量科的用户服 务部门。

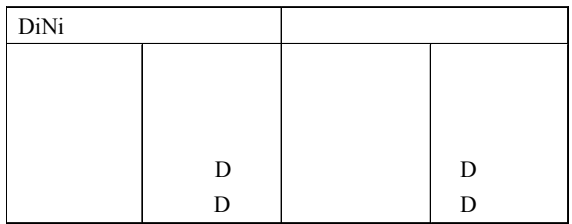

注意: 要注意接口参数的设定, 为波特率 与奇偶数在DiNi和调制解调器以及计算与调 制解调器之间都要完全一致。

一旦传输过程开始, RTS 信号线转为 "Log1"状态, 然后信号转到调制解调 器。

CTS 线上的状态变化

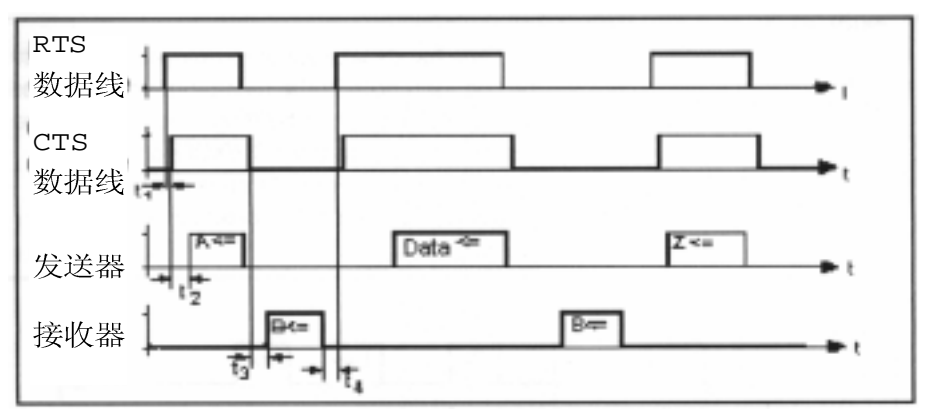

Rec500 软件与调制解调器通讯协议的控制流程图

- 时间 t1: 是典型的 80ms 过程。如果无法建立联系或 所需时间超出了所选的超出时间, 则出错
- 时间 t2: 是 CTS 信号线上 0/1 状态变化与 DiNi 发送一 个字符串之间的间隔时间。它取决于发送 的字符串的类型(控制字符或记录行), 其间隔为  $1$ ms  $\leq$  t2  $\leq$  100ms
- 时间 t3: 是改变传输方向所需的时间。由于通常调 制解调器以半人工方法传送数据,需要此 时间是在 RTS-CTS 传输要求之后, 同时也 允许对站方发出一个传送要求。  $80\text{ms} < B < t$ 招出时间
- 时间 t4: 是10ms 至100ms, 取决于记录行的类型。

#### 线路控制 (LN-CTL)

广泛应用的信号握手加以用于记录模式和数 据传输。在记录模式中, 用优先采用 zon/ ZOFF或Rec500的控制协议。对于数据输出 到打印机, 则通常用路线控制。

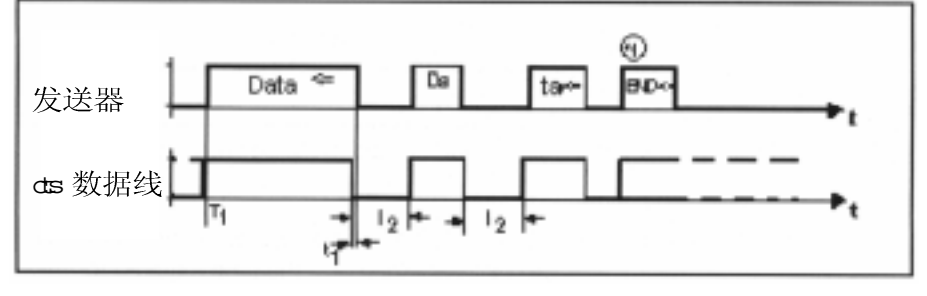

线路控制协议在数据输出中的控制流程图

第一个数据记录输出之前, CTS 线必须由外 时间 T1: 设单元设置为"Log1"状态。如果当数 据传送已经开始, CTS 被设为"Log0" 状态, 则超时的计数就开始了, 在到达超 时, 超时的出错信息就会在输出数据之前出 现.

C 技术要点: 如果数据传输不能用路线控 制, 则可能是连接电缆的接线不正确。

取决于波特率。当CTS线上状态从1改变 时间 T1: 为 0, 一个字符的发送成功。如果设置的 波特率较高, 就会紧跟着下一个字符。

时间 t2, 起决于超时的设定, 如果超时设定为 20 秒, 则 CTS 线上的壮态变 成 1, 不能晚于 20 秒, 以便允许传输能够连续,否则就会提示超时 错误

C 技术要点:

如果控制协议用于数据软件(从存储串行 线到外设)则附加的字符串: END CR/LF 在 传送结束时会被加上, 但是数据记录模式不 会丢失。

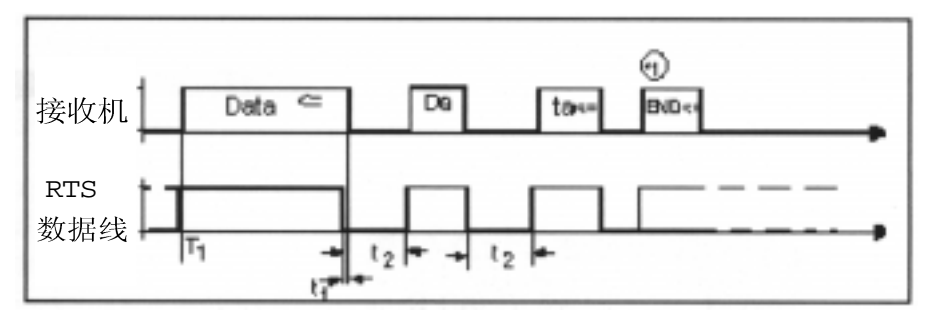

#### 在接收数据时线控制协议的控制流程图

在传输到 DiNi 的传输方向, 数据传输由 RTS 线去控制, DINI 总是在 RTS 线的状态为 LOG1, 时准备好接受数据

如果RTS 数据反过来 (1/0 状态改变) 时间 T1 允许当前字节从外设完成传输随着 RTS 线变化 Log 状态, 字符可以在超时限制 之内完成传输。否则将出现 I/O 超时出错。 此传输方向仅能用于数据传输模式,而不能 用语记录模式。

接口

DiNi 通过接口控制 (遥控)

DiNi 能够用外设与仪器之间的接口进行远程 控制。对于通过键盘的 DiNi 操作, 则远程控 制设为ON或OFF都不重要, 此时建议如果 不用它就不要去激活远程控制, 这可以节省 能源消耗。

#### 仪器的触发

仪器可以用通过 RS232C 接口发出一个功能 请求来触发

-在 DiNi 中设置测量模式

- 设置此控制模式的接口参数

— 设置记录格式: RecE 格式或 REC500 格式

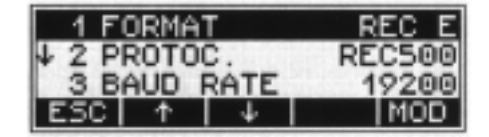

无论从功能调用或在从键盘触发测量都是一 样的,其传送的记录内容是一样的,如果 记录压缩为少于3个数字,则余下的空间用 空格填充, 因此, 整个记录长度总是保持 一定。

I Parameter Setting

#### 谣控

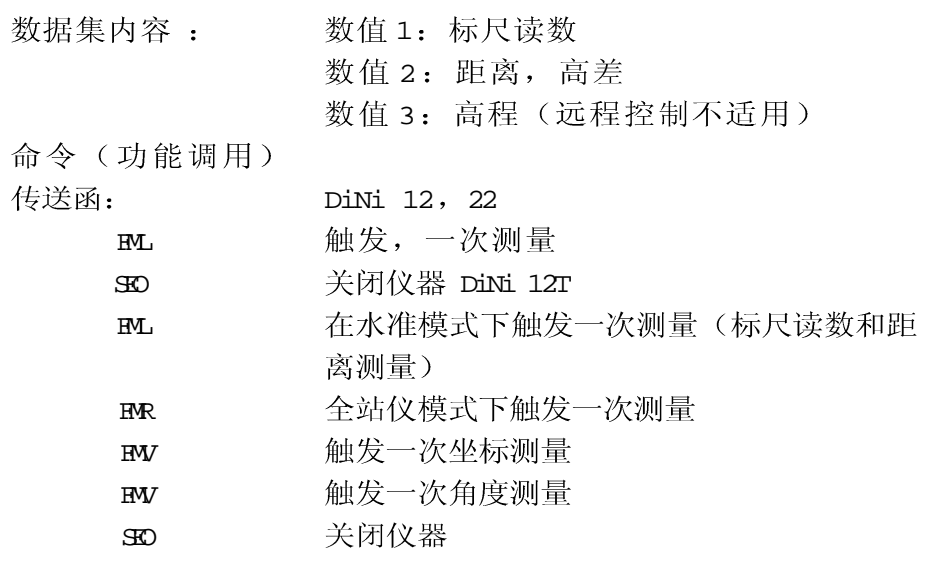

& 5 参阅测量原理 与组成

对于测量命令 FML, FMK, 都是在重复 测量的设置下使用,如果你在发出命令之前 设置了nm和mr,则就有可能用这些命令通 过接口触发多次测量,而数据记录中将包含 实际测量 N 次数, 以代替平均标尺读数的 标准差

C 技术要点: 即使在完成了最大测量之 后,超过了预设的标准差,测量的结果也会 被记录下来,因此,必须将计算所得的标准 差与预设的讲行比较

DiNi 对功能调用的反 DiNi 以所选的记录格式传输数据记录。 应

# 遥控

#### DiNi12, 22 上读取与设置仪器的命令

## 命令的意义 读取命令 DiNi12, 22 的反应与设置命令 出错时的反应

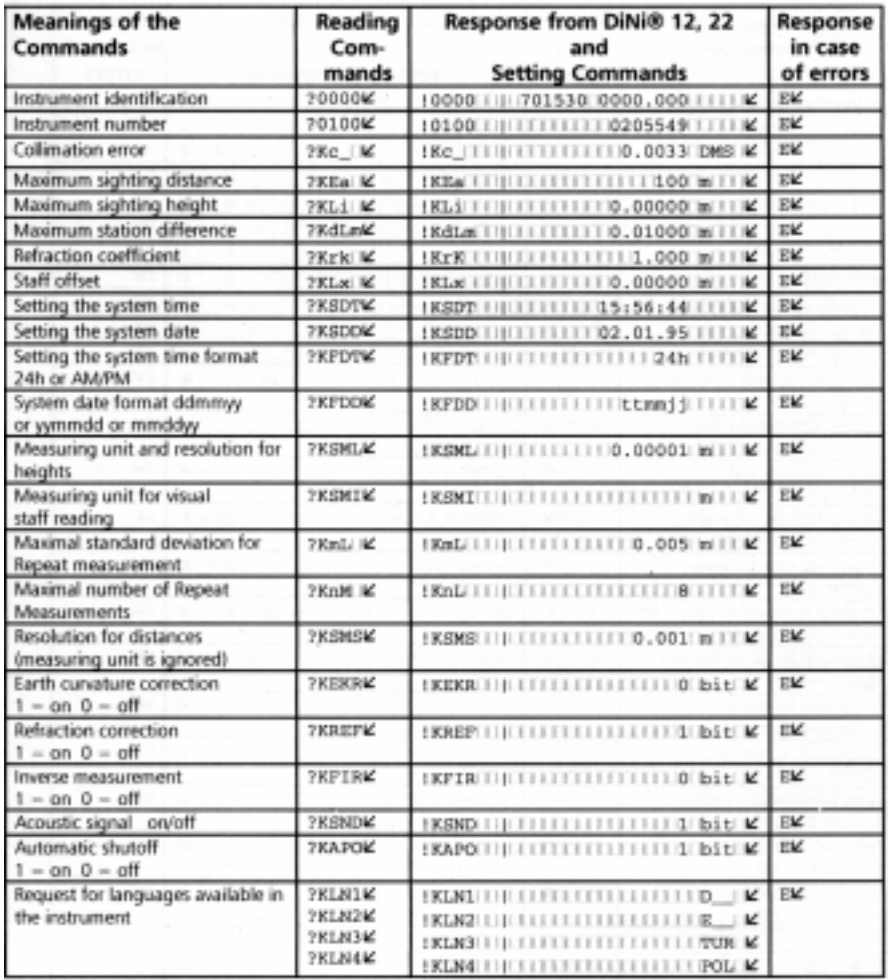

# 遥控

### DiNi12T 的读数与设置仪器参数的命令

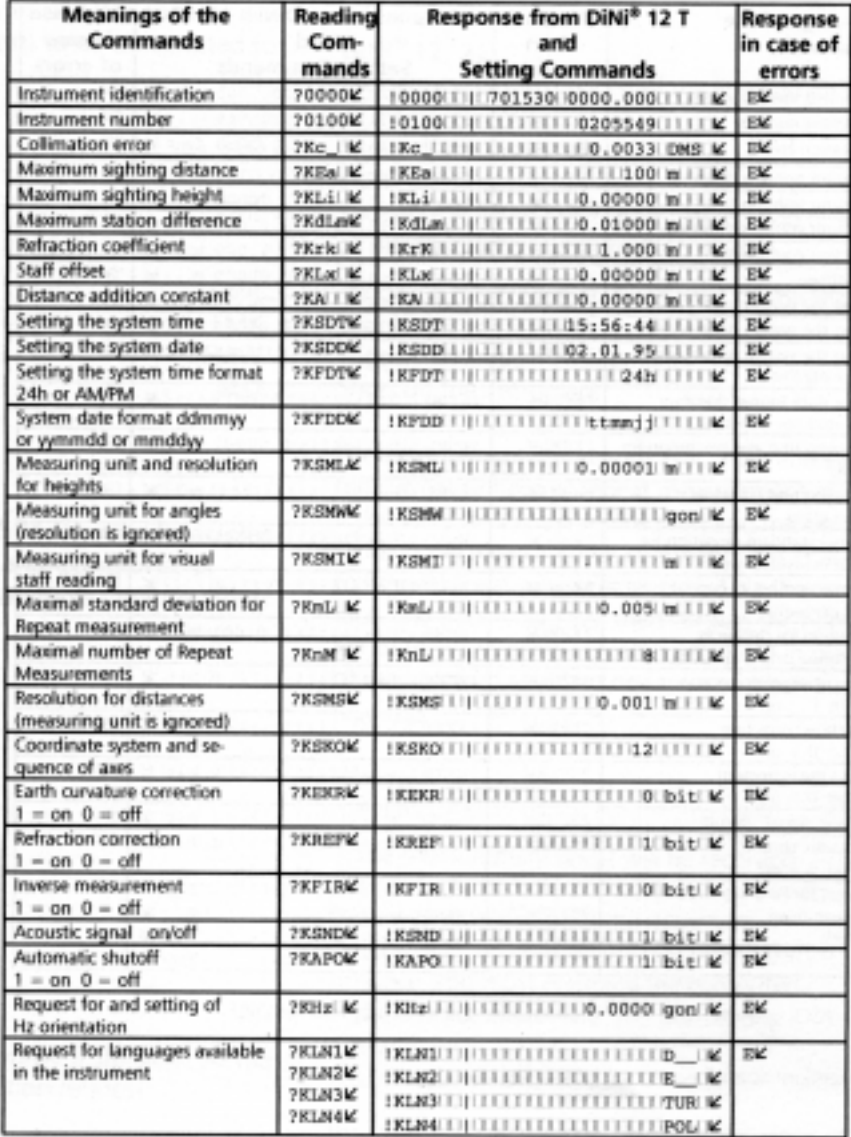

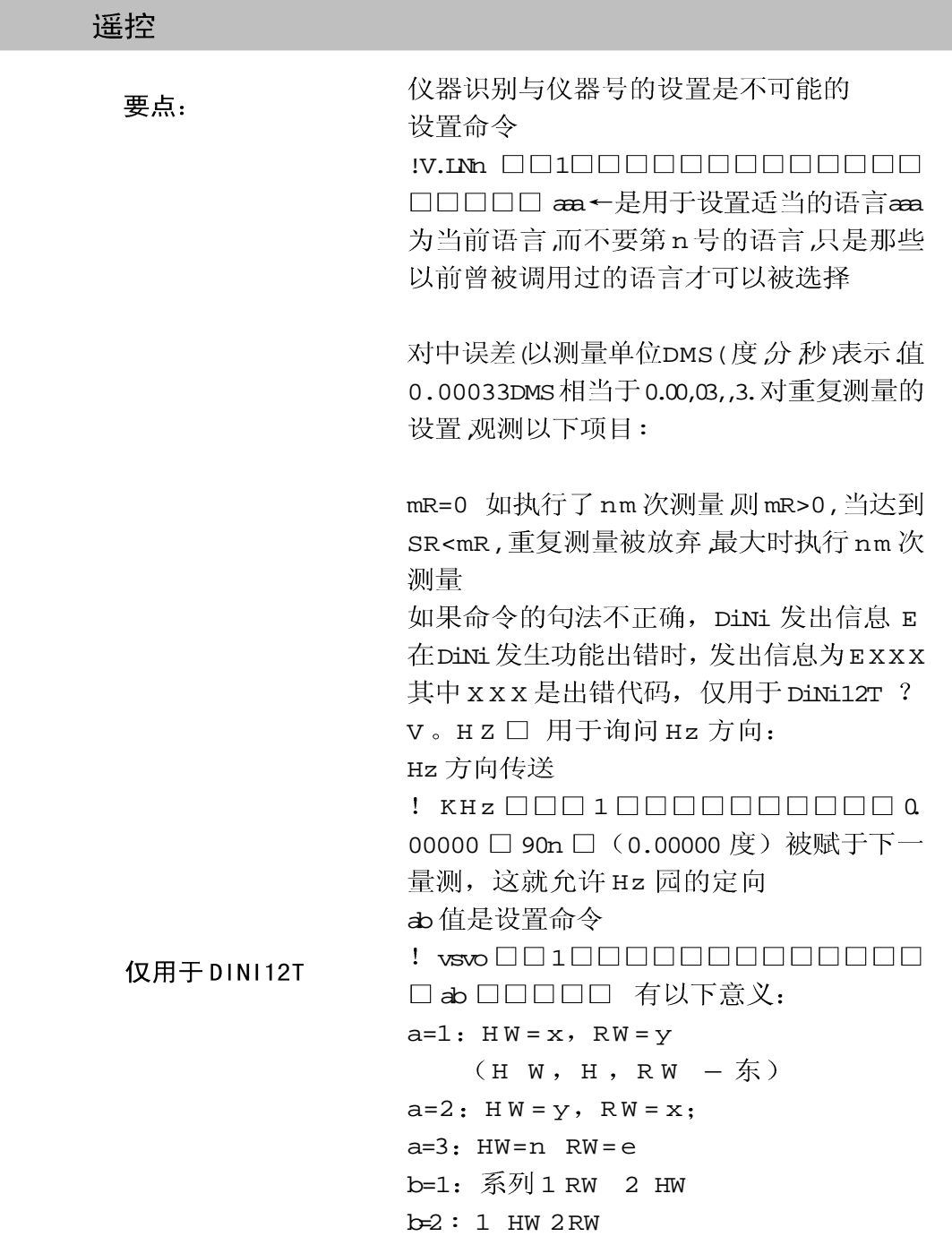

# 数据存储 PCMCIA 卡

#### 可充电 PCMCIA SRAM 卡的使用

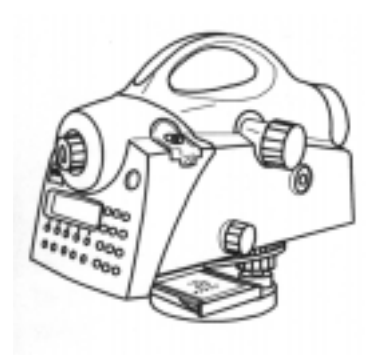

使用 Centemnial 的 PCMCIA SRAM卡有以下 优点:

- 1: 在多次使用的间隔中无须换电池
- 2: 在更换电池时无须后备电池

3: 牢固可靠

数据的保护与充电

4: 如果卡未折入, 则其中数据可保存一 年, 保存温度为 0-40 度, 在 -40-0 度和 40-85 度下 如卡未折入, 则数据可保存 20 天

5: 如卡的使用很少, 则可充电电池可以部 分或完全充电,此状态会显示在 DiNi 的系统 信息上

6: 如果充电完全地用完则它必须折入打开 的 PC 机上至少 8 小时以充足电

## 数据存储 PCMCIA 卡

#### DOS 格式与 PCMCLA 卡的兼容性 DiNi SRAM

类型1的SRAMKA 卡 支持以下容量: 256KB 0.5KB 1MB 2MB 4MB 8MB

对于卡的一般要求可由卡的制造商提供, 对 于卡在 PC上的格式化和检查后备电池, 可参 考制造商提供的有关信息。

DiNi12/12T 的 PCMCIA 接口根据标准卡规范 1993年7月 (CIS) 2.1 版本处理 DOS 格式。

SRAM卡被格式化防伪的软盘, 因此 SRAM 软盘包含有一个 CIS 块, DOS 的启动扇区和 3个包含 DiNi 信息的附加文件

G 注意: 如你要在 DiNi 上使用带有属性的 卡, 必须只能在 PC 上进行格式化, 虽然在野 外也能在仪器上进行格式化, 但就不能保证 该卡能在 PC上读出。如果只能这样做, 则 数据传送只能迈过 RS232 接口, 从卡传到 PC 上。然后再在PC上进行格式化

CIS 信息

是卡的第一个扇区, 此块包含位区, 以定义 的次序与大小代表了一个SRAM最低限度的卡 参数。表1概括了CIS信息用于DiNi格式化的 软件。

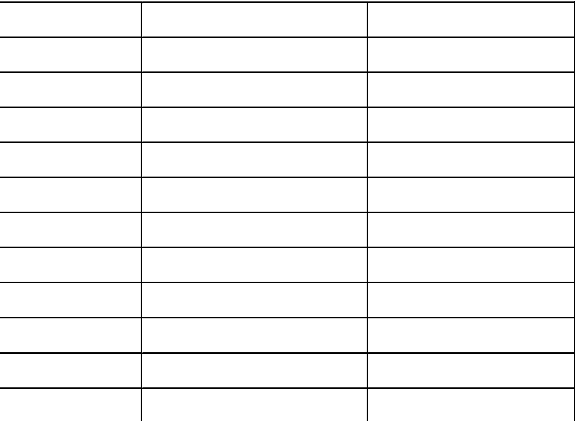

CIS 信息 DINI 格式化软件设置的 SRAM 存取时间为 250NS (在 CIS 块中的缺省 值), 如果你要使用快一点的SRAM, 而以 当前的低功耗, 则这些卡必须在 PC上用适 当的驱动软件进行格式化。在PC上的格式 化仅在PC上处理SRAM卡时提供更高的效 率。对于在 DINI 仪器上的数据记录, 仅仅 在表1上的信息是重要的。此时信息的内 容与作用详述于1993年7月版本 2. 1PCMCLA标准上。

CIS 信息

数据存储 PCMCIA 卡

DOS 启动扇区

DiNi12/12T 的数据记录需要与 MS-DOS 的 数据接排兼容的PCMCIA卡用于存取的必要 信息与数据接构均在格式化时存于启动扇区 中, DOS 的零扇区是它的启动扇区。 为了兼容性的原因, DINI 格式化软件将 SRAM的启动扇区构成一个象MS-DOS 3.30 的软盘的格式。此启动扇区的结构和其信 息存取, 在MS-DOS3.30版本的编程手册中 有说明。

#### DINI-PCMCIA- 存储卡 -文件

DINI12-PCMCIA接口软件提供最大5个目录 层的方向项目的数据记录, 属于一个项目的 数据被存储于用 CFG 和 INI 命令的控制文件 的所选目录中

用 DINI PCMCIA 接口, 数据文件有一个与 数据文件 MS-DOS 文件命令规则相应的文件名和后缀 D AT。此数据文件可包含多达 9999 个数据 行, 这些数据行以RECE格式M5存储于 SRAM

CFG 控制文件

对于每个数据文件 有一个包含控制数据的 配置文件,其文件名为 CFL SSS XX 。 CFG, 其中 X X 为 00-99, 而当前使用的 数据文件的控制文件用扩展名。000代替。 CFG。同一命名的控制文件与数据文件可 以存在不同目录中

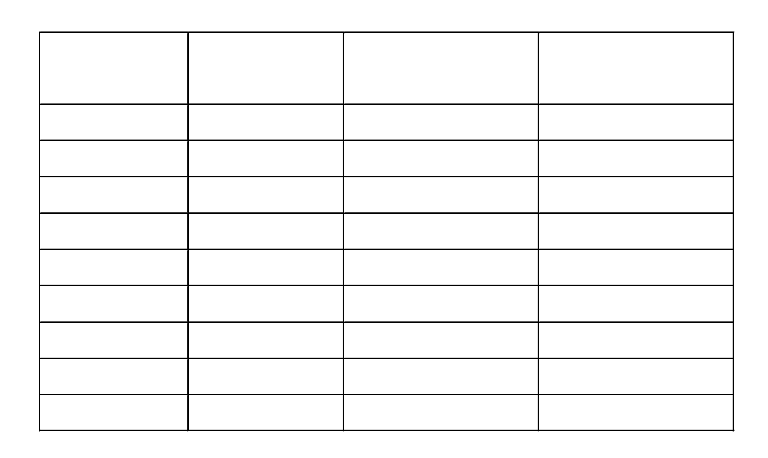

INI 控制文件

DNI \$ \$ \$ 00 。 DNI 文件在根目录下生 成, 此文件包含当前目录数据文件和用于 从其他项目数据传送的信息, 此文件的信 息结构由文件名和当前项目文件的路径指定 所组成。 $CTL S S S X x$ 。000和传送文件 CTL  $$$   $$$   $$$   $x$ , CFG

## 数据存储 PCMCIA 卡

控制文件 DNI  $$5500.$ 

INI 的结构

当空的 PCMCIA卡插入时,在根目录下, 将自动生成三个文件

- 1: 数据文件 NONAME. D AT
- 2: 控制文件 CTL \$ \$ \$ 00.00

3: 控制文件 DNI \$ \$ \$ 00. INI

在此情况下, 羡慕项目文件与数据传送文 件被视为尚无项目选定

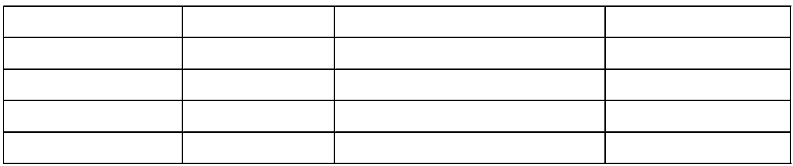

由于过度使用条件, 运输, 存储和温度变 化都可能导致仪器性能的下降和测量结果不 好, 尤其在站尺距离不等时, 如果调用仪器 的校正菜单, 仪器可以提供不同的方法进行 调整

#### 调用校正功能

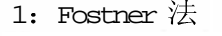

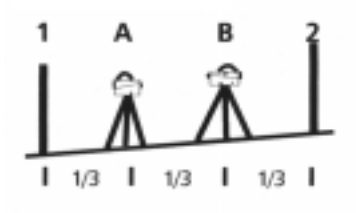

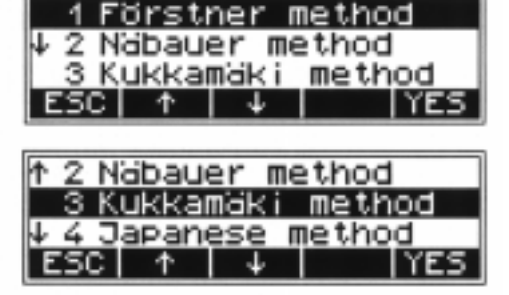

在相距 45M 处设立二根标尺 (AB) 将此 距离分成三等份,并设2个仪器站(12) 在其连线上相距标尺约15M, 然后从测站 量测两个标尺

2: Nahbaner 決

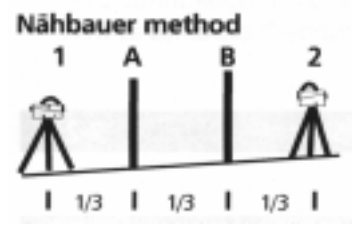

定义一根 45M 长的距离和大致三等份在(1 2) 上设测站, 并在距两端 1/3 出立标尺。 从测站测量二根标尺

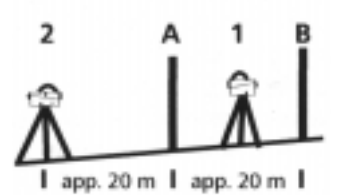

3 Kukkamak 20M A B 连线的之间的测站 (1) 量测二标尺。然 后从测站(2)再测此二标尺,测站(2) 距二标尺连线外延 20M处

- 
- 4: 日本方法 与 Kukkamak 方法相同。然而标尺距约 30M 而测站(2)在标尺(A)后约3 M处

周围温度与太阳辐射

G注意

在任何调整之前, 要使仪器适应于 周围温 度并防止仪器的一边受热(太阳辐射)

地球曲率与折射

G注意

在选择了校正方法以后,可以改变地球曲率 与折射的设定,但是在 DiNi 菜单的其他点是 不可能的, 只有在谏诤系统以后, 地球曲率 和折射的设置改变才会成为有效的, 从而视 线才会被正确地校正

如果你必须以不同视线进行量测以及 程序来 提供改正的情况下,才必须要改正,因地球 曲率影响的标尺读数。对大气折光改正的一 般应用是有争议的,但在 DiNi 仪器上是可能 的, 你也可以在输入菜单上将大气折光系数 定为 0, 则改正就不起作用

视线校正的方法(电子测量)

#### G 注意:

取决于使用的标尺在设置仪器单位菜单中的 INP 功能, 必须设为米 (m), ft 或英寸 (inch)而且要在校正之前设定,以保证理 论值的显示正确, 在调出校正程序以后, 则 当前照准线被显示出来

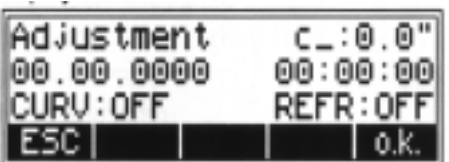

ESC 结束校正菜单, 并确认原来的数值 α 开始校正过程

注意: 如果用 O K 开始了校正程序, 在显示 了老的视线改正以后, 则已被中断的水准路 线的状态再加以继续了

使用仪器右边的测量键或右测量面板用 提 示相应于定义的方法所须的仪器, 程序由 图形所支持, 以下事例为使用 Forstener 的 方法

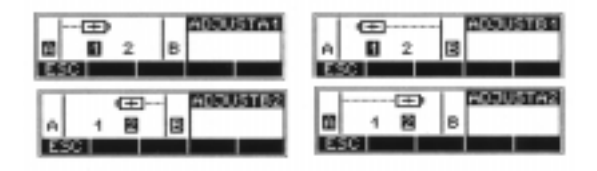

此时用3或5的重复测量比较好。如果设置 了重复测量模式, 对于标尺的测量会自动执 行, 直至达到预设的测量次数或达到了所要 求的标准差。在此模式下,连续计算的标尺 读数值以及距离与标准差都会显示出来。

ESC 不对于 在M 达到预设测量次数之前停止测量 (不推 荐此种方法)

可用于调出显示上一次测量所得的数值

C 技术信息: 在完成了校正以后, 仪器会 自动计算照准线的改正, 当量测值可以使用 时, 仪器会根据距离对其进行检核, 这就 保证了非常有效的防止出错, 一旦校核不符 合要求, 就会提示出错。

Mass 或0 开始测量

RPT

DISP

#### 照准线校正

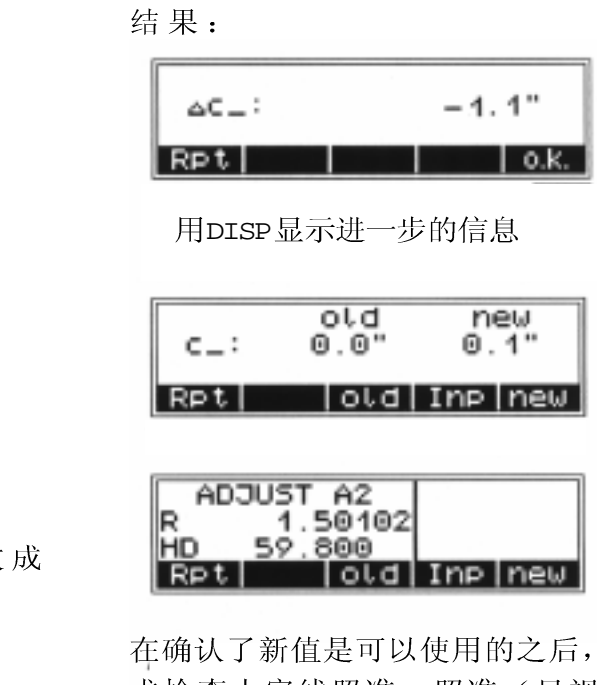

仪器要 求检查十字线照准,照准(目视读数) ï

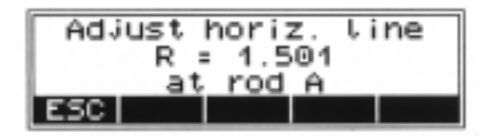

G 注意: 用户必须十分小心地进行校正测 量和输入计算的平均值,因为仪器并不能校 核一个无意义的输入值

old

绝对值:

**RPTL** 重复测量

OK. 确定

#### **NEW**

新值(可接收 果 )

 $Inp:$ 输入一个估计值

进行了多次照准线校正仅仅几秒中就被区分 开来。对于达到好的成果,必须具备稳定 的仪器设备和环境条件, 我们建议按时间对 校正数据进行统计。对于在短期间内, 对 一些不正常的差值, 保持其条件, 可再进 行重复校核。例 (P7-7)

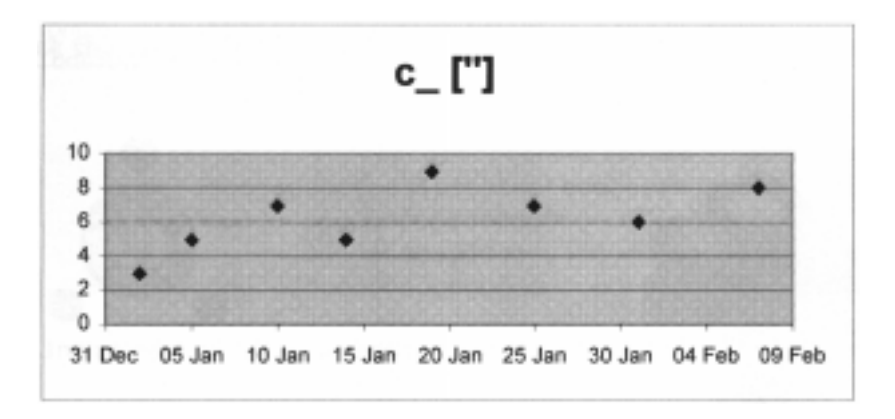

照准线校正方法(光学)

如果新的照准线校正被接收,程序就会要 求十字丝的校核(用于人工读数)在要求在 电子和光学测量时, 此过程非常重要。 转 动用于上一次照准的尺子或者换一支带粉划 的标尺,并比较一个指定值的读数,如果二 者之差大于 2mm, 则照准十字丝位置, 为 此打开盖子并调整在目镜下的校正螺丝直至 实际值与理论值相等为止

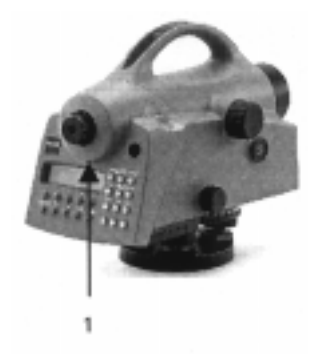

G 注意: 要注意重新将盖子 (1) 固定好

我们建议要对校正加以证实

圆气泡的校正

补修器的自动照准, 对于目视观测和电子观 测均可保证倾斜的照准线在工作范围内自动 整平, 在将仪器沿垂直线旋转时, 圆气泡 必须始终居中于调整圆之内。在测量中, 圆 气泡的移动轴必须在调整圆的中心。只要有 看得出来的变化,都必须加以校正

检查圆气泡的功能

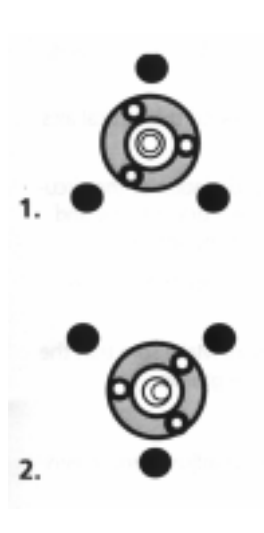

1: 用本仪器的三个角螺丝将气泡居中, 1位置。

2: 将仪器沿垂直轴转 180 读, 圆气泡必须 在圆内

3: 如果圆气泡离开了校正圆就必须校正圆 水准器

#### 圆气泡的校正

#### 圆气泡的校正

位置1<br>Position1

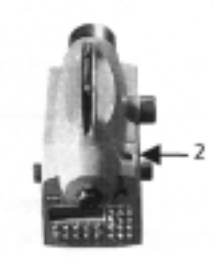

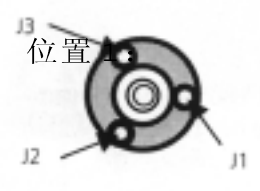

位置2 Position 2

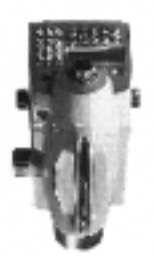

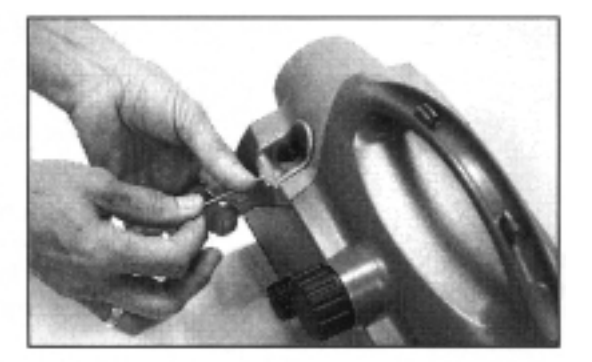

- 1; 折下防护盖的螺丝 (2)
- 2: 用三只交螺丝在位置 1 调整仪器
- 3: 沿垂直轴转 180 度到位置 2

4: 用脚螺丝改正气泡偏差的一半, 再用校 正圆气泡改正剩余的一半

5: 重复上述方法, 检查气泡误差

6: 重新装上保护盖

关键: J1 J2 J3 圆气泡校正螺丝

# 关键功能概述

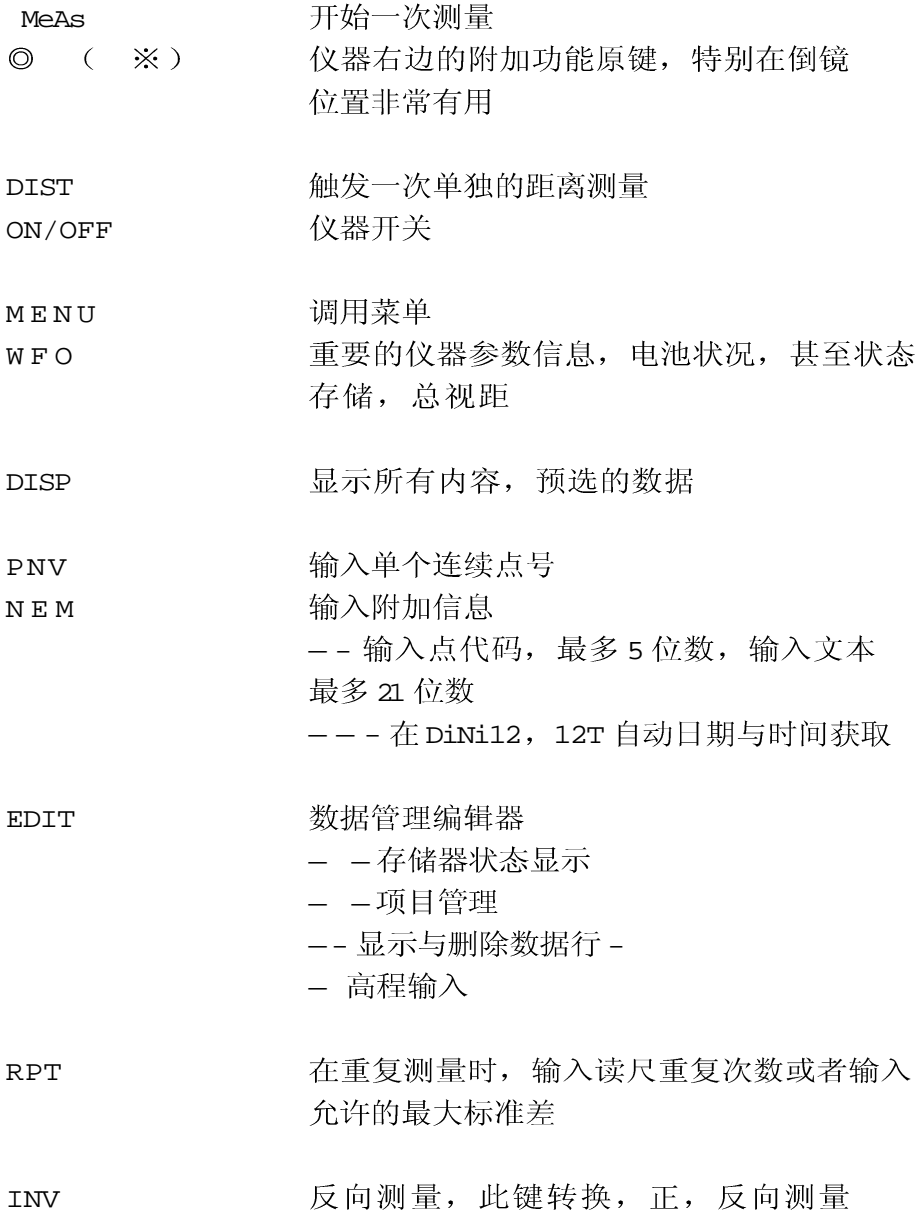

# 关键功能概述

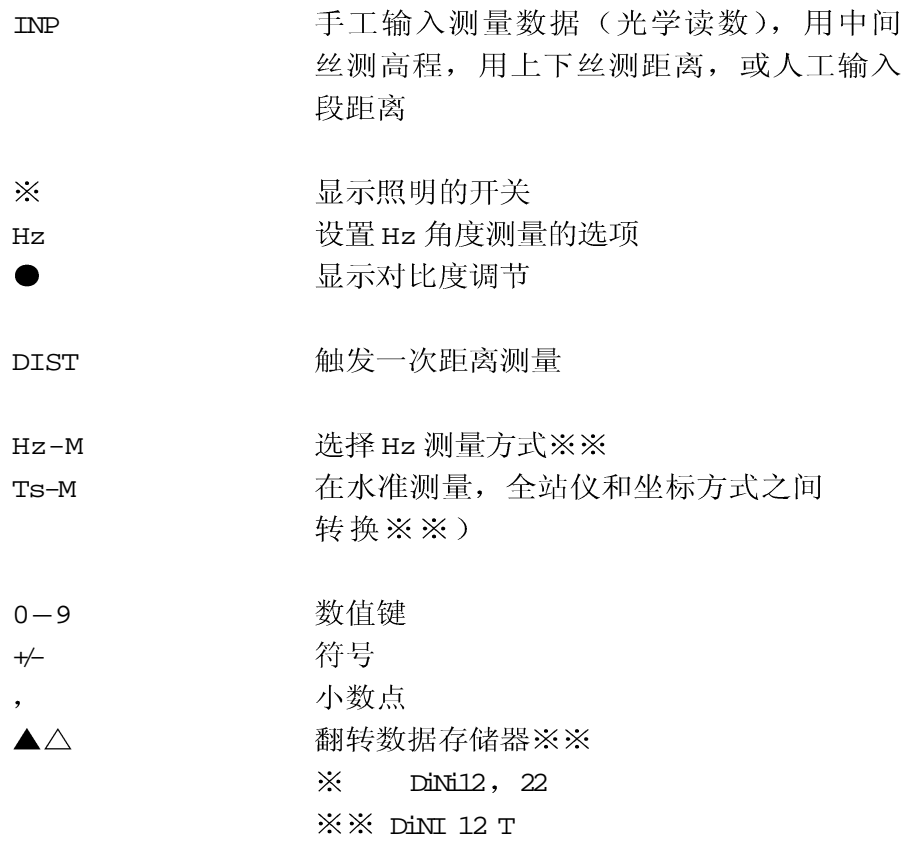
软件概览

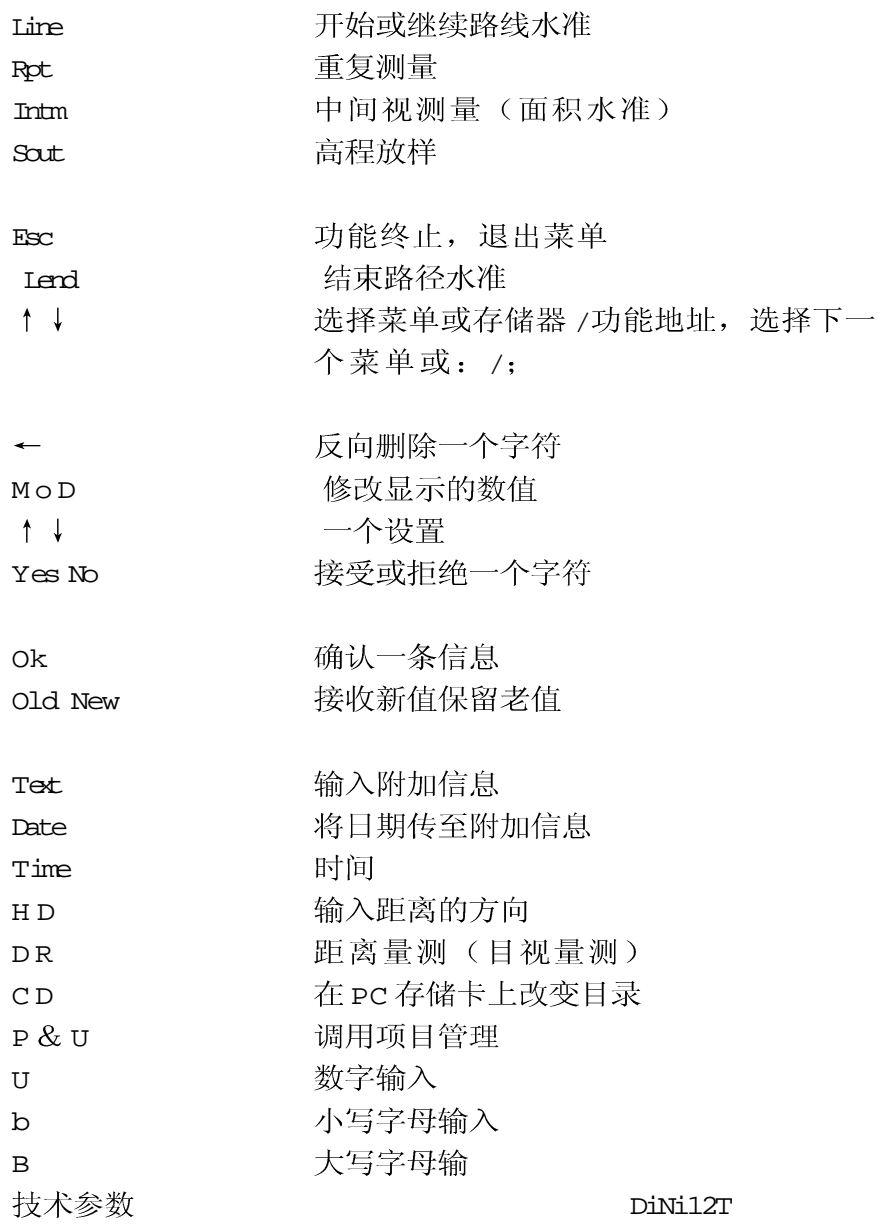

## 软件概览

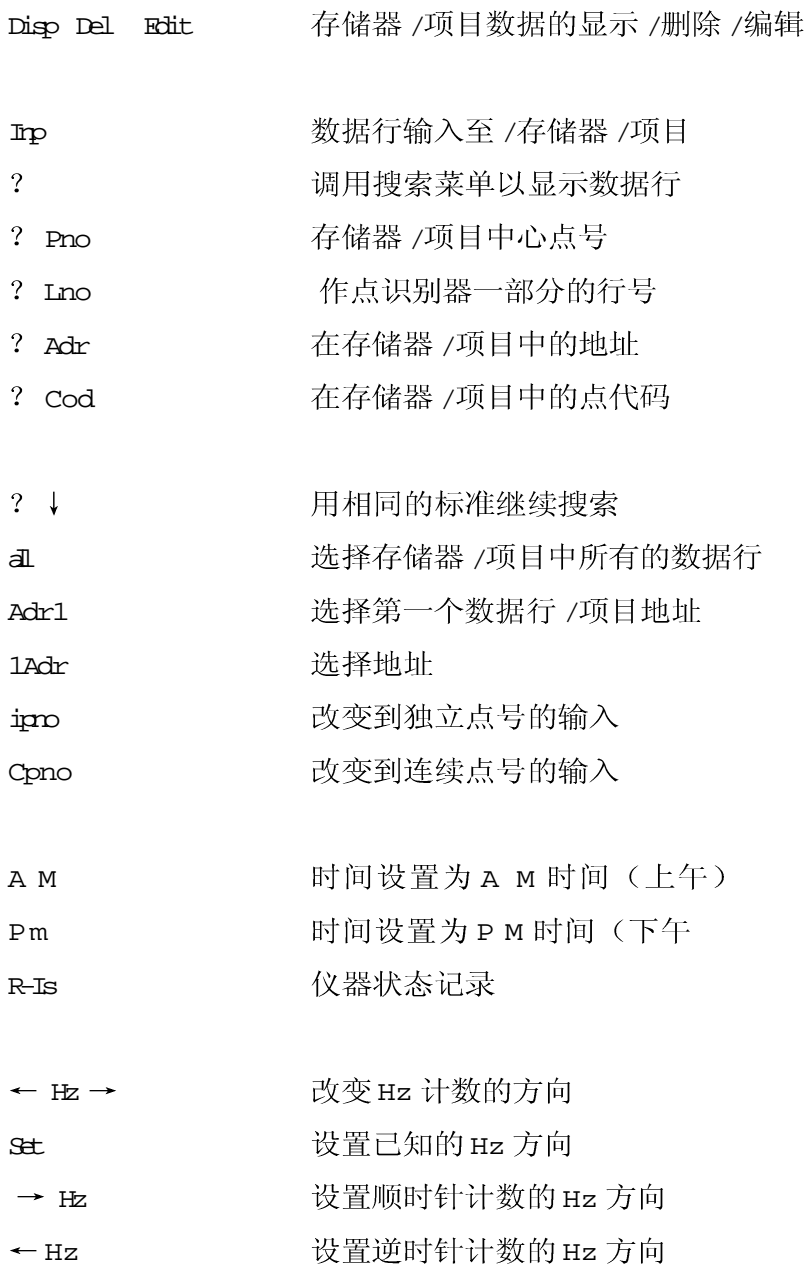

## 软件概览

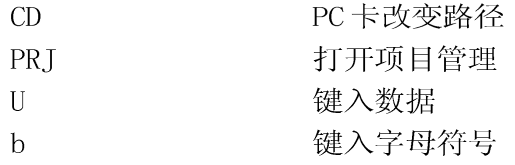

## 技术参数

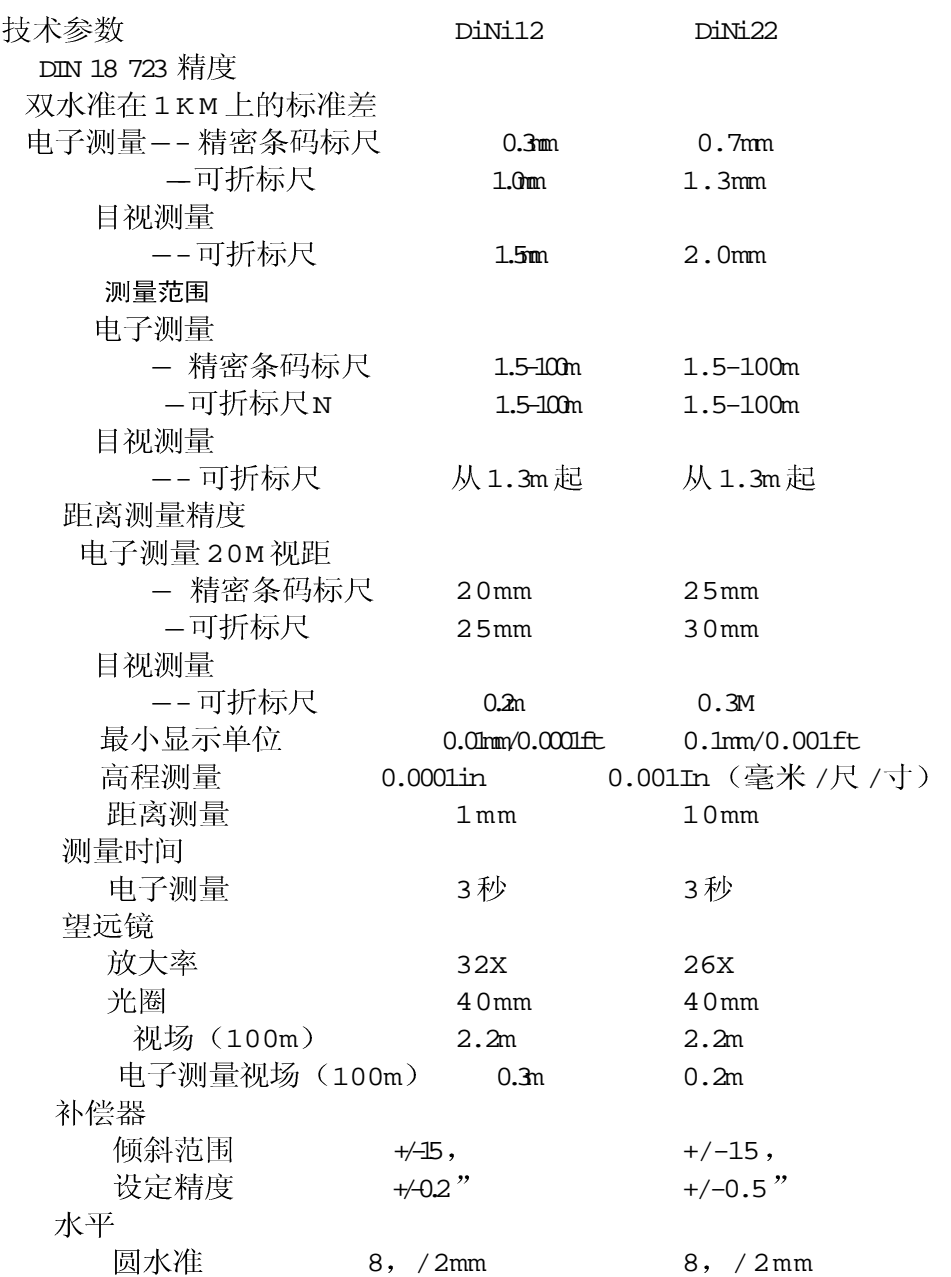

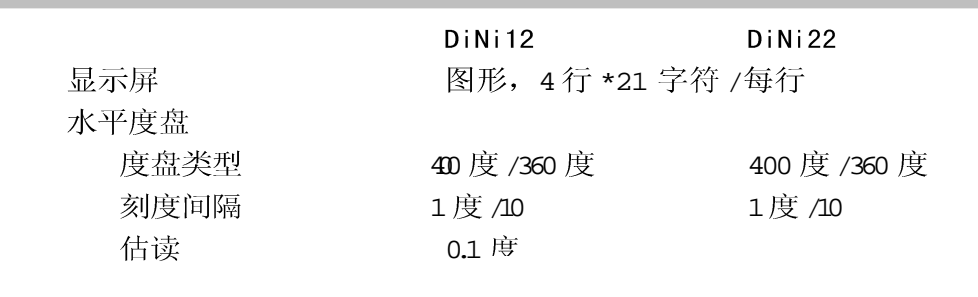